TT-CIS-XB-014

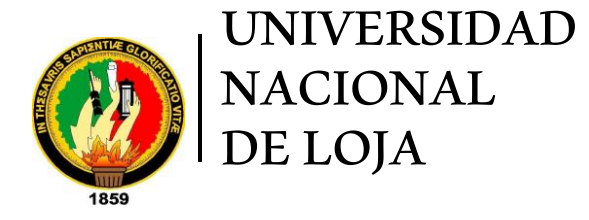

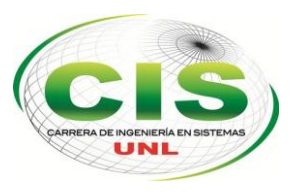

*Área de la Energía, las Industrias y los Recursos Naturales No Renovables*

CARRERA DE INGENIERÍA EN SISTEMAS

# **"Diseño de una aplicación móvil para la eliminación de papeletas de transacción bancaria en entidades financieras"**

"Trabajo de titulación previo a la obtención del título de Ingeniero en Sistemas"

*Autor:*

*•* Byron Vinicio Lima Rojas

*Director:*

*•* Ing. Henry Patricio Paz Arias, M.C.C.

**LOJA-ECUADOR 2014**

### Certificación del Director

Ing. Henry Patricio Paz Arias, M.C.C.

#### **DOCENTE DE LA CARRERA DE INGENIERÍA EN SISTEMAS**

#### **CERTIFICA:**

Que el egresado Byron Vinicio Lima Rojas, autor del presente trabajo de titulación que versa sobre "DISEÑO DE UNA APLICACIÓN MÓVIL PARA LA ELIMINACIÓN DE PAPELETAS DE TRANSACCIÓN BANCARIA EN ENTIDADES FINANCIERAS" ha sido realizado bajo mi asesoramiento.

En vista de que el mismo reúne los requisitos necesarios, autorizo su presentación y defensa ante el tribunal que se designe para el efecto.

Loja, 10 de Octubre del 2014

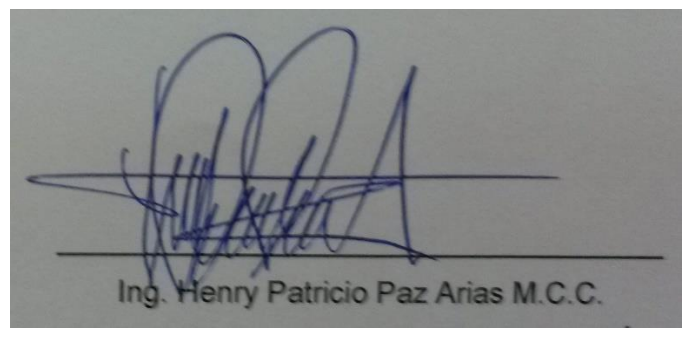

**DIRECTOR DE TRABAJO DE TITULACIÓN**

### Autoría

Yo **BYRON VINICIO LIMA ROJAS** declaro ser autor del presente trabajo de tesis y eximo expresamente a la Universidad Nacional de Loja y a sus representantes jurídicos de posibles reclamos o acciones legales por el contenido de la misma.

Adicionalmente acepto y autorizo a la Universidad Nacional de Loja, la publicación de mi tesis en el Repositorio Institucional – Biblioteca Virtual.

**Autor:** Byron Vinicio Lima Rojas

**Firma:** 

*I porfume* 

**Cédula:** 1105574154

**Fecha:** 21 de Enero del 2015

**CARTA DE AUTORIZACIÓN DE TESIS POR PARTE DEL AUTOR, PARA LA CONSULTA, REPRODUCCIÓN PARCIAL O TOTAL Y PUBLICACIÓN ELECTRÓNICA DEL TEXTO COMPLETO.**

Yo **BYRON VINICIO LIMA ROJAS**, declaro ser autor de la tesis titulada: **DISEÑO DE LA APLICACIÓN MÓVIL PARA LA ELIMINACIÓN DE PAPELETAS DE TRANSACCIÓN BANCARIA EN ENTIDADES FINANCIERAS,** como requisito para optar al grado de: **INGENIERO EN SISTEMAS**; autorizo al Sistema Bibliotecario de la Universidad Nacional de Loja para que con fines académicos, muestre al mundo la producción intelectual de la Universidad, a través de la visibilidad de su contenido de la siguiente manera en el Repositorio Digital Institucional:

Los usuarios pueden consultar el contenido de este trabajo en el RDI, en las redes de información del país y del exterior, con las cuales tenga convenio la Universidad.

La Universidad Nacional de Loja, no se responsabiliza por el plagio o copia de la tesis que realice un tercero.

Para constancia de esta autorización, en la ciudad de Loja, veintiún días del mes de Enero del dos mil quince.

**Firma:**

//www

**Autor:** Byron Vinicio Lima Rojas **Cédula:** 1105574154 **Dirección:** Loja (Cdla. Sauces Norte; Diego de Velázquez y Miguel Ángel) **Correo Electrónico:** bvlimar@unl.edu.ec **Teléfono:** 072540348 **Celular:** 0989452132

#### **DATOS COMPLEMENTARIOS**

**Director de Tesis:** Ing. Henry Patricio Paz Arias, M.C.C. **Tribunal de Grado:** Ing. Valdemar Victorino Espinoza Tituana, Mg. Sc. Ing. Lorena Elizabeth Conde Zhingre, Mg, Sc. Ing. Mario Andrés Palma Jaramillo, Mg. Sc.

### Agradecimiento

Mi más sincero agradecimiento a la Universidad Nacional de Loja, al Áreas de la Energía, las Industrias y los Recursos Naturales No Renovables, a la Carrera de Ingeniería en Sistemas por darme la oportunidad de formarme como profesional. Al coordinador, a los distinguidos catedráticos por guiarme y compartir sus sabias enseñanzas en el transcurso de mi formación académica.

De manera especial agradezco al Ing. Henry Patricio Paz Arias quien supo guiarme en el desarrollo del presente trabajo de titulación para poder concluirlo de manera exitosa.

**El autor**

### **Dedicatoria**

Con todo mi cariño y mi amor para las personas que hicieron todo en la vida para que yo pudiera lograr mis sueños, gracias Padre y Madre por motivarme y darme la mano cuando sentía que el camino se terminaba, a ustedes por siempre mi corazón y mi agradecimiento.

A mis hermanas que siempre han estado junto a mí, brindándome su apoyo y motivación para seguir adelante en los buenos y malos momentos.

**Byron Vinicio Lima Rojas**

### A.Título

"DISEÑO DE UNA APLICACIÓN MÓVIL PARA LA ELIMINACIÓN DE PAPELETAS DE TRANSACCIÓN BANCARIA EN ENTIDADES FINANCIERAS"

### B.Resumen

En la actualidad existen una gran cantidad de dispositivos móviles con múltiples características que nos facilitan la vida de muchas formas, cada uno de estos tiene su propio sistema operativo con el objetivo de brindar una mejor experiencia a sus consumidores, por otra parte la entidades financieras en nuestro país están siempre en la búsqueda de nuevas formas de innovación para brindar un mejor servicio al cliente; sin embargo, un proceso necesario pero en su mayoría molesto para los clientes es el tener que llenar una papeleta con cierta información requerida para el depósito o retiro de dinero, generando pérdida de tiempo en el cumplimiento de este proceso y en las filas a sus clientes.

Bajo estas circunstancias existentes, el objetivo principal del presente trabajo de titulación se fundamenta en una propuesta para la elaboración y simulación de una aplicación móvil para dispositivos Android para la eliminación de papeletas de transacción de retiro y depósito en entidades financieras. Para lo cual se procedió con el desarrollo de la aplicación mediante el SDK de Android, el IDE eclipse, base de datos MySQL y para el consumo de recursos con REST.

El desarrollo del proyecto se basó en la metodología ágil Mobile-D, que se enfoca en el desarrollo de aplicaciones móviles; consta de cinco fases que son: exploración, iniciación, producción, estabilización y pruebas del sistema. En estas dos primeras fases se establecen requerimientos iniciales, usuarios, prototipos de aplicación entre otros. En las tres últimas fases está el desarrollo del producto, verificación de requerimientos y pruebas de aceptación. También se utilizó las técnicas de observación directa y la encuesta para sustentar la hipótesis inicial.

Con esta aplicación lo que se pretende es que el cliente complete los campos necesarios requeridos para realizar una transacción ya sea de retiro o depósito, y está a su vez le generará un código de barras, el cual deberá ser leído por un lector de barras en la entidad financiera y se procederá a realizar la transacción solicitada.

### a.Summary

Nowadays, there is a variety of mobile devices with many features that make our lives easier in different ways. Each device has its own operating system in order to offer a better experience for consumers. That is the reason why the financial institutions of our country are always looking for innovative ways to meet the customer's needs. However, to withdraw or deposit money customers have to fill in a form which can be sometimes an annoying and long process because of the long queues the have to join and the time they use to complete the form.

Given the circumstances, the main objective of this research is to work on a proposal for the making and simulation of an application for Android mobile devices to delete withdrawal transaction slips and deposit banks in financial institutions. To carry out this project, an application was developed by means of SDK of Android, the IDE eclipse, database MySQL and for the resources consumption REST.

The development of the project was based on agile methodology Mobile-D which is focused on the development of mobile applications, consists of five phases are: exploration, initiation, production, stabilization and system testing. In these first two phases, the initial requirements are set, users, application prototypes, etc. In the last three phases are product development, requirements verification and acceptance testing. The techniques of direct observation and survey to support the initial hypothesis was also used.

This application attempts to help clients to complete the required fields for a withdrawal or deposit transaction. It will generate a barcode which must be read by a barcode reader in the financial institution and the transaction will be completed.

# b.Índice de Contenidos

### **i. Índice General**

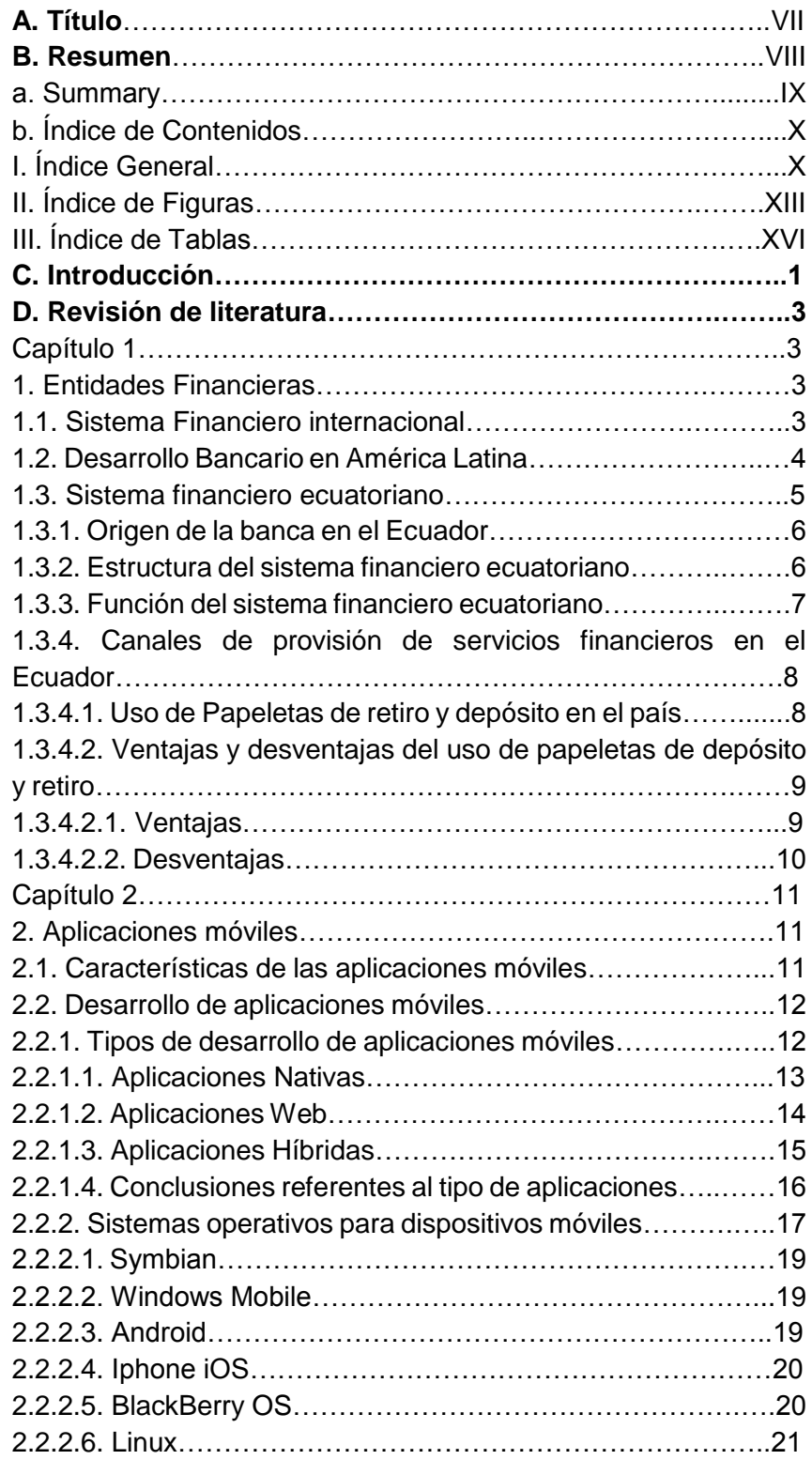

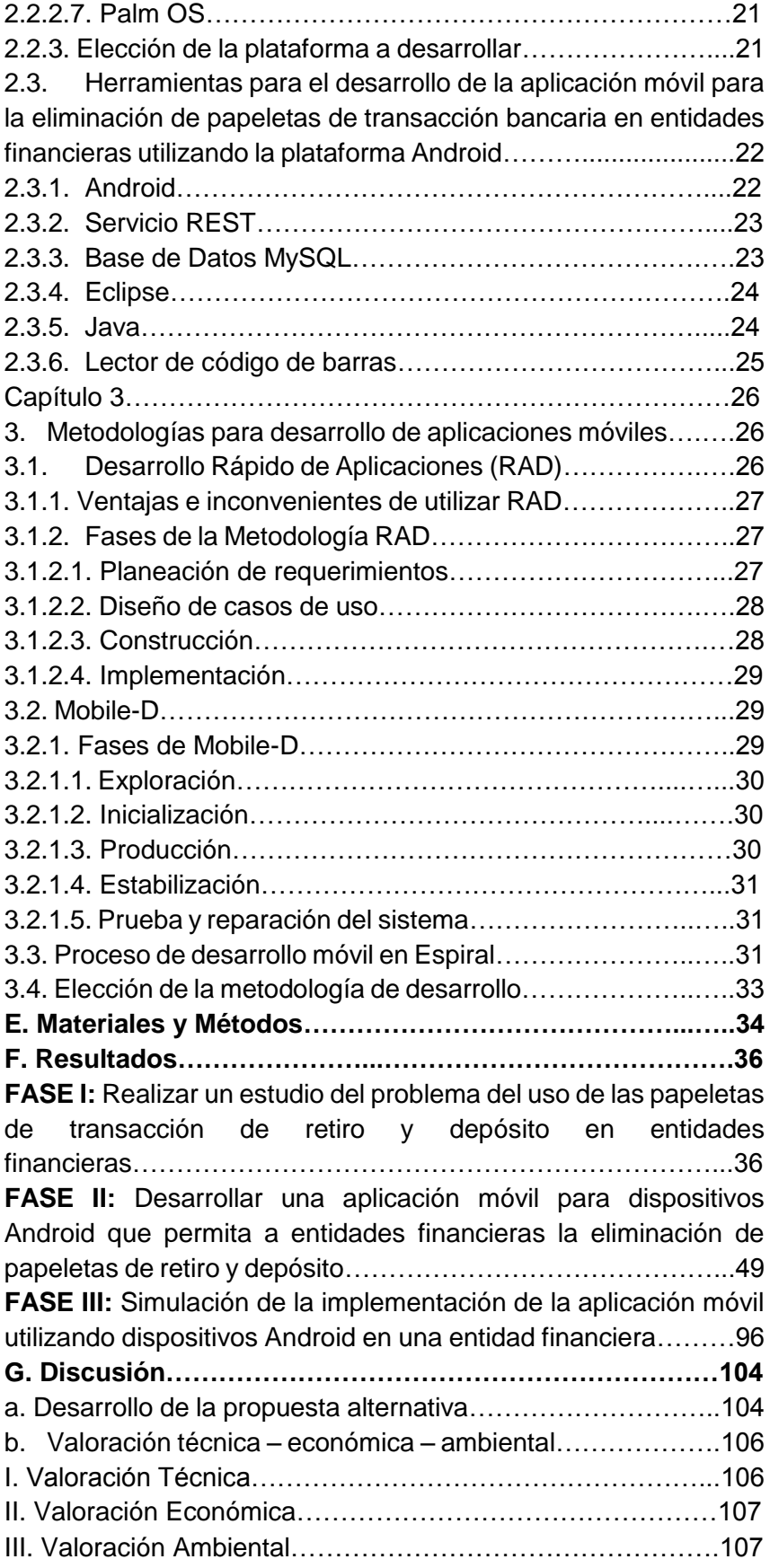

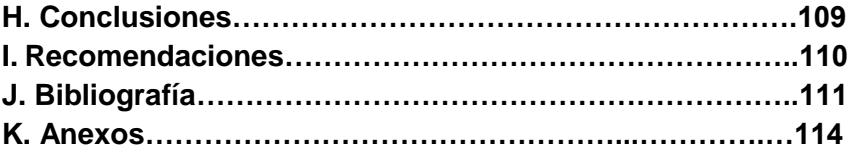

## **ii. Índice de Figuras**

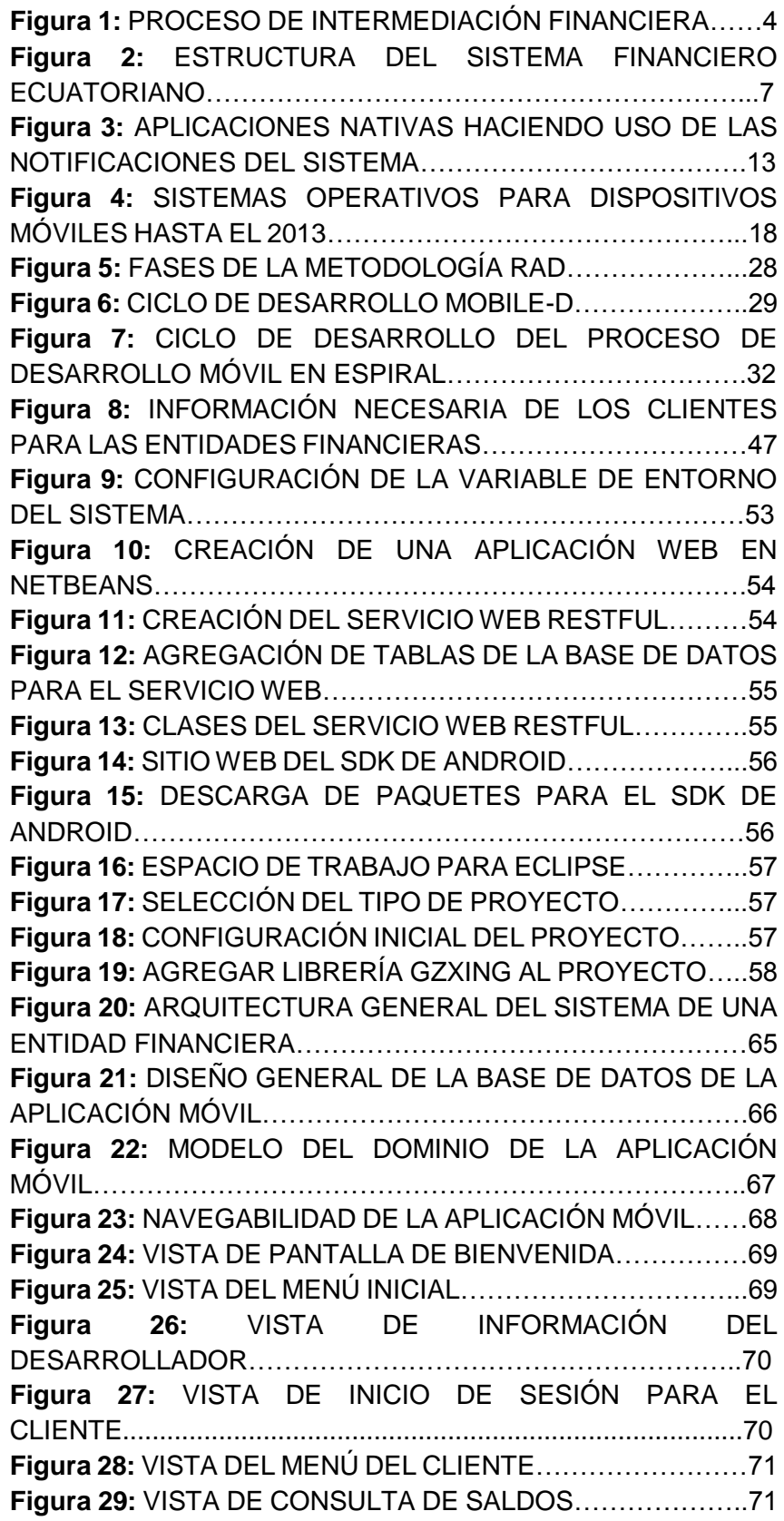

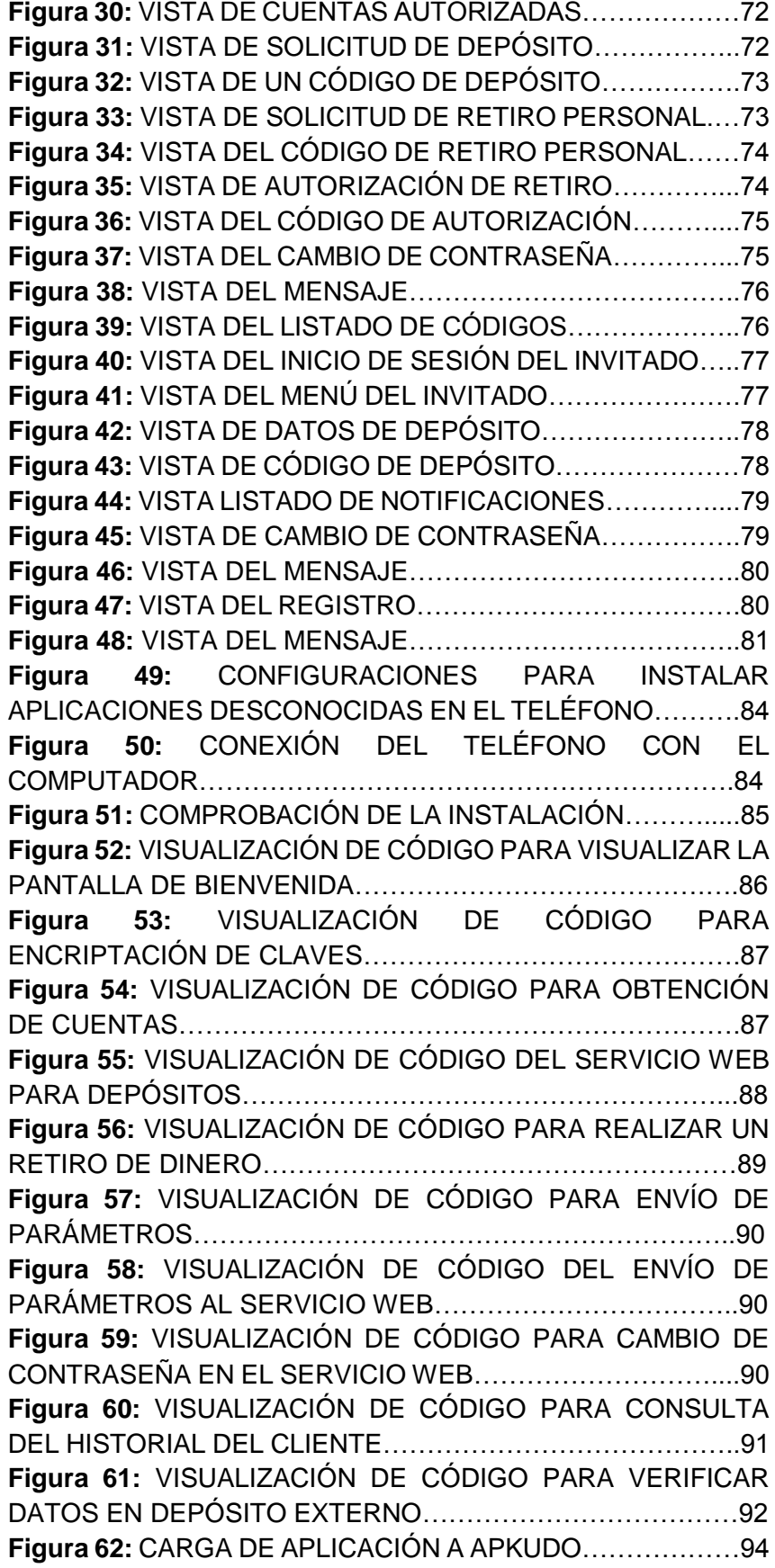

**Figura 63:** RESULTADOS GENERALES DADOS POR APKUDO…………………………………………………………….94 **Figura 64:** RESULTADOS ESPECÍFICOS DADOS POR APKUDO…………………………………………………………….95 **Figura 65:** VISTA PRINCIPAL DE LA PAGINA WEB PARA LA APLICACIÓN MÓVIL……………………………………………….96 **Figura 66:** ENLACE PARA REALIZAR LA SIMULACIÓN DE LA APLICACIÓN………………………………………………………..96 **Figura 67:** VISTA PRINCIPAL DEL SIMULADOR DE CÓDIGO DE BARRAS…………………………………………………………97 **Figura 68:** CÓDIGO PARA SIMULAR UNA TRANSACCIÓN EN UNA ENTIDAD FINANCIERA……………………………………..97 **Figura 69:** VISUALIZACIÓN DE SALDO EN LA CUENTA DEL CLIENTE…………………………………………………………….98 **Figura 70:** VISUALIZACIÓN DE CAMPOS DE UN DEPOSITO O AHORRO PERSONAL…………………………………………..…98 **Figura 71:** VISUALIZACIÓN DEL MENSAJE DE TRANSACCIÓN REALIZADA CORRECTAMENTE………………………………...99 **Figura 72:** VISUALIZACIÓN DEL MENSAJE DE ALERTA AL USO DE UN CÓDIGO DE BARRAS………………………………99 **Figura 73:** VERIFICACIÓN DE INCREMENTO DE SALDO EN LA CUENTA DEL CLIENTE……………………………………………99 **Figura 74:** VISUALIZACIÓN DE CAMPOS DE UN RETIRO PERSONAL………………………………………………………..100 **Figura 75:** VISUALIZACIÓN DEL MENSAJE DE TRANSACCIÓN REALIZADA CORRECTAMENTE……………………………….100 **Figura 76:** VERIFICACIÓN DEL DECREMENTO DE SALDO EN LA CUENTA DEL CLIENTE………………………………………101 **Figura 77:** VISUALIZACIÓN DE CAMPOS DE UN DEPÓSITO EXTERNO………………………………………………………….101 **Figura 78:** VERIFICACIÓN DEL INCREMENTO DE SALDO EN LA CUENTA DEL CLIENTE………………………………………102 **Figura 79:** VISUALIZACIÓN DE CAMPOS DE UNA AUTORIZACIÓN DE RETIRO…………………………………...102 **Figura 80:** VERIFICACIÓN DEL DECREMENTO DE SALDO EN LA CUENTA DEL CLIENTE………………………………………103

### **iii. Índice de Tablas**

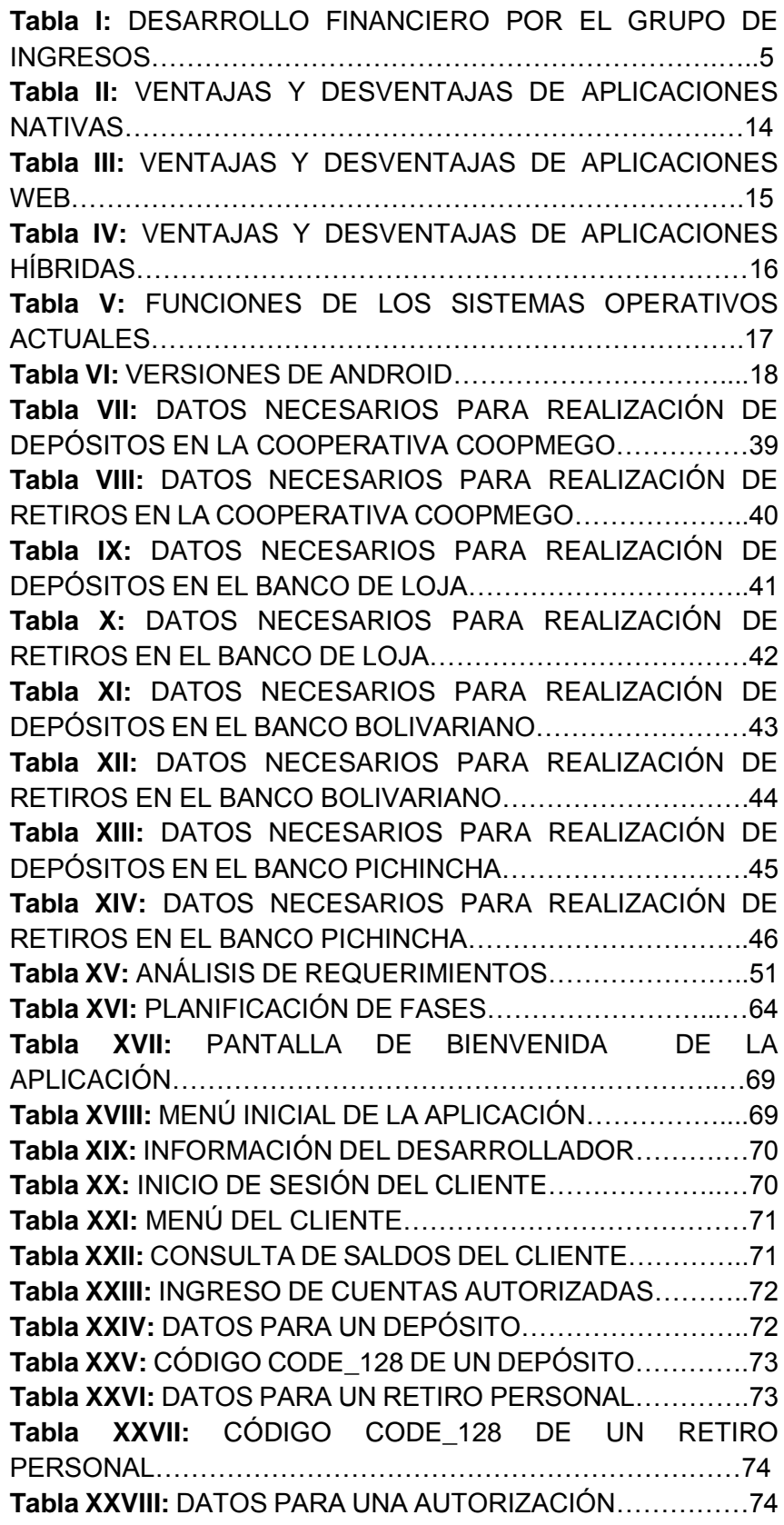

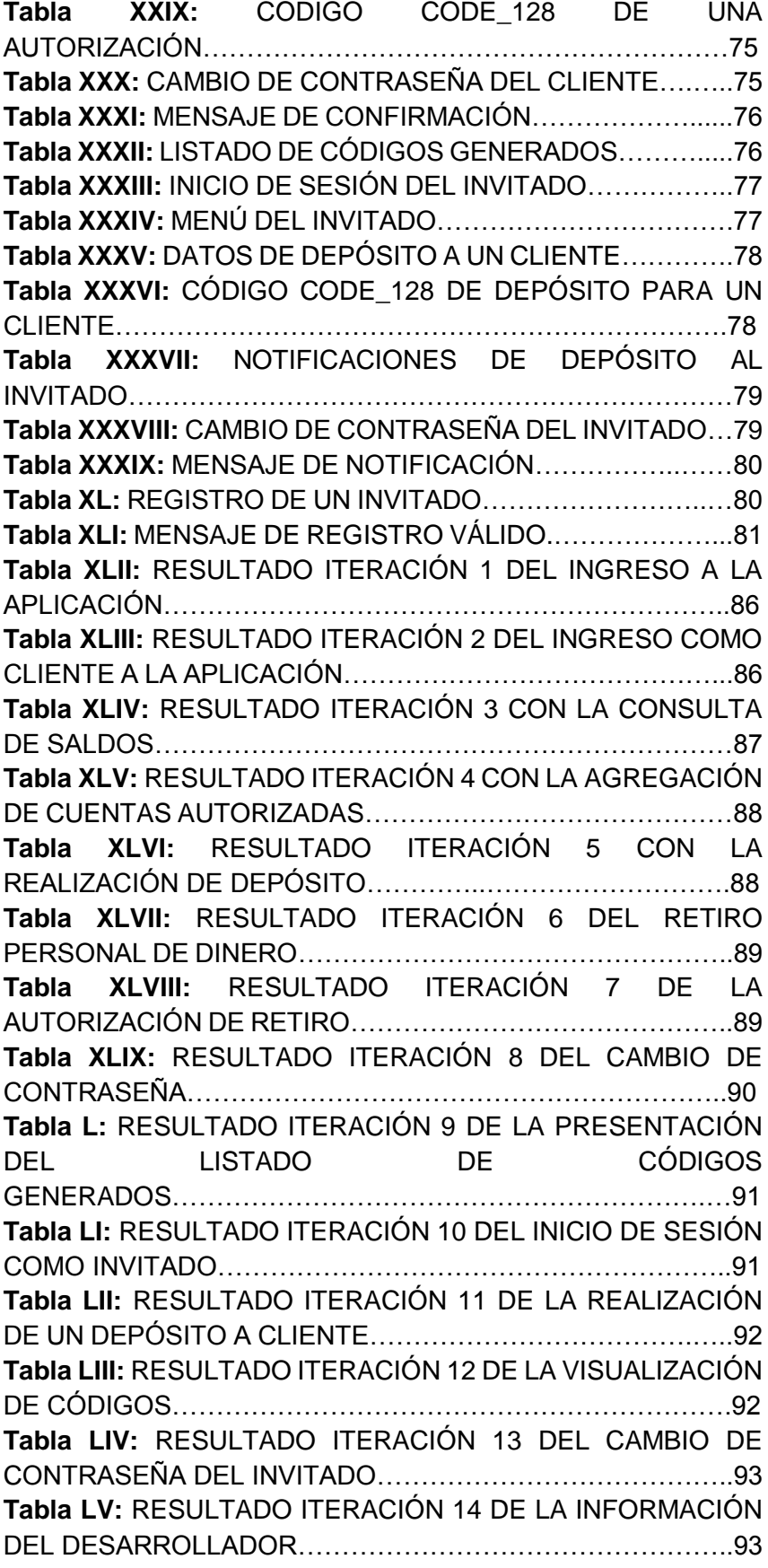

### C.Introducción

La tecnología ha llegado a ser fundamental para ahorrar tiempo y recursos, surgiendo la necesidad inmediata de desarrollar sistemas que optimicen los procesos realizados en la vida cotidiana, en pleno siglo XXI aún se utilizan procesos obsoletos en entidades financieras para la realización de transacciones bancarias, muchos de estos causan malestar en los clientes tanto por la pérdida de tiempo, como por el molesto proceso para realizar una transacción, en donde se deja de lado el brindar una oportuna y eficaz atención al cliente.

Una solución es generar códigos de barras desde un dispositivo móvil para ser usado posteriormente por la entidad financiera, siendo generado por el cliente para realizar depósitos, retiro, autorizar retiros a invitados y que los invitados puedan generar códigos de depósitos y visualizar autorizaciones de retiro, con el fin de reducir los tiempos en las filas.

El desarrollo de la propuesta se basó en los tres objetivos específicos planteados al inicio del trabajo de titulación que fueron fundamentales para concluir con éxito el desarrollo de la misma, los mismos que se especifican a continuación:

Para desarrollar un producto de calidad, primeramente se realizó un estudio del problema con el uso de las papeletas de transacción de retiro y depósito en entidades financieras, posteriormente se desarrolló la aplicación móvil para dispositivos Android que permita a entidades financieras la eliminación de papeletas de retiro y depósito; por último se realizó la simulación de la implementación de la aplicación móvil utilizando dispositivos Android en una entidad financiera.

El documento está organizado en tres capítulos:

El capítulo uno describe el origen de las entidades financieras, su estructura, los canales de provisión de los sistemas financieros existentes, además el uso de papeletas de retiro y depósito en el país, así como también sus ventajas y desventajas de uso.

El capítulo dos se realizó un análisis acerca de las aplicaciones móviles, sus características, desarrollo, las herramientas necesarias para trabajar aplicaciones en la plataforma de Android, así como también se describe el lector de barras que será primordial para simular el funcionamiento de la aplicación.

En el capítulo tres se describió las distintas metodologías para el desarrollo de aplicaciones móviles y la determinación de cual metodología es la más eficaz.

### D.Revisión de literatura

### **CAPÍTULO 1:**

En el presente capítulo se tratará todo lo referente a las entidades financieras como su origen, estructura y función; además de mencionar el uso de las papeletas de transacción con sus respectivas ventajas y desventajas que ayudaran en el desarrollo del presente proyecto.

#### **1. Entidades Financieras**

Las entidades financieras desde siempre han estado orientadas a mantener una buena relación con el cliente. La naturaleza de las actividades bancarias está basada en esta relación, puesto que existe un contacto directo con el cliente. Este contacto hace posible la creación de una relación estable con el cliente, mientras ambas partes se interesan en mantener intercambios y relaciones a largo plazo.

Sin embargo, con la enorme expansión del mercado de servicios bancarios, cada vez resulta más difícil el establecimiento de relaciones con los clientes. El entendimiento de las motivaciones de los consumidores que entablan una relación con los mercados es importante para los directivos.

A continuación hablaremos un poco acerca de cómo ha sido el desarrollo bancario hasta la actualidad además conocer cuales instituciones conforman el sistema financiero; también acerca la utilidad de las papeletas de retiro y depósito de las entidades, haciendo denotar las ventajas y desventajas de su uso [1].

#### **1.1.Sistema Financiero Internacional**

Es un conjunto de mercados financieros internacionales y de instituciones financieras internacionales, cuya principal función es canalizar los recursos de quienes desean prestarlos o invertirlos (prestamistas e inversionistas) a quienes desean prestarlos o invertirlos (prestatarios).

Los prestatarios pueden obtener fondos directamente de los prestamistas en los mercados financieros a través de la venta de instrumentos financieros. La transferencia de recursos entre ahorradores o prestamistas a prestatarios puede también realizarse de manera indirecta a través de los llamados intermediarios financieros [2].

El sistema financiero internacional es un factor fundamental para el funcionamiento de la economía mundial, al proporcionar el marco para el intercambio de bienes, servicios y capitales. Precisamente una de las características más importantes del actual panorama económico mundial es la creciente importancia de los mercados financieros a nivel internacional, en los cuales los residentes de distintos países comercian activos, esto es, acciones, bonos o instrumentos derivados de diferentes países, así como depósitos bancarios denominados en distintas monedas [3].

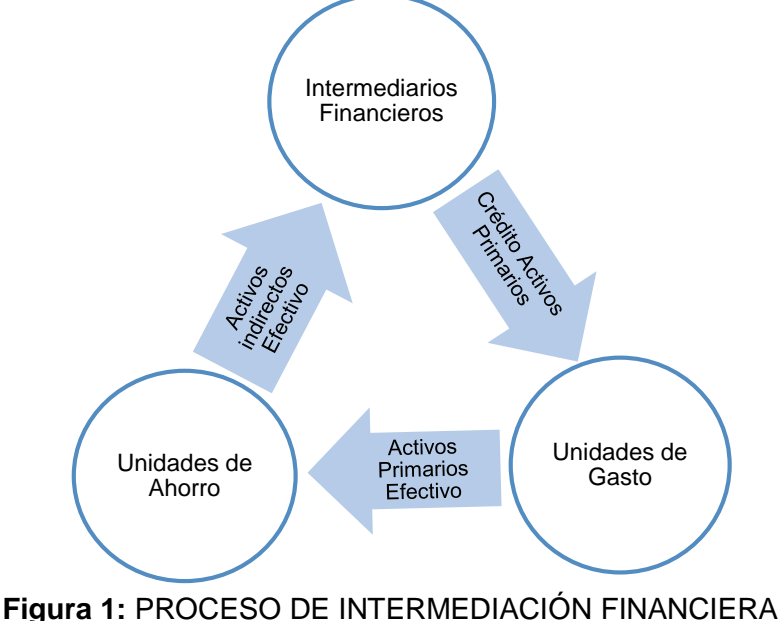

**Fuente:** Belzunegui, Cabrerizo & Padilla [4].

En la figura 1, podemos apreciar como es el proceso de intermediación financiera del sistema financiero internacional.

#### **1.2.Desarrollo Bancario en América Latina**

Históricamente el sistema financiero latinoamericano ha tenido un crecimiento centralizado en comparación a otras regiones del mundo, donde las instituciones bancarias y financieras tienen niveles similares de desarrollo como lo demuestran Demirgüc-Kunt y Levine en el año de 1999 [5], quieres identifican que el segmento de países con altos ingresos está caracterizado por un elevado número de instituciones tanto en bancos, bolsas de valores y otra instituciones con respecto al resto, concluyendo que un sistema financiero desarrollado es parte de un sistema económico desarrollado, como se observa en la tabla 1.

Por lo contrario, los países con bajos ingresos como los latinoamericanos resaltan la importancia que tiene el sistema bancario en comparación a otras instituciones y bolsas de valores, reduciendo y centralizando crecimiento de la actividad productiva de los países al depender únicamente de un sector de intermediación.

Previa la década de los noventa, la mayoría de países de América Latina fueron afectados por la intervención estatal y la excesiva represión financiera

caracterizada por barreras arancelarias, políticas que limitaban y reprimían al funcionamiento del sistema bancario que redujeron el ritmo de crecimiento de la economía, dando como resultado una reestructuración del estado, y el inicio del proceso de liberación financiera a inicios de los años noventa. Este proceso permitió una expansión del crédito bancario del 30.9% en 1985 al 47.6% en el año 2000, debido al ingreso de inversión extranjera directa que a finales del año 1999 alcanzó los 93.800 millones de dólares (Vilariño, 2001).

#### **Tabla I:** DESARROLLO FINANCIERO POR EL GRUPO DE INGRESOS **Fuente:** Demirgüc-Kunt y Levine (1999) [5]

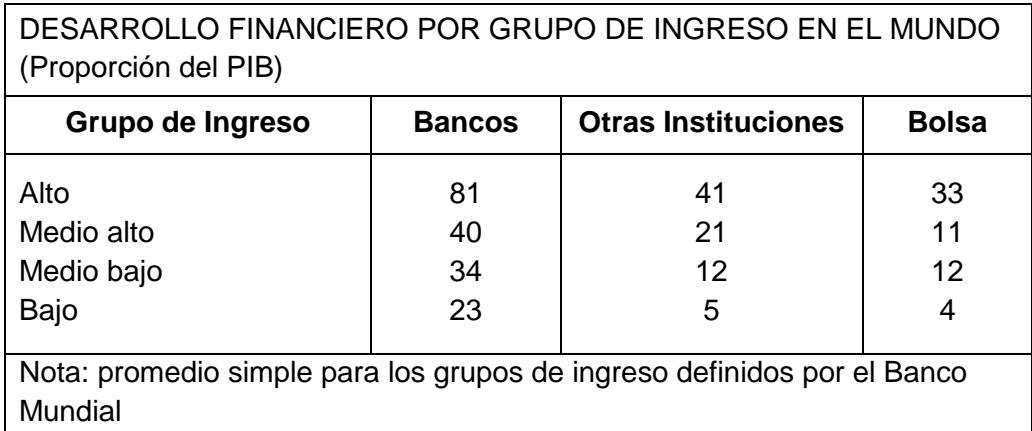

Como resultado del proceso de expansión bancaria, el sistema latinoamericano durante los último años ha tenido una evolución principalmente en el número de entidades extranjera; por ejemplo países como Brasil tuvieron un recorte de 66 instituciones desde 1995 a 2001, de las cuales el 50% aproximadamente fueron instituciones bancarias públicas (1995 existen 32 entidades y 2001 existen 15 entidades), mientras que observó un crecimiento del número de entidades extranjeras en un 54% (38 entidades en 1995 – 70 entidades en el 2001).

Los países con mayores cambios en su estructura bancaria fueron México, quien tuvo una caída de 17 bancos privados domésticos (35 instituciones en 1995 y 16 entidades en el 2001) y un incremento en 19 bancos extranjeros, Argentina, quien tuvo una caída tanto de instituciones bancarías públicas y privadas, en 18 y 34 respectivamente dentro del mismo período, afectadas fuertemente por la crisis de los años 1994 y 1996 [3].

#### **1.3.Sistema financiero ecuatoriano**

El sistema financiero ecuatoriano es aquel que está constituido por un conjunto de principios y normas jurídicas que se basan en un instrumento y documentos especiales que nos permiten canalizar el ahorro y la inversión de los diferentes sectores hacia otros que lo necesitan y esto conlleva al apoyo y desarrollo de la economía [6].

Entre las principales instituciones que están dentro del sistema financiero Ecuatoriano son las siguientes:

- Bancos Privados y Públicos.
- Cooperativas de Ahorro y Crédito.
- Mutualistas.
- Casas de Cambio.
- Sociedades Financieras.
- Compañías de Servicios.

Estas instituciones que forman el sistema financiero del Ecuador se caracterizan por ser las encargadas de la intermediación financiera entre el público y la entidad, captando recursos del público a través del ahorro, para luego utilizar dichas captaciones en operaciones de crédito e inversión, en los pueblos más olvidados.

#### **1.3.1. Origen de la banca en el Ecuador**

El origen de las instituciones financieras en el Ecuador, no fue hasta el año de 1831 donde nace la posibilidad de crear bancos privados en el Ecuador, esto fue promulgado por el presidente de ese tiempo, el General Juan José Flores, que a través de un decreto dispuso: "El crédito considerado como dinero sonante o efectivo, se amortizará en un banco que se establecerá con el objetivo" [7].

Está medida fue de gran importancia para nuestro país, impulsando la creación de instituciones financieras, además este decreto daba autorización a la constitución de bancos que se planteen como objetivo el cuidar y amortizar el dinero de los clientes.

Posteriormente para impulsar todo este proceso de conformación de las instituciones financieras en el Ecuador, en Abril de 1839 mediante decreto legislativo se autorizó al ejecutivo para que se negocie la conformación de una Institución Bancaria; los fondos de dicha institución serían conformado con capitales nacionales, así como capitales extranjeros; de esta forma en 1860 se funda los bancos Luzuriaga y Particular que se constituye en la primera institución bancaria asentada en el Ecuador [7].

#### **1.3.2. Estructura del sistema financiero ecuatoriano**

El sistema financiero ecuatoriano se encuentra se estructurado de una manera capaz de llegar a controlar los bancos, las mutualistas, las cooperativas de ahorro y crédito, así como también las compañías de servicio [8].

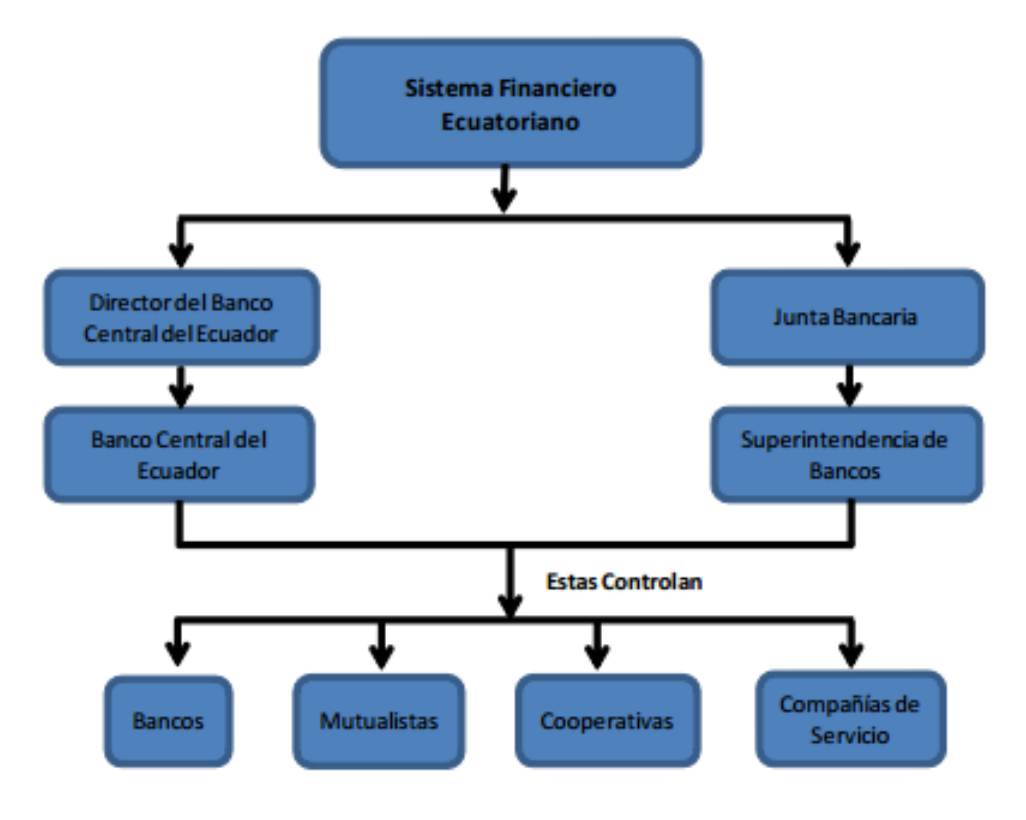

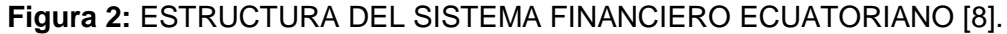

Esta estructura sirve principalmente para determinar los roles que cumple cada una de estas entidades financieras y como se encuentran divididas, estas a sus vez llegan a controlar todo tipo de entidad financiera existente en nuestro país.

#### **1.3.3. Función del sistema financiero ecuatoriano**

El sistema financiero es uno de los más importantes dentro de la economía, ya que cumple múltiples funciones entre ellas tenemos las siguientes [9]:

- Captar y promover el ahorro para luego canalizarlo de una forma correcta hacia los diferentes agentes económicos.
- Facilitar el intercambio de bienes y servicios a sus asociados, del tal forma que le permita ser más eficiente.
- Buscar el crecimiento económico de la población.
- Apoyar de una u otra manera para que la política monetaria sea más efectiva, y de esta manera contribuir al desarrollo local.

Todas estas funciones son realizadas de la mejor manera, brindando un buen servicio a la ciudadanía en general.

#### **1.3.4. Canales de provisión de servicios financieros en el Ecuador**

Los canales de provisión de servicios financieros son aquellos que prestan servicios de diferentes formas al usuario, con el objetivo de mantener una relación más estrecha con el cliente, a continuación mencionaremos algunos [8]:

- **Cajeros Automáticos:** Permiten realizar consultas, retiros, transferencias, pago de servicios básicos, etc. Estos cajeros se encuentran ubicados en todo el Ecuador.
- **Banca Virtual:** Permite realizar transacciones con un solo clic, accediendo desde internet a la Banca Virtual.
- **Banca Celular:** A través del celular se conecta a los servicios transaccionales permitiendo al cliente realizar pagos y comunicarse con el mundo de la banca en cualquier momento.
- **Banca Telefónica:** Con una sola llamada telefónica a un determinado número telefónico y desde la comodidad de la casa, se accede las 24 horas del día y los 365 días del año a los servicios bancarios.
- **Ventanillas:** Permite realizar consultas, retiros, transferencias, pagos de servicios básicos a través de papeletas de retiro y depósito. (ver anexo papeletas).

En el país, ya son varias entidades financieras que ofrecen todos estos canales de provisión de servicios financieros por completo, un claro ejemplo es el Banco de Pichincha.

#### **1.3.4.1. Uso de Papeletas de retiro y depósito en el país**

Es el formato que sirve en un banco para la realización de movimientos en una cuenta de cheques, de ahorros o de inversión. El nombre especifica: de depósito es para ingresar más dinero en la cuenta y retiro es para obtener dinero de la cuenta. Cada movimiento de estos requiere que se llene un formato cada vez [10].

Tanto al banco como al que hace el movimiento les sirve como respaldo o comprobante, en las entidades financieras del país estas son almacenadas durante un tiempo, para lo cual se requiere contratación de personal para su clasificación y posterior acopio en lugares dentro de la infraestructura de las entidades.

Generalmente los bancos tienen una papeleta única, en donde se debe seleccionar la opción requerida, además debes especificar la forma de pago con que realizas el depósito, este puede ser efectivo o documentos, identificando el monto y el desglose que se depositara. En esta papeleta deben ir los datos de la persona a la cual se le realizara el depósito.

El depositante es el responsable de la información que registra en la papeleta de depósito, ya que de equivocarse le depositaria está a otra cuenta.

En general, las papeletas de depósito son utilizadas por un banco o cooperativa de ahorro y crédito para realizar un seguimiento del dinero depositado en el transcurso de un día hábil, y para asegurar que los fondos no pasen desapercibidos. Para los clientes, una papeleta de depósito brinda de una u otra forma una protección, lo que indica que los fondos fueron contados y aceptada por el banco. Si el depósito se procesa correctamente, el comprobante de depósito proporcionará un rastro de papel.

#### **1.3.4.2. Ventajas y desventajas del uso de papeletas de depósito y retiro**

Principalmente para determinar las ventajas y desventajas del uso de papeletas de retiro y depósito, se realizó una encuesta (**ver anexo encuesta**) y posteriormente se analizó el uso que se da a las papeletas después de ser entregadas al cajero por parte de la entidad financiera.

#### **1.3.4.2.1. Ventajas**

Las principales ventajas que encontramos sobre el uso de papeletas en entidades financieras son las siguientes:

- Para los clientes, una papeleta de depósito brinda de una u otra forma una protección, que le indica que los fondos fueron contados y aceptados por la entidad financiera, evitando así algún problema a futuro.
- Para la entidad financiera, las papeletas ayuda al seguimiento del dinero depositado en el trascurso de un día hábil y para asegurar que los fondos no pasen desapercibidos. Además el almacenamiento de las mismas sirve para evitar posteriores reclamos.

Estas ventajas en la actualidad, ya pueden ser brindadas también por un sistema informático que vincule todos estos procesos.

#### **1.3.4.2.2. Desventajas**

Las principales desventajas que se encontró con el uso de las papeletas en entidades financieras son las siguientes:

- Para los clientes, existe pérdida de tiempo al momento de tener que llenar las papeletas, más aún cuando tienen que volver a repetir el mismo proceso generando malestar en los mismos.
- Para la entidad financiera, existe costos para la adquisición o impreso de papeletas en gran cantidad, consumo de espacio físico en la entidad para el almacenamiento antes de su uso y después de realizada la transacción y así mismo, el pago a personal extra para que se encargue de esa tarea.
- En algunas entidades financieras en el país, se han visto en la necesidad de comprar dispensadores de papeletas para evitar que sean malgastadas, lo que genera costos extras en su adquisición e instalación, además de ocupar espacio físico.

Estas desventajas en entidades financieras pueden ser solucionadas en la actualidad usando la tecnología como parte fundamental.

### **CAPÍTULO 2:**

El presente capítulo trata todo lo relacionado con el desarrollo de aplicaciones móviles como sus características, tipos y sistemas operativos en los cuales funcionan. Además, se mencionan las principales herramientas de desarrollo que se requieren para el desarrollo de una aplicación móvil robusta, fácil de utilizar y segura.

### **2. Aplicaciones móviles**

En la actualidad, el gran auge de las aplicaciones móviles ha revolucionado el mercado, tanto así que podemos encontrarlas para distintas versiones de sistemas operativos móviles, siendo gratuitas o de paga, donde una parte del costo de la aplicación se destina a la tienda virtual que la distribuye y el resto es para el desarrollador.

Estas aplicaciones pueden ser instaladas en una tableta, smartphone y hasta en un reloj inteligente; existen aplicaciones de juegos, búsquedas, música, noticias, finanzas, deportes, salud, viajes, educación, etc., permitiendo al usuario tener casi todo al alcance de su mano ayudando mucho en el ahorro de tiempo para la realización de determinadas actividades, algunas aplicaciones móviles han sido pensadas para colaborar con el medio ambiente reduciendo el uso del papel, estás nos permiten mantenernos informados, llevar nuestras notas a todo lado, y hasta saber dónde estamos mediante el uso de la geolocalización.

#### **2.1.Características de las aplicaciones móviles**

Hay características muy relevantes que diferencian a las aplicaciones móviles del resto, las cuales detallaremos a continuación [11]:

#### **Portables**

Al ser instaladas en un dispositivo móvil, estas pueden ser transportadas a cualquier parte, algunas de estas aplicaciones requieren conexión a internet, para lo cual las compañías telefónicas brinda el servicio de internet, el mismo que puede ser adquirido mediante un plan de datos o por consumo del crédito del móvil.

#### **Personales**

Algunas aplicaciones se necesitan para uso personal, tal como almacenar información de contactos, mensajes de texto, entre otras; estas aplicaciones son de uso solo para el dueño del dispositivo móvil.

#### **De uso diario o regular**

Existen aplicaciones de salud, finanzas, música entre otras, que son usadas a diario por muchos usuarios ya sea para entretenimiento o necesidad.

#### **Gratuitas o de Pago**

Dependiendo del tipo de aplicación, beneficios y las características que esta tenga puede llegar a ser de pago o gratuita, esto depende aún más del desarrollador de la aplicación. En algunas aplicaciones, ciertos desarrolladores lanzan en la plataforma una versión de prueba para el usuario, dando a este la posibilidad de adquirir posteriormente la versión de pago para obtener todos los beneficios de la misma.

Cada aplicación móvil puede contener todas o varias de estas características, todo depende de los servicios que ofrezcan al usuario final.

#### **2.2.Desarrollo de aplicaciones móviles**

El desarrollo de aplicaciones móviles ofrece aplicaciones y contenido específico propiamente del tipo de aplicaciones, para esto se requiere tener en cuenta las limitaciones que presenta los dispositivos, hay que tener en cuenta que estos funcionan mediante una batería y sus procesadores son limitados, también debemos tomar en cuenta el tamaño de la pantalla, los datos específicos del software en el que vamos a instalar la aplicación y las configuraciones necesarias para su funcionamiento.

En la actualidad, los desarrolladores de aplicaciones móviles crean aplicaciones con funciones específicas para aprovechar al máximo la flexibilidad y las distintas características que poseen los dispositivos móviles. Este desarrollo tiene planes específicos tales como conseguir una interfaz agradable al usuario, se ajuste al tamaño de la pantalla y conseguir que se ejecute sin problemas en todos los dispositivos.

Las aplicaciones móviles son probadas primero usando emuladores y más tarde, lanzando al mercado versiones con un periodo de prueba en las distintas tiendas virtuales, para más tarde lanzar la versión oficial de la aplicación [12].

#### **2.2.1. Tipos de desarrollo de aplicaciones móviles**

En la programación, existen distintas formas de desarrollar una aplicación, cada una de estas tienes diferentes características y limitaciones a la hora de desarrollarlas, de manera especial desde el punto de vista técnico, aquí depende del tipos de aplicación que se elija, esto influirá en la parte del diseño visual y la interacción.

Contamos con tres tipos de desarrollo de aplicaciones según su desarrollo tales como aplicaciones nativas, aplicaciones web o aplicaciones híbridas, cada una representa ventajas y desventajas, y su selección puede limitar el desarrollo posterior de opciones de herramientas.

A continuación detallaremos de mejor manera estos tipos de aplicaciones:

#### **2.2.1.1. Aplicaciones Nativas**

Son aquellas que han sido desarrolladas con el software que ofrece cada sistema operativo a los programadores también llamado genéricamente Software Development.

Android, iOS y Windows Phone tienen uno diferente y las aplicaciones se diseñan y se programan específicamente para cada plataforma [13].

Una ventaja significativa de las aplicaciones nativas es poder hacer uso de las notificaciones del sistema operativo para mostrar avisos importantes al usuario, un claro ejemplo es los mensajes del Whatsapp, entre otras aplicaciones como Foursquare, Instagram.

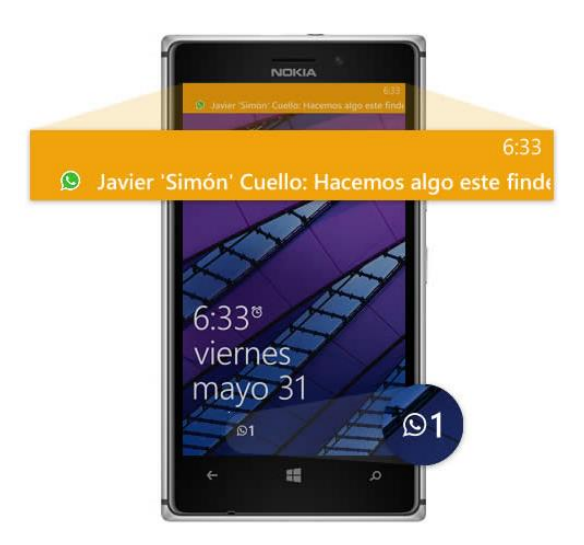

#### **Figura 3:** APLICACIONES NATIVAS HACIENDO USO DE LAS NOTIFICACIONES DEL SISTEMA

La generación de este tipo de notificaciones permite al usuario informarse de manera eficiente sin la necesidad clara de tener que abrir la aplicación, haciendo mejor la experiencia de usuario.

A continuación detallaremos las ventajas y desventajas que tiene el desarrollo de aplicaciones nativas [14]**:**

#### **Tabla II:** VENTAJAS Y DESVENTAJAS DE APLICACIONES NATIVAS.

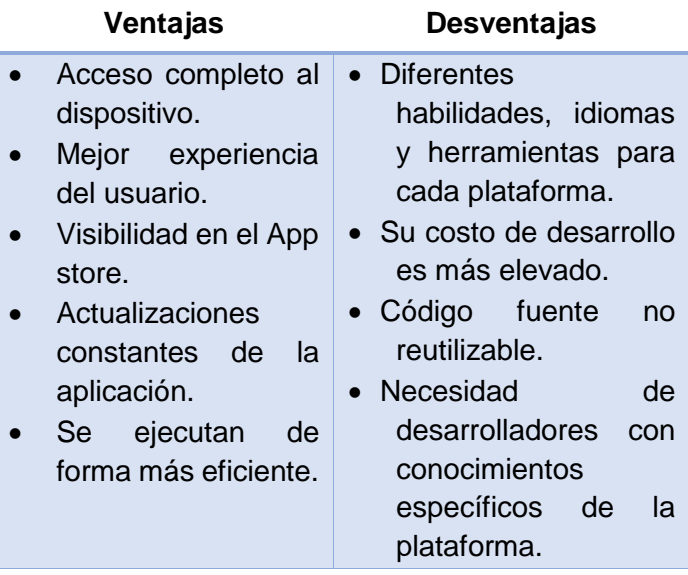

Siempre hay que tener en cuentas las necesidades de nuestra aplicación, para al momento de empezar con su desarrollo determinar el tipo de la misma.

#### **2.2.1.2. Aplicaciones Web**

La base de programación de estas aplicaciones también llamadas "webapps" es HTML, conjuntamente con JavaScript y CSS, herramientas ya conocidas para los programadores web, al no emplear un SDK, permite programar de forma independiente al sistema operativo en el cual se usará la aplicación. Por eso, estas aplicaciones pueden ser fácilmente utilizadas en diferentes plataformas sin mayores inconvenientes y sin necesidad de desarrollar un código diferente para cada caso particular.

Las aplicaciones web se ejecutan dentro del propio navegador web del dispositivo a través de una URL. Por ejemplo en Safari, si se trata de la plataforma iOS. El contenido se adapta a la pantalla adquiriendo un aspecto de navegación APP [13].

Entre las ventajas y desventajas que existen al momento de realizar aplicaciones web son las siguientes [14]:

**Tabla III:** VENTAJAS Y DESVENTAJAS DE APLICACIONES WEB.

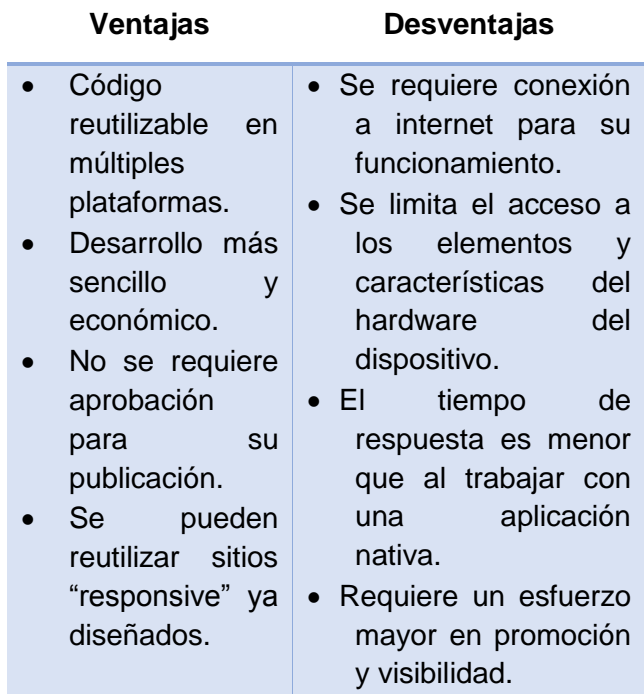

En el caso de la red social Facebook cuenta con una aplicación nativa y otra aplicación web esto con el objetivo de brinda una experiencia a sus usuarios única, sin embargo, varias redes sociales están adaptando sus sitios con un diseño "responsivo" con el fin de no tener que desarrollar una aplicación móvil para cada sistema operativo, recalcando que estas no olvidan de aplicar un diseño adaptable a la experiencia del usuario [14].

#### **2.2.1.3. Aplicaciones Híbridas**

También conocidas como "la mejor de los dos mundos", la idea es utilizar el desarrollo nativo cuando es mejor o es necesario (para utilizar la cámara, por ejemplo), pero utilizar tecnologías web y el desarrollo web cuando es más práctico (por ejemplo en interfaces más complejas).

Las ventajas y desventajas de desarrollar aplicaciones híbridas son las siguientes [15]:

#### **Tabla IV:** VENTAJAS Y DESVENTAJAS DE APLICACIONES HÍBRIDAS.

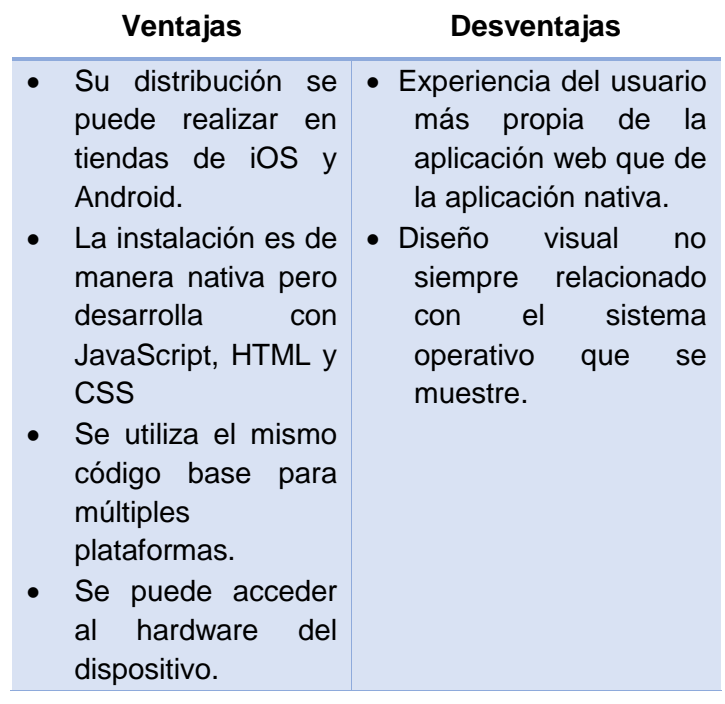

Phonegap es el vínculo que une la tecnología web con los elementos propios del teléfono. Esta tecnología tiene dos objetivos [15]:

- Permite que un código fuente cualquiera se pueda ejecutar en diversas plataformas.
- El phonegap permite que la aplicación web acceda a los diferentes elementos del teléfono.

Si bien desarrollar en esta tecnología permite ofrecer a sus clientes una aplicación disponible para todos los sistemas operativos de manera rápida y eficiente.

#### **2.2.1.4. Conclusiones referentes al tipo de aplicaciones**

Después de conocer de qué se trata cada tipo de aplicación, se deben tomar en cuenta ciertos aspectos necesarios para definir de qué tipo será la aplicación móvil:

- o Se debe escoger aplicación web si se quiere llegar a muchos dispositivos, si se requiere estar conectada siempre a internet, es un blog o sitio sencillo.
- o Escoger aplicación nativa si se necesita usar el hardware del dispositivo, es para pocos dispositivos, puede funcionar sin necesidad de conexión y se requiere monetizar la aplicación.

o Escoger aplicación híbrida si se necesita todas las características antes mencionadas, siguiendo el ejemplo de la red social Facebook.

Teniendo en cuenta estos aspectos es más fácil tomar una decisión para la aplicación a desarrollar [16].

#### **2.2.2. Sistemas operativos para dispositivos móviles**

Con la salida al mercado de nuevos dispositivos móviles, se necesita realizar un detallado estudio de las prestaciones de cada uno de ellos, tanto en la parte de hardware y software.

Existen diferentes maneras de clasificar los dispositivos, en este caso por su sistema operativo que tienen instalado. En el cuadro siguiente vemos los principales entornos en función del sistema operativo del dispositivo:

#### **Tabla V:** FUNCIONES DE LOS SISTEMAS OPERATIVOS ACTUALES [17].

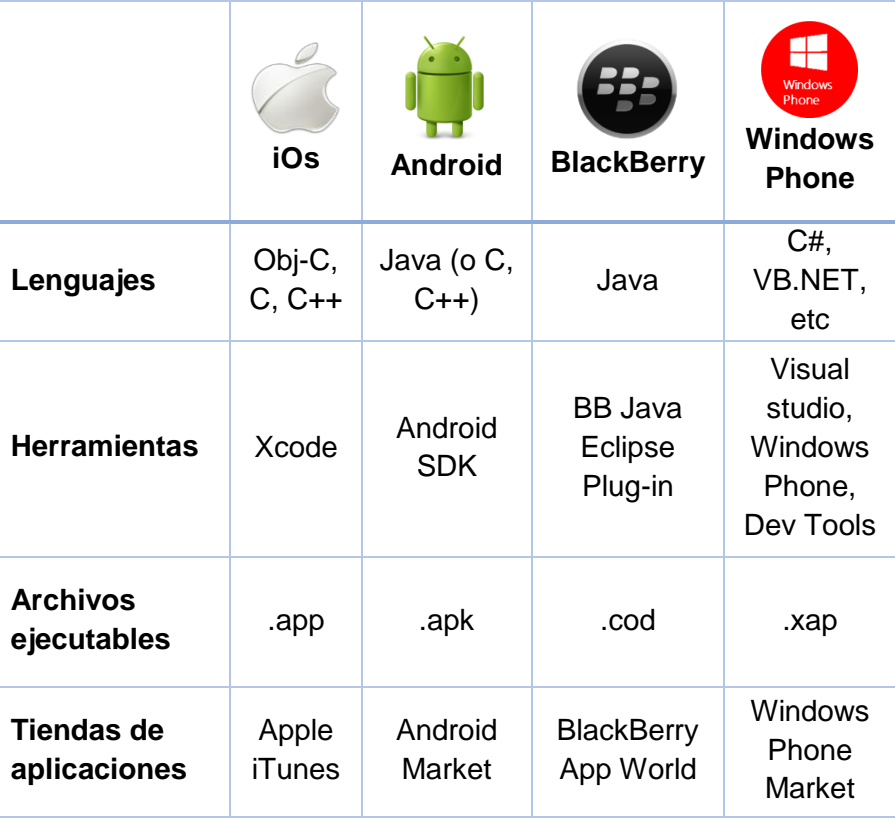

Partiendo de los principales sistemas operativos móviles hasta el año 2013, presentaremos las estadísticas de uso en teléfonos móviles de los mismos a continuación [18]:

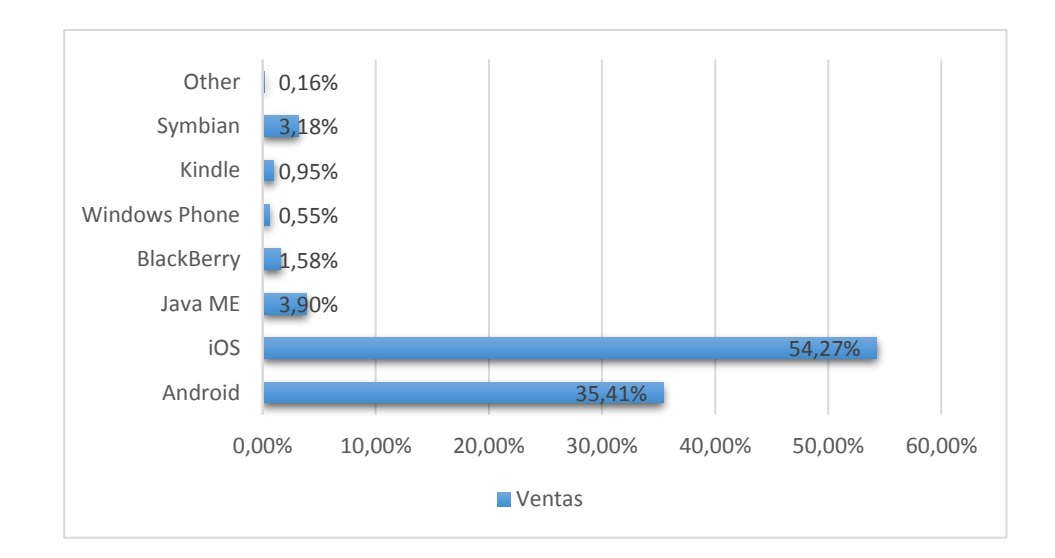

#### **Figura 4:** SISTEMAS OPERATIVOS PARA DISPOSITIVOS MÓVILES HASTA EL 2013

En este caso nos centraremos en las versiones de Android más utilizadas hasta el momento, estos datos los mostraremos a continuación:

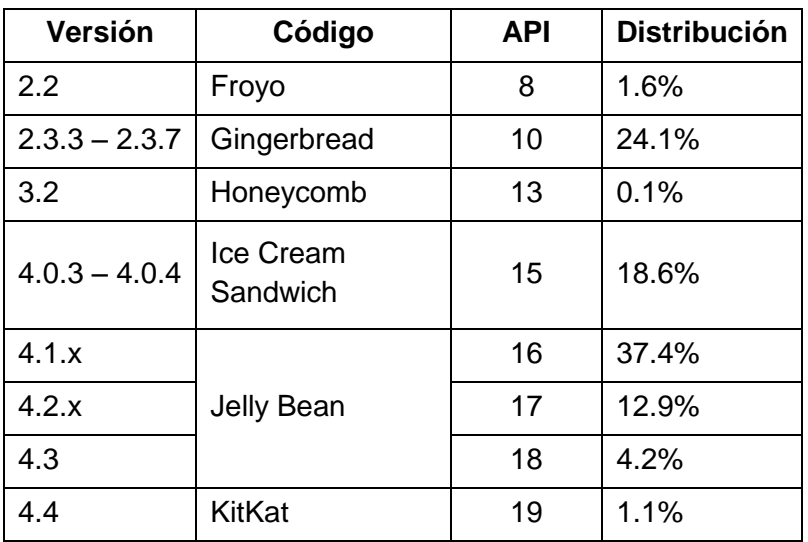

#### **Tabla VI:** VERSIONES DE ANDROID.

Estos datos de uso de versiones de Android son mediante estadísticas realizadas hasta el año 2013.

#### **2.2.2.1. Symbian**

Este es el sistema operativo para móviles más extendido entre "smartphones", y por tanto el que más aplicaciones para su sistema tiene desarrolladas.

Su principal virtud es la capacidad que tiene el sistema para adaptar e integrar todo tipo de aplicaciones. Admite la integración de aplicaciones y, como sistema operativo, ofrece las rutinas, los protocolos de comunicación, el control de archivos y los servicios para el correcto funcionamiento de estas aplicaciones.

La tecnología del sistema operativo Symbian se ha diseñado teniendo en cuenta puntos clave como el poder proporcionar la energía, memoria y gestión de entrada y salida de recursos requeridos específicamente en los dispositivos móviles [19].

#### **2.2.2.2. Windows Mobile**

Microsoft lanzó su propio Windows para móviles, antes conocido como Windows CE o Pocket PC, tiene una larga historia como segundón en el campo de los PDA u ordenadores de bolsillo, sin embargo hace pocos meses superó por primera vez al hasta entonces líder, Palm OS.

Windows Mobile es un sistema operativo escrito desde 0 y que hace uso de algunas convenciones de la interfaz de usuario del Windows de siempre.

Una de las ventajas de Windows Mobile sobre sus competidores es que los programadores pueden desarrollar aplicaciones para móviles utilizando los mismos lenguajes y entornos que emplean con Windows para PC. En comparación, las aplicaciones para Symbian necesitan más esfuerzo de desarrollo, aunque también están optimizadas para cada modelo de teléfono [20].

#### **2.2.2.3. Android**

Es el sistema operativo para móviles más famoso del mundo, más de mil millones de teléfonos y tabletas de todo el mundo utilizan Android, un sistema operativo personalizable, fácil de utilizar y que funciona a la perfección con tus aplicaciones favoritas de Google [21].

Android es una pila de software de código abierto creado para una amplia gama de dispositivos con diferentes factores de forma. Los
propósitos principales de Android son la creación de una plataforma de software abierto disponible para los transportistas, fabricantes de equipos originales y desarrolladores para hacer que sus ideas innovadoras se conviertan en realidad y para introducir un producto de éxito, en el mundo real que mejora la experiencia móvil para los usuarios.

Google promete una plataforma de desarrollo gratuita, flexible, económica en el desarrollo de aplicaciones y simple, diferenciada de los estándares que ofrecen Microsoft o Symbian [22].

## **2.2.2.4. Iphone iOS**

IOS es el sistema operativo móvil más avanzado del mundo, continuamente redefiniendo lo que la gente puede hacer con un dispositivo móvil. Juntos, el SDK de iOS y Xcode IDE que sea fácil para los desarrolladores crear aplicaciones móviles revolucionarios.

Derivado de tecnologías básicas OS X, la increíble experiencia de usuario de iOS se ha simplificado para aprovechar al máximo el iPhone, iPad, y el hardware del iPod touch. Tecnologías compartidas entre iOS y OS X incluyen el kernel de OS X, sockets BSD para la creación de redes, y Objective-C y + / compiladores de C de C + para obtener un rendimiento nativo [23].

El iOS tiene 4 capas de abstracción: la capa del núcleo del sistema operativo, la capa de "Servicios Principales", la capa de "Medios de comunicación" y la capa de "Cocoa Touch". Todo el sistema se encuentra en la partición "/root" del dispositivo, ocupa poco menos de 500 megabytes [24].

## **2.2.2.5. BlackBerry OS**

BlackBerry es un sistema operativo multitarea que está arrasando en la escena empresarial, en especial por sus servicios para correo y teclado QWERTY.

Actualmente BlackBerry OS cuenta con un 1.58% del mercado. BlackBerry aparece en el mercado justo en el momento en que comenzaba a demandarse un sistema operativo que permitiera utilizar de una forma fácil, cómoda y rápida los servicios de correo electrónico. Hoy en día es también proveedor de servicios de correo electrónico a dispositivos que no son BlackBerry, gracias al programa BlackBerry Connect. Así, en líneas generales, en un dispositivo BlackBerry es posible redactar, enviar y recibir todo tipo de mensajes

de correo electrónico, al igual que en el programa que se utiliza en un ordenador. Además, es posible realizar y contestar a las llamadas que se emitan a través de la red de telefonía móvil, lo que permite sustituir el teléfono móvil [25].

#### **2.2.2.6. Linux**

Es un sistema operativo abierto, flexible y que viene respaldado por un amplio número de desarrolladores. La evolución de Linux en dispositivos móviles es cada vez mayor, ocupando un 40% del mercado en China y Japón. La plataforma que más expectación está suscitando es el Android de Google, alrededor de la cual gira la pregunta de si conseguirá acabar con la fragmentación actual, imponiéndose a los grandes gigantes de los dispositivos móviles.

En los últimos años, muchas compañías relacionadas con el mundo de la movilidad fabricantes y desarrolladores de software y aplicaciones han optado por utilizar Linux porque es un sistema operativo abierto, flexible y que está respaldado por una amplia comunidad [26].

## **2.2.2.7. Palm OS**

Convertido en el auténtico líder del mercado desde su aparición en 1996, comenzó a ceder protagonismo con la llegada del nuevo siglo, hasta que en 2003 el fabricante se vio en la necesidad de dividirse y la plataforma pasó a formar parte de la empresa denominada PalmSource, que en 2005 fue adquirida por la compañía japonesa Access [25].

#### **2.2.3. Elección de la plataforma a desarrollar**

Entre los conceptos revisados referentes a Sistemas Operativos Móviles, para el desarrollo de una aplicación móvil hay que revisar para que plataforma puede ser más usada y que ventajas prestaría en la misma, además del dominio del lenguaje de programación en el que se encuentra basada cada plataforma. Un punto importante es tomar en cuenta qué tipo de usuario manejaran está aplicación móvil.

Si bien hasta el año 2013, el Sistema Operativo Iphone iOS dominaba el mercado, se prevé que para el año 2015 el Sistema Operativo Android domine el mercado, lo cual se determina que uno de cada dos dispositivos móviles tengan este sistema operativo [27]. Si bien Android es desarrollado en uno de los lenguajes más utilizados a nivel mundial como es Java y también utiliza C y C++; siendo también de referencia que muchas de las

aplicaciones que encontramos en el mercado de Android son gratuitas en comparación con las aplicaciones para dispositivos con sistema operativo iOS que son de pago.

Al ser una aplicación móvil para entidades financieras, se tiene previsto un gran número de usuarios que podrán desde su teléfono móvil realizar depósitos y retiros por lo cual, para atraer un mayor número de clientes es recomendable que las entidades financieras la suban de manera gratuita.

## **2.3.Herramientas para el desarrollo de la aplicación móvil para la eliminación de papeletas de transacción bancaria en entidades financieras utilizando la plataforma Android**

Se detallara a continuación las herramientas necesarias para el desarrollo de la siguiente aplicación móvil en la plataforma Android, se requiere de Java, el SDK de Android, el IDE Eclipse, base de datos MySQL, para el consumo de datos se utilizará el servicio REST; además para realizar una simulación del funcionamiento se utiliza un dispositivo lector de códigos de barras.

#### **2.3.1. Android**

Android es un sistema operativo móvil basado en Linux enfocado para ser utilizado en dispositivos móviles como teléfonos inteligentes, tabletas, Google TV y otros dispositivos. Es desarrollado por la Open Handset Alliance, liderada por Google.

La estructura del sistema operativo Android se compone de aplicaciones que se ejecutan en un framework Java de aplicaciones orientadas a objetos sobre el núcleo de las bibliotecas de Java en una máquina virtual Dalvik con compilación en tiempo de ejecución.

Las bibliotecas escritas en lenguaje C incluyen un administrador de interfaz gráfica, un framework OpenCore, una base de datos relacional SQLite, una Interfaz de programación de API gráfica OpenGL ES 2.0 3D, un motor de renderizado WebKit, un motor gráfico SGL, SSL y una biblioteca estándar de C Bionic [28].

Android fue originado por un grupo de empresas conocido como el Open Handset Alliance, liderada por Google. Hoy en día, muchas empresas, tanto los miembros originales de la OHA y otros han invertido mucho en Android. Estas empresas han destinado importantes recursos de ingeniería para mejorar Android y traer los dispositivos Android en el mercado [22].

Resulta evidente que aprender a desarrollar proyectos para este sistema operativo mejora las perspectivas tanto laborales como académicas de cualquier estudiante de Informática o similares [31].

Para desarrollar sobre Android se hará uso del paquete ADT (Android Developer Tools) en su versión Bundle, que incluye el software necesario para comenzar desarrollar para esta plataforma.

#### **2.3.2. Servicio REST**

REST deriva de "Representational State Transfer", que traducido vendría a ser "transferencia de representación de estado", lo que tampoco aclara mucho, pero contiene la clave de lo que significa. Porque la clave de REST es que un servicio REST no tiene estado (es stateless), lo que quiere decir que, entre dos llamadas cualesquiera, el servicio pierde todos sus datos.

Esto es, que no se puede llamar a un servicio REST y pasarle unos datos (p. ej. un usuario y una contraseña) y esperar que "nos recuerde" en la siguiente petición. De ahí el nombre: el estado lo mantiene el cliente y por lo tanto es el cliente quien debe pasar el estado en cada llamada. Si quiero que un servicio REST me recuerde debo pasarle quien soy en cada llamada. Eso puede ser un usuario y una contraseña, un token o cualquier otro tipo de credenciales, pero debo pasarlas en cada llamada. Y lo mismo aplica para el resto de información.

En una API REST la idea de "servicio" como tal desaparece. Lo que tenemos son recursos, accesibles por identificadores (URIs). Sobre esos recursos podemos realizar acciones, generalmente diferenciadas a través de verbos HTTP distintos.

En un servicio REST la propia idea de servicio se desvanece. En su lugar nos queda la idea de un "recurso", llamémosle "Colección de cervezas" que tiene una URI que lo identifica, p. ej. /Beers. Así, si invoco dicha URI debo obtener una representación de dicho recurso, es decir, debo obtener el listado de todas las cervezas [29].

#### **2.3.3. Base de Datos MySQL**

MySQL es un sistema gestor de bases de datos (SGBD, DBMS por sus siglas en inglés) muy conocido y ampliamente usado por su simplicidad y notable rendimiento. Aunque carece de algunas características avanzadas disponibles en otros SGBD del mercado, es una opción atractiva tanto para aplicaciones comerciales, como de entretenimiento precisamente por su facilidad de uso y tiempo reducido de puesta en marcha. Esto y su libre distribución en Internet bajo licencia GPL le otorgan como beneficios

adicionales (no menos importantes) contar con un alto grado de estabilidad y un rápido desarrollo.

MySQL está disponible para múltiples plataformas; sin embargo, las diferencias con cualquier otra plataforma son prácticamente nula, ya que la herramienta utilizada en este caso es el cliente *mysql-client*, que permite interactuar con un servidor MySQL (local o remoto) en modo texto.

Para realizar cualquier actividad, es imprescindible disponer de los datos de acceso al usuario administrador de la base de datos. Aunque en algunos de ellos los privilegios necesarios serán menores, para la administración del SGBD será imprescindible disponer de las credenciales de administrador [30].

#### **2.3.4. Eclipse**

Eclipse es una plataforma de desarrollo open source basada en Java. Fue desarrollado originalmente por IBM como el sucesor de su familia de herramientas para VisualAge. Actualmente es desarrollado por la Eclipse Foundation, una organización independiente sin ánimo de lucro que fomenta una comunidad de código abierto.

En sí mismo, Eclipse es un marco y un conjunto de servicios para construir un entorno de desarrollo a partir de componentes conectados. Existen plugins para el desarrollo en Java, JDT Java Development Tools, así como para el desarrollo en otros lenguajes como C/C++, PHP, Cobol, plataformas como Android, etc.

Eclipse es el IDE recomendado para el desarrollo sobre Android y se incluye de facto en el paquete Bundle de las Android Developer Tools [31].

#### **2.3.5. Java**

Es una tecnología que se usa para el desarrollo de aplicaciones que convierten a la Web en un elemento más interesante y útil. Java no es lo mismo que javascript, que se trata de una tecnología sencilla que se usa para crear páginas web y solamente se ejecuta en el explorador.

Java le permite jugar, cargar fotografías, chatear en línea, realizar visitas virtuales y utilizar servicios como, por ejemplo, cursos en línea, servicios bancarios en línea y mapas interactivos. Si no dispone de Java, muchas aplicaciones y sitios web no funcionarán [32].

Los requisitos de desarrollo para Android exigen el uso del JDK (Java Development Kit) en su versión 6 o posterior.

El desarrollo para aplicaciones Android se realiza de forma común en Java, aunque existe la posibilidad de realizar parte de una aplicación mediante otros lenguajes mediante el set de herramientas NDK (Native Development Kit) aunque no es recomendable debido a que aumenta la complejidad del desarrollo de las aplicaciones [31].

#### **2.3.6. Lector de código de barras**

Un lector de códigos de barras es un escáner que por medio de un láser lee un código de barras y emite el número que muestra el código de barras, no la imagen.

Existen dos clases de lectoras: De haz fijo y de haz móvil. En ambos casos una fuente luminosa ilumina la superficie del código. Siendo las barras oscuras y los espacios claros, estos reflejaran más luz que las barras. La luz reflejada es detectada por un elemento fotosensor, produciendo los espacios claros una mayor corriente eléctrica en el elemento fotosensor. Para que la lectura progrese debe existir un movimiento relativo del código respecto a la lectora o a la inversa, o bien debe existir un haz láser que se desplaza para explorar el código. Esto hace a la diferencia entre las dos clases de lectoras citadas.

La corriente eléctrica que circula por el fotosensor es proporcional a la intensidad del haz reflejado (que es la magnitud censada), que como el caso del escáner es una señal analógica. Por lo tanto, deberá convertirse en digital (unos y ceros) para ser procesada [33].

Los códigos de barras se leen pasando un pequeño punto de luz sobre el código de barras impreso. Se ve una línea roja emitida desde el escáner láser, las barras oscuras absorben la fuente de luz del escáner, la cual se refleja en los espacios luminosos. Un dispositivo del escáner toma la luz reflejada y la convierte en una señal eléctrica.

El láser del escáner comienza a leer el código de barras en un espacio blanco antes de la primera barra y continúa pasando hasta la última línea. Mientras más larga sea la información a codificar, más largo será el código de barras necesario. A medida que la longitud se incrementa, también lo hace la altura de las barras y los espacios a leer [34].

# **CAPÍTULO 3:**

Toda aplicación móvil debe ser desarrollada bajo una metodología, en el presente capítulo se mencionaran las más utilizadas recalcando sus ventajas y desventajas que a la vez, servirán para elegir la metodología que mejor se adapte al desarrollo de esta aplicación.

## **3. Metodologías para desarrollo de aplicaciones móviles**

Para la realización de una aplicación móvil que brinde de una forma adecuada una correcta solución se necesita elegir una metodología de desarrollo de software que nos garantice el logro de los objetivos planteados al inicio para así, poder entregar una aplicación de calidad.

Actualmente contamos con una variedad de metodologías para desarrollo de software como RUP (Proceso racional unificado), MSF (Frameword de soluciones de Microsoft), Waterfall model entre otros, pero para elegir una solución móvil se debe tomar en cuenta que los escenarios y requerimientos de desarrollo son diferentes. Para lo cual, las metodologías ágiles que mejor se adaptan y han tenido mayor acogida para el desarrollo móvil son las siguientes [35]:

- Scrum.
- Programación extrema.
- Agile Modeling.
- Desarrollo Rápido de Aplicaciones (RAD).
- Mobile-D.

De las cuales cada una presenta un modelo de desarrollo diferente, con características propias de cada una, de ahí es cuestión de analizar la metodología que mejor se adapte a nuestras necesidades.

## **3.1.Desarrollo Rápido de Aplicaciones (RAD)**

RAD es un modelo de proceso de desarrollo incremental que se fundamenta en el corto tiempo para el desarrollo de aplicaciones, es adaptable a muchos pasos del modelo de cascada en la que el rápido desarrollo se logra mediante el uso de enfoque de construcción basado en componentes [36].

Si se desea realizar un sistema en el menor tiempo posible, esto se logra al centrarse en la racionalización del proceso de generación, llamado "ciclo de desarrollo". Este objetivo se consigue mediante la definición de componentes distintos. El sistema RAD se divide en cuatro fases distintas: planificación de requerimientos, diseño de casos de uso, construcción e implementación [37].

#### **3.1.1. Ventajas e inconvenientes de utilizar RAD**

Existen varias razones por las cuales utilizar RAD como metodología, así como también los inconvenientes presentados por la misma, que detallaremos a continuación [38]:

#### **Ventajas:**

Las principales ventajas son:

- o Convergir tempranamente en un diseño aceptable para el cliente y posible para los desarrolladores.
- o Limitar la exposición del proyecto a las fuerzas de cambio.
- o Ahorrar tiempo de desarrollo, posiblemente a expensas de dinero o de calidad del producto.
- **Inconvenientes:**

Los inconvenientes presentados por su uso son:

- o Prevenir presupuestos rebasados (RAD necesita un equipo disciplinado en manejo de costos).
- o Prevenir incumplimiento de fechas (RAD necesita un equipo disciplinado en manejo de tiempo).

En este caso es importante determinar si se tiene el tiempo y los recursos necesarios para el desarrollo de la aplicación.

## **3.1.2. Fases de la Metodología RAD**

Una de las principales actividades que se trabaja en esta metodología es la comunicación con la empresa y con las características que debe tener el sistema a desarrollar, está información será de vital importancia para concluir con éxito cada una de las fases de esta metodología [39].

#### **3.1.2.1. Planeación de requerimientos**

Como en la mayoría de metodologías, la planificación de requerimientos es lo primordial. Esta etapa consiste en la revisión de las áreas que son claramente necesarias para el sistema que se está construyendo. La revisión por lo tanto, crea un panorama sólido, cubriendo los requisitos y esbozando las funciones realizadas por el sistema.

Cuando se ejecuta correctamente, la primera etapa debe producir un modelo de cómo funciona el sistema propuesto. También se debe definir claramente el alcance del sistema, incluyendo sus capacidades y limitaciones. Por último, se deben justificar los gastos necesarios para completar el sistema del modelo.

#### **3.1.2.2. Diseño de casos de uso**

Esta fase abarca una visión en profundidad de las operaciones comerciales que se relacionan con el sistema que está siendo diseñado. De esta manera se determinará qué usuarios irán a interactuar con la información y cómo interactuarán con los casos de uso; definiendo así, el flujo de las operaciones desde el punto de vista empresarial. Este paso está diseñado para eliminar las ideas que funcionan en teoría, aunque son ineficaces en la práctica real. A partir de este análisis, se determina un esquema del sistema [39].

Por lo tanto, se obtiene un flujo de la interacción real de los usuarios con el sistema que se está diseñando, incluyendo ejemplos de interfaces y procedimientos de muestreo.

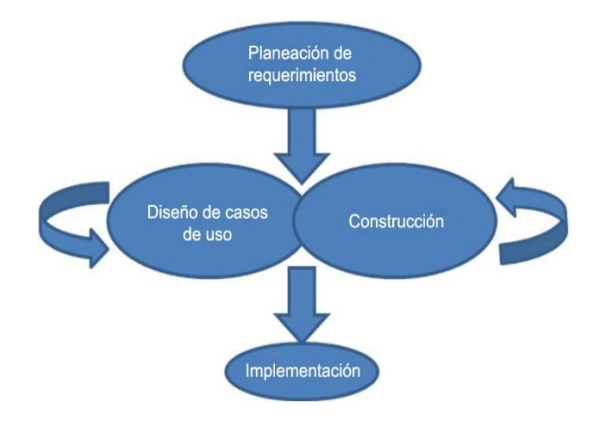

**Figura 5:** FASES DE LA METODOLOGÍA RAD [39].

#### **3.1.2.3. Construcción**

En esta fase, existen pequeños grupos de desarrolladores que trabajan junto a los usuarios para culminar el diseño del sistema y empezar a construirlo.

Esta construcción permite a los diseñadores programar las piezas clave del sistema y probar de inmediato características con la retroalimentación de los usuarios. Debido a que las piezas claves del sistema están construidas y probadas, entonces el proyecto global es acoplado [39].

## **3.1.2.4. Implementación**

Ya en esta fase, el nuevo sistema de software está finalizado e instalado. Si las versiones anteriores del sistema están en uso, entonces las conexiones estarán hechas para actualizarse a la nueva versión y para efectuar la transferencia de datos anteriores. Los usuarios serán capacitados en el manejo del software terminado y el proceso del sistema se hará completado [39].

## **3.2.Mobile-D**

Se podría pensar que Mobile-D es una creación un tanto antigua, ya que se desarrolló como parte de un proyecto finlandés, fue creado mediante un proyecto de cooperación muy estrecha con la industria. El grueso del trabajo fue realizado por los investigadores del VTT. Aun así la metodología de diseño se elaboró con una participación importante de las empresas de TI finlandesas.

Mobile-D está basada en la combinación de la programación extrema en términos de práctica, Cristal Family en términos de escalabilidad y RUP (Proceso unificado racional) como cobertura de ciclo de vida [40].

## **3.2.1. Fases de Mobile-D**

Mobile-D consta de cinco fases: exploración, iniciación, producción, estabilización y prueba del sistema. Cada una de estas fases tiene un número de etapas, tareas y prácticas asociadas [41].

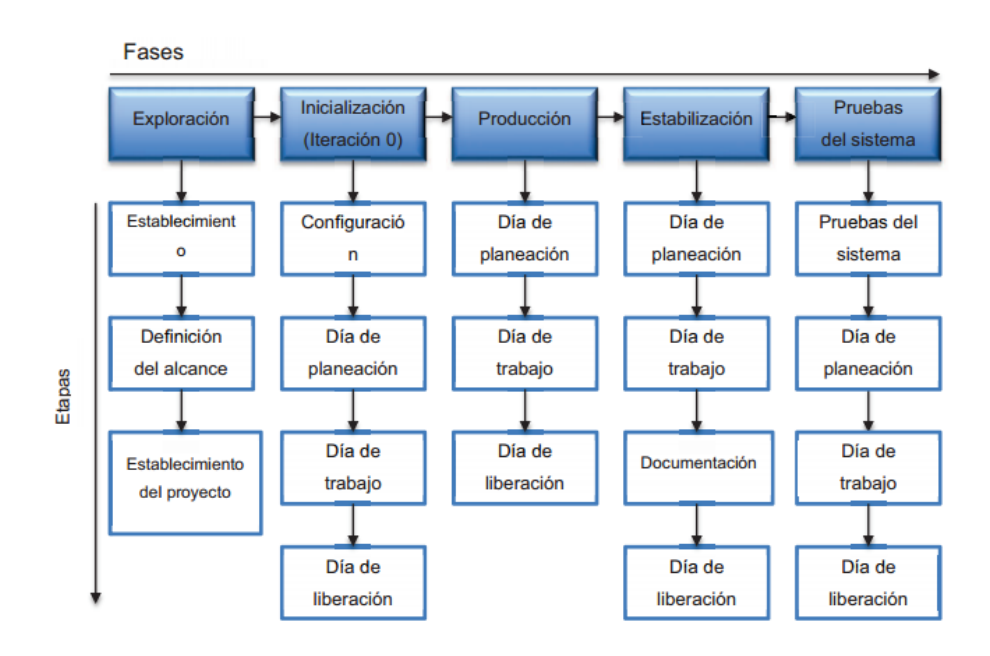

**Figura 6:** CICLO DE DESARROLLO MOBILE-D [42].

A continuación, detallaremos cada una de las fases de la metodología Mobile-D [43]:

#### **3.2.1.1. Exploración**

El equipo de desarrollo debe generar un plan y establecer las características del proyecto. Esto se realiza en tres etapas:

- **•** Establecimiento de los interesados.
- $\bullet$  La definición del alcance.
- El establecimiento de proyectos.

Las tareas asociadas a esta fase incluyen el establecimiento del cliente (los clientes que toman parte activa en el proceso de desarrollo), la recopilación inicial de planificación y requisitos del proyecto, y el establecimiento de procesos [43].

#### **3.2.1.2. Inicialización**

El equipo de desarrollo y todos los interesados activos comprenden el producto de desarrollo y preparar los recursos clave necesarios para las actividades de producción, tales como recursos de comunicación físicos y tecnológicos. Esta fase se divide en tres etapas [43]:

- Proyecto puesto en marcha.
- La planificación inicial.
- El día del juicio.

#### **3.2.1.3. Producción**

Se compone principalmente de las actividades de ejecución. Al final de esta fase, la mayor parte de la aplicación debe ser completa. Esta fase se divide en días de planificación, día de trabajo, y los días de salida.

Los días de planificación tienen como finalidad potenciar el proceso de desarrollo, priorizar y analizar las necesidades, la planificación de los contenidos de iteración, y la creación de pruebas de aceptación que se ejecutarán más tarde en los días de salida.

En días de trabajo, el desarrollo de controladores de prueba (TDD) la práctica se utiliza para implementar funcionalidades, de acuerdo con el plan pre-establecido para la iteración actual. El uso de TDD, junto con la integración continua, los desarrolladores crear pruebas unitarias, escribir código que pasa las pruebas, e integrar el nuevo código con la versión existente del producto, frente a los errores que puedan surgir en el proceso de integración.

Por último, en los días de salida se produce una versión de trabajo del sistema y se valida a través de las pruebas de aceptación [43].

#### **3.2.1.4. Estabilización**

En esta fase, se llevan a cabo las últimas acciones de integración para asegurar que el sistema completo funciona correctamente. Esta será la fase más importante en los proyecto multi-equipo con diferentes subsistemas desarrollados por equipos distintos. En esta fase, los desarrolladores realizarán tareas similares a las que debían desplegar en la fase de "producción", aunque en este caso todo el esfuerzo se dirige a la integración del sistema. Adicionalmente se puede considerar en esta fase la producción de documentación [41].

#### **3.2.1.5. Prueba y reparación del sistema**

Esta fase tiene como meta la disponibilidad de una versión estable y plenamente funcional del sistema. El producto terminado e integrado se prueba con los requisitos del cliente y se eliminaran todos los efectos encontrados [41].

#### **3.3.Proceso de desarrollo móvil en Espiral**

Esta metodología utiliza el modelo de desarrollo en espiral como base, y también tiene procesos de evaluación para la usabilidad, dando al usuario vital participación en el proceso de vida de diseño, garantizando un diseño basado en el usuario aun tratándose de proyectos grandes y costosos, ya que está orientado a la reducción de riesgos [44].

El proceso permite a los desarrolladores de aplicaciones móviles, detallar los criterios de usabilidad de la aplicación mediante pasos [41]:

- Como primer punto está identificar a los usuarios, las tareas y los contextos en lo que se utilizara la aplicación móvil.
- Como segundo punto es dar prioridad a los atributos de usabilidad, resaltando los más importantes y en cada uno de estos definir un conjunto de métricas para identificar la efectividad que cumplen en la aplicación final.

Para desarrollar aplicaciones móviles en espiral debemos tener en cuenta 5 iteraciones, y para cada una de ellas 3 tareas (determinación de requisitos, diseño y prueba) y finaliza cada iteración con la planificación de la siguiente.

En la primera iteración se determinan los requisitos del sistema y se identifican usuarios, tareas y los contextos bajo los cuales se utilizara la aplicación. Luego se definen y priorizan los atributos de facilidad de uso y se identifican métricas para cada atributo; se elabora el prototipo de interfaz de aplicación y se realiza la prueba a este prototipo, se debe medir el valor de cada atributo, esta evaluación dependerá del desarrollador.

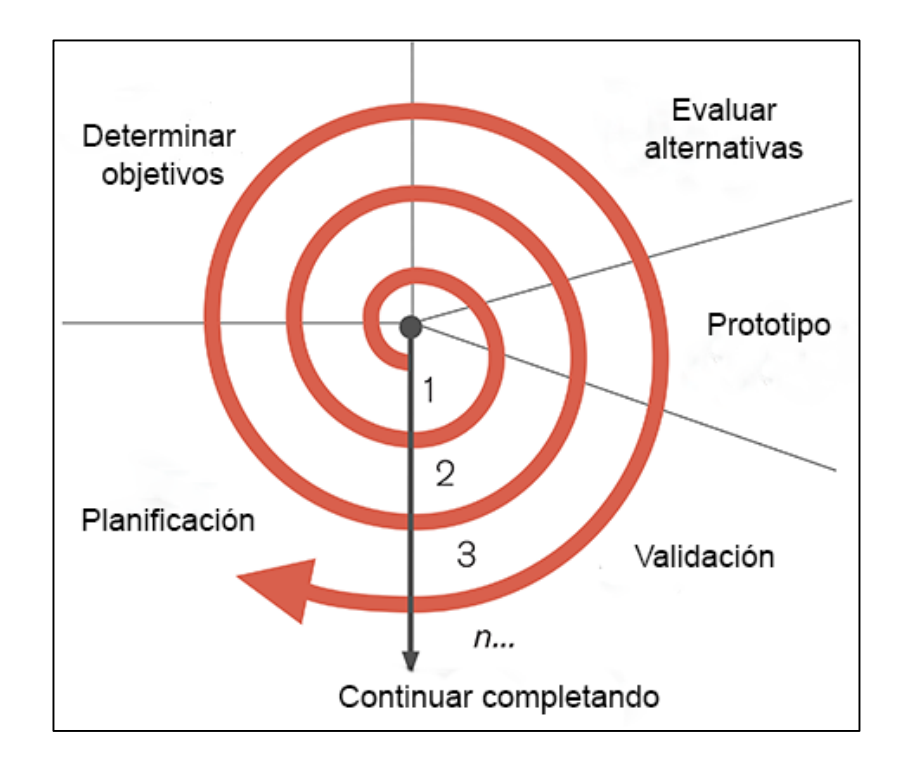

**Figura 7:** CICLO DE DESARROLLO DEL PROCESO DE DESARROLLO MÓVIL EN ESPIRAL.

En la segunda iteración, el equipo de desarrollo se debe encargar de recoger más datos y requisitos, explorando si existen usuarios potenciales, tareas y contextos en los que se utilizará la aplicación. Una vez realizado esto, los atributos usabilidad se redefinen y son priorizados, como resultado los desarrolladores alterarán las métricas para acomodar los requisitos añadidos; en el diseño se elabora un prototipo de alta fidelidad de la interfaz y se realizan las respectivas pruebas, mediante la técnica de usabilidad para cada atributo, la calificación se compara con los resultados de la interacción anterior.

En la tercera iteración, los desarrolladores ya pueden identificar y priorizar los atributos de usabilidad con mayor claridad utilizando los resultados de la iteración anterior; se desarrolla los resultados de la iteración, se desarrolla el diseño de todo el sistema y se realiza la versión alfa con sus respectivas pruebas, el equipo de desarrollo compara los resultados con la calificación de la iteración anterior.

En la cuarta iteración, los resultados de la iteración anterior son utilizados para identificar y dar prioridad a los atributos de facilidad de uso; se desarrolla la versión beta y se libera para su evaluación por parte del cliente.

En la quinta iteración, se desarrolla el producto final; se realiza una evaluación de facilidad de uso, la calificación de cada atributo se calcula y se compara con la calificación de la fase anterior. Una alteración en el producto final se realiza sobre la base de los resultados y se libera al producto [41].

#### **3.4.Elección de la metodología de desarrollo**

Luego de analizar cada tipo de metodología como es RAD, Mobile-D y el proceso de desarrollo móvil en espiral, debemos tener en cuenta la rapidez con la que evolucionan los sistemas operativos para dispositivos móviles, así como sus mejoras en cuando a software y la competencia dentro de este mercado, para lo cual se requiere el desarrollo de aplicaciones móviles en un plazo corto sin la necesidad de poner en riesgo el funcionamiento de la aplicación, para lo cual es necesario tener en cuenta las metodologías existentes y elegir la que más se adapte a nuestro proyecto.

Para el presente proyecto, la metodología Mobile-D es la que mejor se adapta, ya que combina beneficios que le prestan las metodologías Cristal, RUP, y la Programación Extrema asegurando la calidad de la aplicación, a continuación detallare los beneficios de su uso:

- Está diseñada especialmente para creación de aplicaciones para dispositivos móviles.
- Al ser una metodología ágil, permite desarrollar ciclos cortos y se necesitan pequeños equipos.
- Se pueden detectar y resolver problemas técnicos tempranamente en su desarrollo.
- El desarrollo se basa en pruebas, siendo ideal para asegurar la calidad y seguridad para este tipo de aplicación.
- Se enfoca principalmente en la satisfacción del usuario, lo que resulta muy conveniente su uso, puesto que esta aplicación se orienta a miles de usuarios; y al ser iteraciones cortas permite mejorar mucho más el producto.

Al ser una aplicación bancaria tiene que su diseño, funcionalidad y seguridad generar satisfacción y confianza al usuario.

# E.Materiales y Métodos

La propuesta de elaboración y simulación de una aplicación móvil para dispositivos Android para la eliminación de papeletas de transacción de retiro y depósito en entidades financieras se realizó a través del entorno de programación Java con el uso del SDK de Android en el IDE Eclipse, además para el almacenamiento de información se necesitó de la base de datos MYSQL, para consumir recursos desde la base de datos se utilizó el servicio REST y para la parte de la simulación final de la aplicación con un sistema bancario se requirió de un dispositivo lector de código de barras.

Para realizar esta propuesta se realizó una encuesta a diferentes personas en el país para sustentar la hipótesis referente al uso de papeletas de transacción en entidades financieras y también se realizó una investigación para conocer cuál es el sistema operativo para dispositivos móviles más utilizado en la actualidad. Las fuentes de información a consultar se basaron en trabajos científicos, tesis de ingenierías, sitios especializados y oficiales sobre la temática a tratar esto se podrá constatar en la bibliografía.

#### **Técnicas de recolección de datos**

Siguiendo los pasos de una investigación científica aplicada, se requiere encontrar los medios de recolección de información para ser analizada y posteriormente extraer las conclusiones sobre la base de la información recolectada, aplicando las técnicas e instrumentos pertinentes como la observación y la encuesta.

#### **Observación**

Esta técnica de observación fue el punto de partida para empezar a generar una solución a los principales problemas que genera el uso de papeletas de retiro y depósito en entidades financieras, está se realizó en varias entidades financieras existentes en la Ciudad de Loja en varias horas del día.

#### **Encuesta**

Una vez realizada la observación y con la necesidad de constatar si la hipótesis inicial es correcta con respecto al malestar generado a los clientes con el uso de papeletas, se procedió a utilizar el sitio web SurveyMonkey que permite realizar encuestas en línea para conocer la opinión de las personas con respecto al uso de papeletas en entidades financieras del país, obteniendo resultados positivos que respaldan la hipótesis planteada al inicio.

#### **Metodología para el desarrollo de la aplicación**

Es importante seguir buenos estándares en el desarrollo de un producto ya que de otra manera no será de buena calidad, para lo cual la metodología a utilizar es Mobile-D, que está basada en la combinación de la programación extrema en términos de práctica, Cristal Family en términos de escalabilidad y RUP (Proceso unificado racional) como cobertura de ciclo de vida.

La metodología Mobile-D consta de cinco fases descritas a continuación:

#### **Exploración e Iniciación.**

En estas dos primeras fases se establecen los requerimientos iniciales, los clientes potenciales de la aplicación, los prototipos de pantalla con ilustraciones y notas sobre cada requerimiento, sin olvidar las pruebas de aceptación de cada uno de los requerimientos.

#### **Producción, Estabilización y Prueba del sistema.**

En estas tres últimas fases ya se empieza con el desarrollo del producto, al igual que se van verificando que cumpla con cada uno de los requerimientos iniciales, para posteriormente realizar las pruebas necesarias para determinar si la aplicación móvil cumple con todo lo requerido por los usuarios finales.

# F.Resultados

Para el desarrollo del presente trabajo de titulación se definieron principalmente tres fases las cuales se pretende que sean esenciales para culminar con éxito el presente trabajo.

Por lo mencionado anteriormente, a continuación se detalla las actividades y resultados obtenidos para cada fase, los mismos que serán útiles para verificar el cumplimiento de las mismas.

## **1. FASE I: Realizar un estudio del problema del uso de las papeletas de transacción de retiro y depósito en entidades financieras**

El objetivo de esta fase fue conocer el funcionamiento del proceso de retiro y depósito en las entidades financieras en nuestro país mediante la observación directa y el análisis de los datos que se piden para la realización de estas transacciones, además de analizar si los usuarios se encuentran satisfechos con el proceso actual.

En las entidades financieras se requiere conocer cuál es la necesidad del uso de papeletas en la actualidad y que beneficios presentan mismas, para mediante estos datos buscar una solución adecuada brindando un mejor servicio al cliente y reduciendo gastos en cuanto a adquisición de papeletas y contratación de personal a cualquier entidad financiera.

## **1.1. Realizar la observación directa del proceso de retiro y depósito en una entidad financiera**

En estos tiempos de revolución técnica, donde diversos procesos como la banca por Internet, servicios bancarios por teléfono o telebanco, etc., se están imponiendo o al menos haciéndose cada vez más familiares, hay quienes todavía desean hacer personalmente muchos encargos.

Esto se da a que muchas personas en la actualidad conocen acerca de los crackers, delincuentes informáticos o robo de información de las páginas web, lo cual les genera cierta desconfianza de los procesos informatizados. Es por esta razón que sienten más seguridad en realizar los procesos de manera antigua, acercándose personalmente a la entidad financiera a realizar los depósitos y retiros, así como también realización de consultas de sus cuentas.

Si bien hacer fila en el banco no es tanto el problema, sin embargo esto genera pérdida de tiempo tanto para llenar la papeleta, esperar a que toque el turno asignado teniendo en cuenta la hora de llegada (hora pico), el tiempo que tarda la transacción en ser realizada en caja y más aún, en el peor de los casos repetir la papeleta por datos incorrectos o porque la firma no es similar a la que se encuentra en la cédula de identidad (en el caso de retirar dinero), generando retrasos en las actividades planeadas, esta información se obtuvo de una encuesta realizada. **Ver anexo de encuesta.**

Anteriormente, las filas en los bancos se dividían dependiendo del tipo de transacción, actualmente en todas las entidades financieras del país han propuesto la técnica de "primero en llegar, primero en ser atendido" o también la asignación de turnos mediante un ticket que asigna el turno, está última si bien reduce un poco de tiempo, genera en parte algo de comodidad a los usuarios.

#### **1.1.1. Proceso de retiro de dinero**

En este caso hay dos factores a tomar en cuenta, puede retirar dinero de una cuenta el dueño de la misma o también otra persona con su respectiva autorización como se explica a continuación.

#### **1.1.1.1. Retiro por parte del propietario de la cuenta**

Para el retiro de dinero por parte del propietario se realiza mediante la papeleta de retiro o débito de la entidad financiera donde se tiene la cuenta, llenando la papeleta con los siguientes datos:

- Lugar, día, mes y año.
- El número de cuenta, nombre del propietario de la cuenta y la cantidad que se desea retirar de la cuenta en números y letras.
- Debe contener la firma, teléfono y número de cédula del propietario.
- Una vez completada la papeleta con estos datos se presenta la papeleta al cajero junto con una forma de identificación.

#### **1.1.1.2. Retiro por una tercera persona**

Para el retiro de dinero por una tercera persona con autorización del dueño de la cuenta, mediante la papeleta de retiro o débito de la entidad financiera correspondiente, se debe llenar la papeleta con los siguientes datos.

- Lugar, día, mes, año.
- El número de cuenta, nombre del propietario y la cantidad a retirar en números y letras.
- Además, debe contener la firma del cliente, número de cedula y teléfono.
- Detrás de la papeleta debe constar en nombre de la persona a la cual se autoriza el retiro, la firma del cliente y su número de cédula, la firma del que retira y su número de cédula.

 Una vez completos estos datos, se debe acercar a la ventanilla y presentar la papeleta con la forma de identificación del cliente y de la persona autorizada del retiro.

#### **1.1.2. Proceso de depósito de dinero**

En este caso, no hay diferencia si el depósito es por parte del propietario de la cuenta o por una tercera persona, los datos a completar son los siguientes:

- Lugar, día, mes, año.
- El número de cuenta, nombre del propietario de la cuenta, el valor a depositar en números y letras.
- El nombre de quién efectúa el depósito, el número de cédula, firma y número de teléfono.
- Completos estos datos, se presenta la papeleta en la ventanilla adjuntando el dinero a depositar.

#### **1.2. Análisis de los datos registrados en las papeletas de retiro y depósito**

En toda entidad financiera, para el proceso de retiro y depósito de dinero cuentan con una papeleta para cada uno de estos procesos, para completar la transacción es necesario en las papeletas llenar ciertos datos que luego serán ingresados por el cajero al sistema, además quedara la papeleta como constancia de la transacción realizada que luego será almacenada por un tiempo determinado dependiendo de las políticas de la entidad financiera, estas papeletas a futuro sirven para aún reclamo posterior.

Para el análisis de los datos registrados, analizaremos los datos que piden en cada una de las papeletas de retiro y depósito de 4 entidades financieras de la ciudad de Loja, las cuales son:

- CoopMego, cooperativa de ahorro y crédito.
- Banco de Loja.
- Banco Bolivariano.
- $\bullet$  Banco Pichincha C.A.

## **a) CoopMego, cooperativa de ahorro y crédito**

En la papeleta de depósito (color azul) se requieren los siguientes datos:

#### **Tabla VII:** DATOS NECESARIOS PARA REALIZACIÓN DE DEPÓSITOS EN LA COOPERATIVA COOPMEGO.

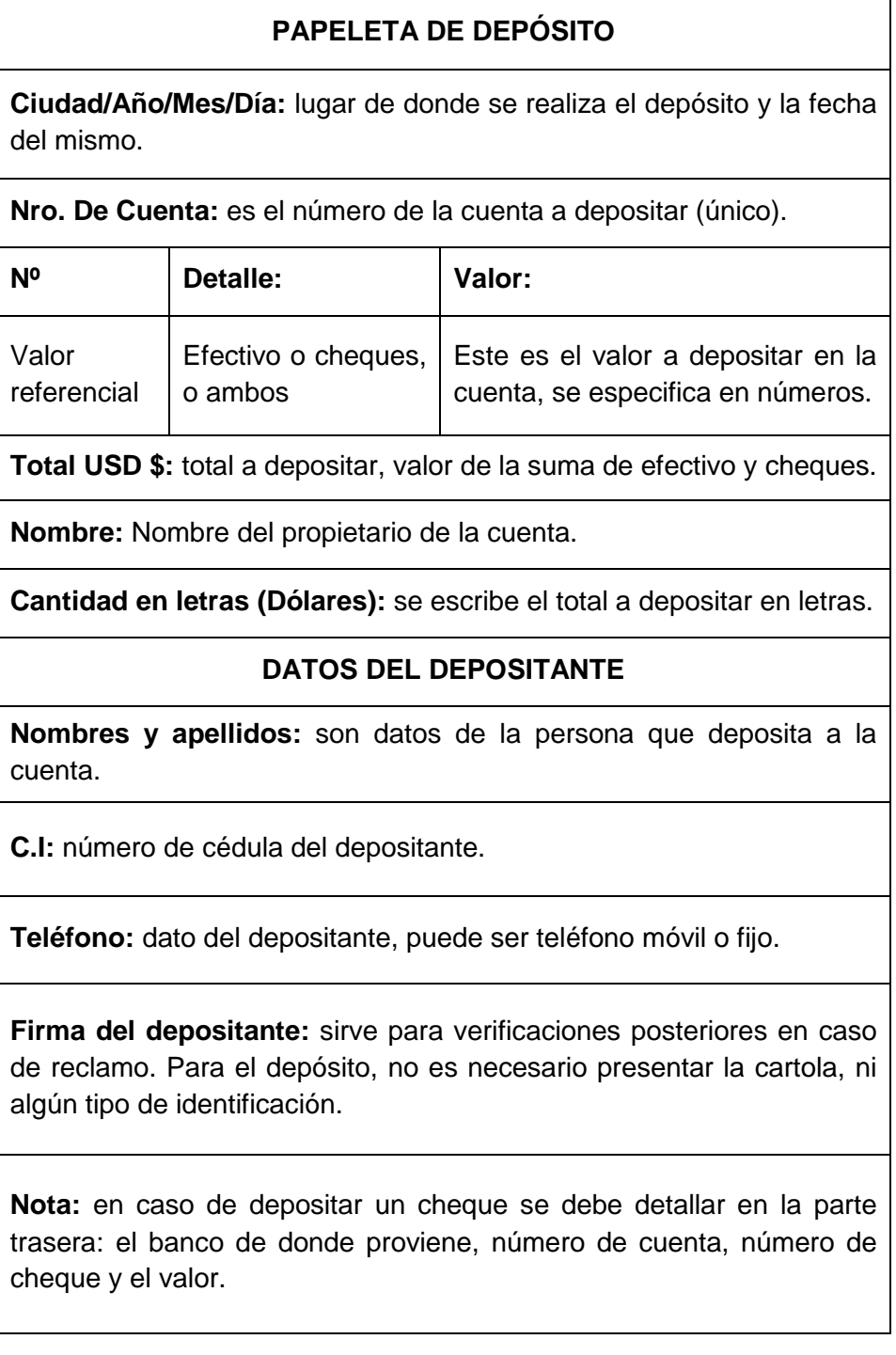

En la papeleta de retiro (color amarillo) se requieren los siguientes datos:

## **Tabla VIII:** DATOS NECESARIOS PARA REALIZACIÓN DE RETIROS EN LA COOPERATIVA COOPMEGO.

#### **PAPELETA DE RETIRO**

**Ciudad/Año/Mes/Día:** lugar de donde se realiza el retiro y la fecha del mismo.

**Nro. De Cuenta:** es el número de la cuenta a retirar (único).

**Valor:** cantidad a retirar de la cuenta en números.

**Nombre:** Nombre del propietario de la cuenta.

**Cantidad en letras (Dólares):** se escribe el total a retirar en letras.

**C.I:** número de cédula del propietario de la cuenta.

**Teléfono:** dato del propietario, puede ser teléfono móvil o fijo.

**Firma del socio / cliente:** sirve para posterior verificación con la cédula de ciudadanía, para evitar posteriores reclamos.

**Nota:** en caso de ser retirar dinero de la cuenta otra persona, en la parte de atrás de la papeleta, debe constar el nombre a la persona que se autoriza el retiro más la firma del propietario de la cuenta y la firma de la persona que retira.

**Importante:** todo retiro se hará con la presentación de la cartola y la cédula de ciudadanía, en caso de autorizar a otra persona el retiro de dinero, se deberá presentar ambas cédulas y deben constar las firmas del cliente y de la persona que va a retirar.

# **b) Banco de Loja**

En la papeleta de depósito (color amarillo) se requieren los siguientes datos:

**Tabla IX:** DATOS NECESARIOS PARA REALIZACIÓN DE DEPÓSITOS EN EL BANCO DE LOJA.

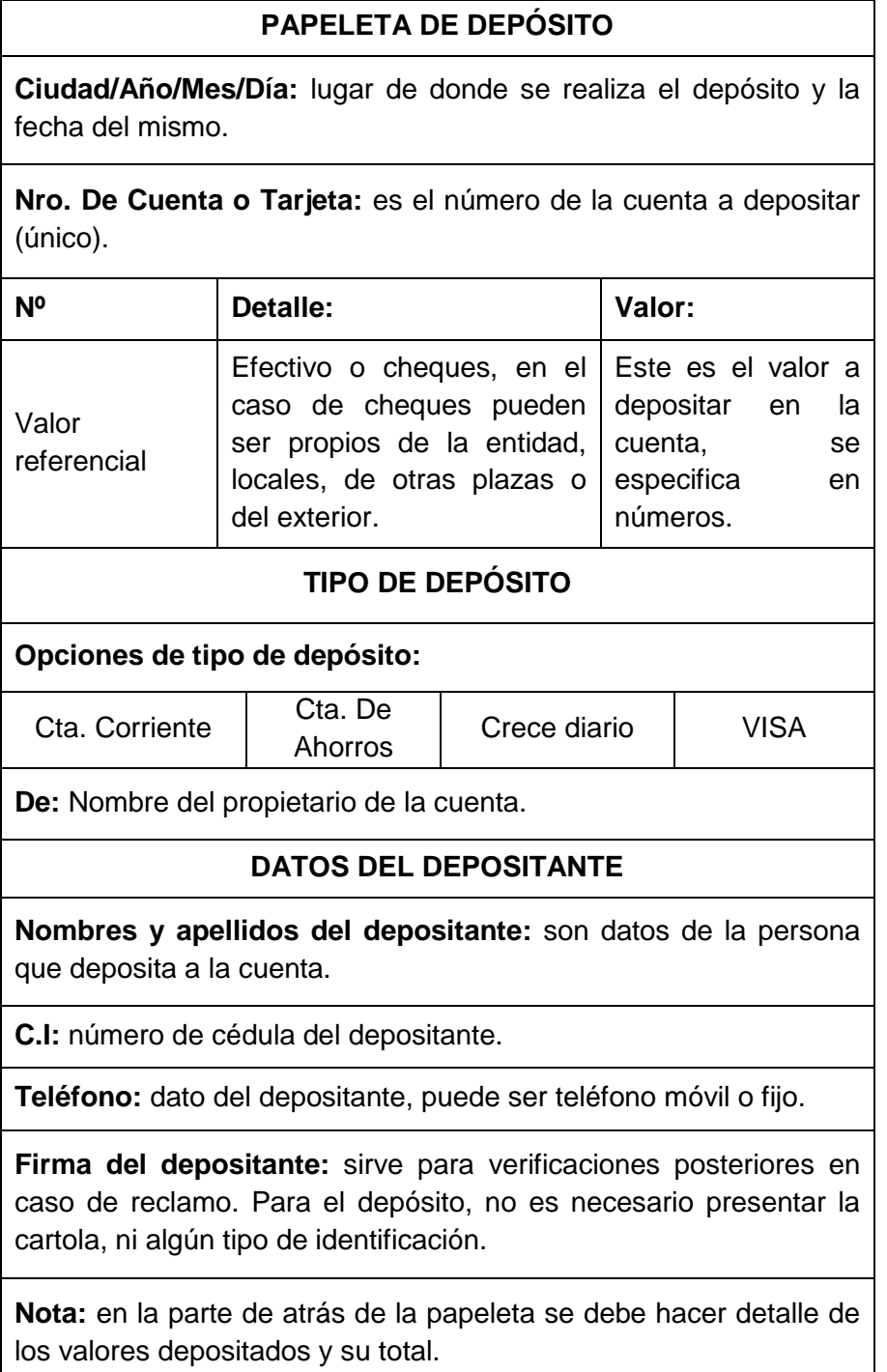

En la papeleta de retiro (color verde) se requieren los siguientes datos:

#### **Tabla X:** DATOS NECESARIOS PARA REALIZACIÓN DE RETIROS EN EL BANCO DE LOJA.

#### **PAPELETA DE RETIRO**

**Ciudad/Año/Mes/Día:** lugar de donde se realiza el retiro y la fecha del mismo.

**Nro. De Cuenta:** es el número de la cuenta a retirar (único).

**Valor:** cantidad a retirar de la cuenta en números.

**Nombre del cliente:** Nombre del propietario de la cuenta.

**Cantidad en letras (Dólares):** se escribe el total a retirar en letras.

**C.I:** número de cédula del propietario de la cuenta.

**Teléfono:** dato del propietario, puede ser teléfono móvil o fijo.

**Firma del titular de la cuenta:** sirve para posterior verificación con la cédula de ciudadanía, para evitar posteriores reclamos.

**Nota:** en caso de ser retirar dinero de la cuenta otra persona, en la parte de atrás de la papeleta, se da la respectiva autorización, en la que consta el nombre, cédula, valor a retirar en letras y el número de teléfono del beneficiado de la transacción, además de la firma del dueño de la cuenta y de la persona que retira, y sus respectivos números de cédula.

**Importante:** todo retiro se hará con la presentación de la cartola y la cédula de ciudadanía, en caso de autorizar a otra persona el retiro de dinero, se deberá presentar ambas cédulas.

## **c) Banco Bolivariano**

En la papeleta de depósito o también conocida como comprobante de depósito, se requieren los siguientes datos:

## **Tabla XI:** DATOS NECESARIOS PARA REALIZACIÓN DE DEPÓSITOS EN EL BANCO BOLIVARIANO.

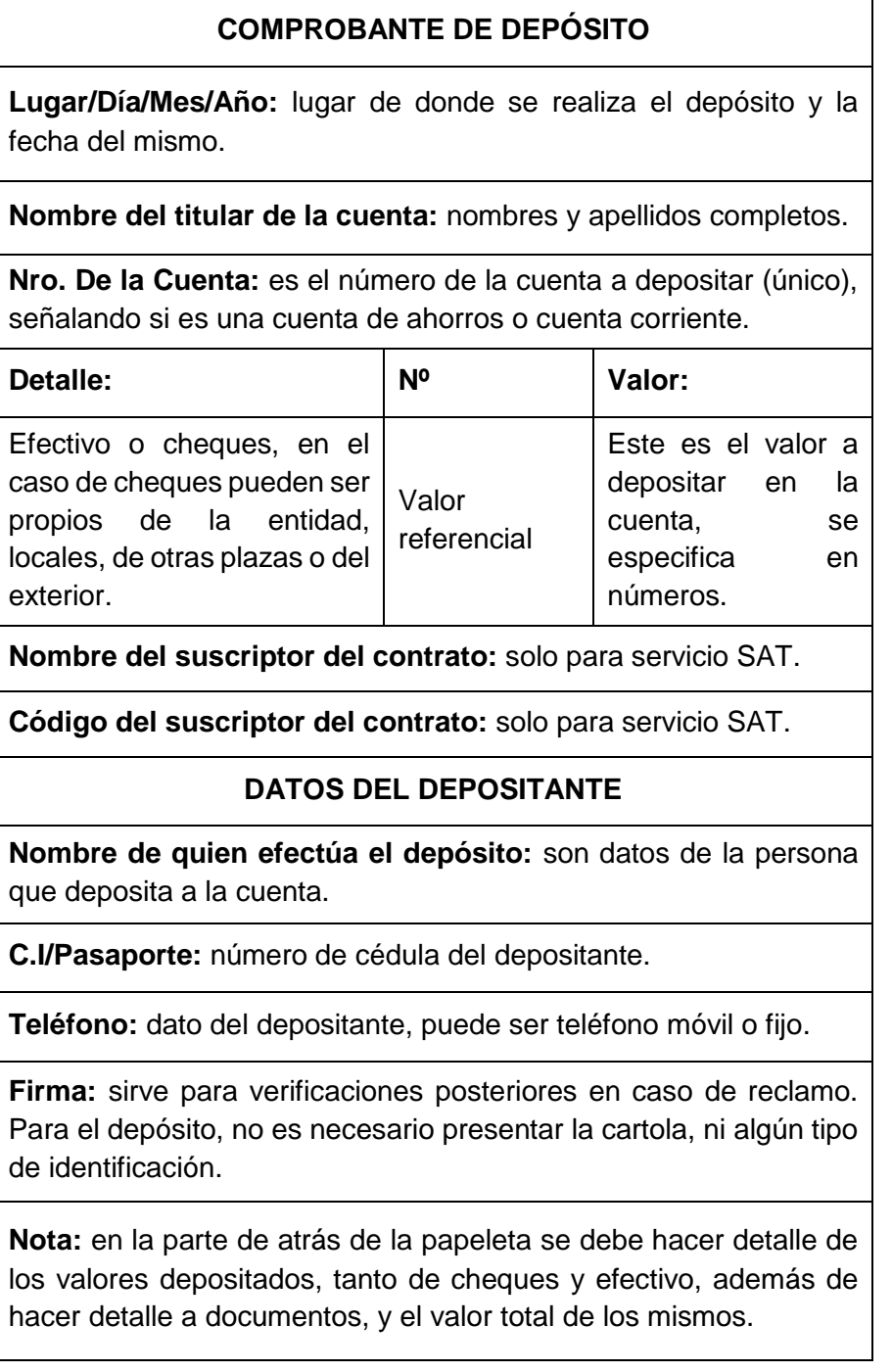

En la papeleta de retiro o autorización de débito que presta los servicios de retiros, pagos y transferencias.

#### **Tabla XII:** DATOS NECESARIOS PARA REALIZACIÓN DE RETIROS EN EL BANCO BOLIVARIANO.

#### **AUTORIZACIÓN DE DÉBITO**

**Lugar/Día/Mes/Año:** lugar de donde se realiza el depósito y la fecha del mismo.

**Nombre del titular de la cuenta:** nombres y apellidos completos.

**Nro. De la Cuenta:** es el número de la cuenta a retirar (único), señalando si es una cuenta de ahorros, cuenta corriente u otros.

**Código de cliente:** es único para cada cliente.

**Monto del débito:** cantidad total a debitar de la cuenta.

**Cantidad en letras:** necesario para evitar cualquier reclamo posterior.

**Firma autorizada:** sirve para posterior verificación con la cédula de ciudadanía, para evitar posteriores reclamos.

**Nota:** en la parte de atrás de la papeleta se específica la forma de pago de esta autorización de débito.

**Importante:** la cartola y el documento de identificación original es requisito para el retiro.

## **d) Banco Pichincha C.A**

En esta entidad financiera, se ocupan dos tipos de papeletas para el depósito, pago o recaudaciones ya sea en efectivo o cheque, en el caso de la papeleta de depósito con cheque, se entrega un comprobante de la misma papeleta al depositante.

En el caso de los depósitos en efectivo se requieren los siguientes datos:

#### **Tabla XIII:** DATOS NECESARIOS PARA REALIZACIÓN DE DEPÓSITOS EN EL BANCO PICHINCHA.

# **COMPROBANTE DE DEPÓSITO**

**Nombre del cliente:** nombres y apellidos completos.

**Nro. De la Cuenta, Código o Tarjeta:** es el número de la cuenta a depositar (único).

**Ciudad/Día/Mes/Año:** lugar de donde se realiza el depósito y la fecha del mismo.

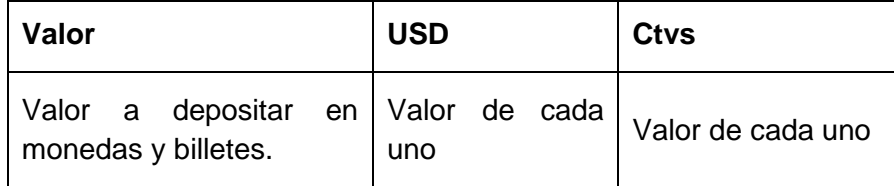

**Sublínea:** solo para instituciones públicas.

#### **DATOS DEL DEPOSITANTE**

**Firma del depositante:** sirve para verificaciones posteriores en caso de reclamo. Para el depósito, no es necesario presentar la cartola, ni algún tipo de identificación.

**Nombre de quien efectúa el depósito:** son datos de la persona que deposita a la cuenta.

**C.I/Pasaporte:** número de cédula del depositante.

**Teléfono:** dato del depositante, puede ser teléfono móvil o fijo.

En la papeleta de retiros de ahorros, se requieren los siguientes datos:

#### **Tabla XIV:** DATOS NECESARIOS PARA REALIZACIÓN DE RETIROS EN EL BANCO PICHINCHA.

#### **PAPELETA DE RETIRO**

**Ciudad/Año/Mes/Día:** lugar de donde se realiza el retiro y la fecha del mismo.

**Nro. De Cuenta a retirar:** es el número de la cuenta a retirar (único).

**Valor en números:** cantidad a retirar de la cuenta en números.

**Valor recibido del Banco Pichincha:** se escribe el total a retirar en letras.

**C.I/Pasaporte:** número de cédula del propietario de la cuenta.

**Teléfono:** dato del propietario, puede ser teléfono móvil o fijo.

**Nombre:** Nombre del propietario de la cuenta.

**Firma del propietario:** sirve para posterior verificación con la cédula de ciudadanía, para evitar posteriores reclamos.

**Nota:** en caso de ser retirar dinero de la cuenta otra persona, en la parte de atrás de la papeleta, se da la respectiva autorización, en la que consta el nombre del cuenta ahorrista, nombre del beneficiario, además de la firma del dueño de la cuenta y de la persona que retira, y sus respectivos números de cédula.

**Importante:** todo retiro se hará con la presentación de la cartola y la cédula de ciudadanía, en caso de autorizar a otra persona el retiro de dinero, se deberá presentar ambas cédulas.

## **1.3. Definir la información necesaria de los clientes de una entidad financiera**

Para realizar transacciones en un entidad financiera, tanto de depósito como de retiro, se necesitan ciertos datos necesarios para ser ingresados al sistema, en este caso definiré la información necesaria que se requerirá utilizar en la aplicación móvil.

#### **1.3.1. Información de los clientes**

A continuación se definirá la información necesaria de los clientes que requieren las entidades financieras para la realización de transacción es:

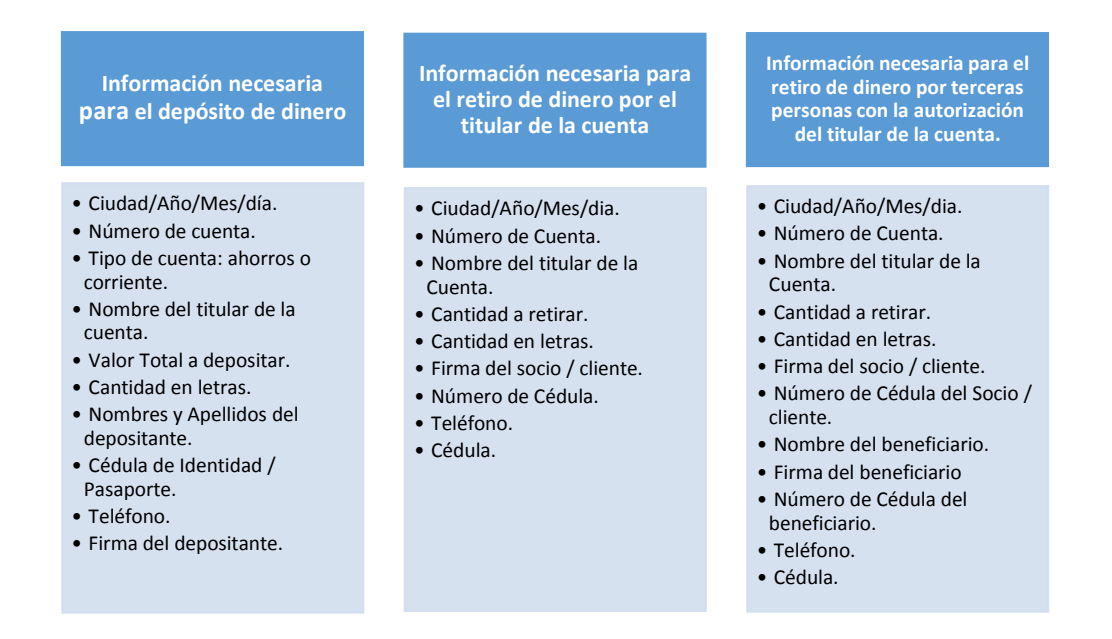

**Figura 8:** INFORMACIÓN NECESARIA DE LOS CLIENTES PARA LAS ENTIDADES FINANCIERAS.

#### **1.4. Análisis del proceso de retiro dependiendo si se trata de un cliente o usuario externo**

Para el proceso de retiro de dinero en una entidad financiera, se debe analizar la información que se requiere del cliente, y en determinado caso también de la persona a la cual se autoriza el retiro.

#### **1.4.1. Retiro de cuenta bancaria por parte del cliente**

Para retirar dinero de una cuenta bancaria personal se necesitan ciertos requisitos:

- Cédula de identidad o pasaporte.
- Cartola del cliente.
- Papeleta con los datos mencionados anteriormente.

Con los requisitos completos se debe acercar a la ventanilla, para que el cajero verifique si los datos de la papeleta están correctos, una vez verificados, el cajero podrá pedir al cliente que corrija los datos en la papeleta o procederá a ingresar los datos al sistema y a entregar al cliente la suma solicitada para su posterior debito de la cuenta.

#### **1.4.2. Retiro de cuenta bancaria por parte de un usuario externo**

Para el retiro de dinero de una cuenta personal, por parte de un usuario externo se deben tener los siguientes requisitos:

- Cédula de identidad o pasaporte del cliente.
- Cédula de identidad o pasaporte de la persona autorizado.
- Cartola del cliente.
- Papeleta con los datos mencionados anteriormente y con la autorización del dueño de la cuenta, y debe constar las dos firmas.

# **2. FASE II: Desarrollar una aplicación móvil para dispositivos Android que permita a entidades financieras la eliminación de papeletas de retiro y depósito**

El objetivo de esta fase es cumplir con éxito cada uno de los puntos de la metodología planteada para obtener un software de calidad, brindando las medidas de seguridad a la información confidencial del cliente, así como también una interfaz agradable y de fácil uso.

#### **2.1. Exploración e Inicialización**

A continuación se definirá la planeación del proyecto y se establecerá el proyecto, lo que nos servirá de base fundamental para lograr culminar el resto de fases del proyecto con éxito, mediante la preparación y verificación de todos los problemas que se puedan presentar en el desarrollo.

Los objetivos de esta etapa son:

- Establecer los grupos de interés.
- Definir los objetivos y el alcance para el proyecto de desarrollo de software.
- Preparar los recursos físicos, técnicos, humanos y planes de proyecto.

Las salidas que se pretende obtener son:

- Requerimientos iniciales.
- Plan de iteraciones del sistema.
- Descripción de la línea de arquitectura.
- Diseño del sistema.
- Funcionalidad Implementada (prototipo).
- Ilustraciones y notas sobre cada requerimiento.
- Historias del usuario.
- Prueba de aceptación de cada requerimiento.

#### **2.1.1. Requerimientos**

En esta parte detallaremos las necesidades de los usuarios de entidades financieras, los requerimientos del sistema, así como también detallar cuáles serán los usuarios potenciales del sistema.

#### **2.1.1.1. Definición de Grupos de interés**

Los grupos de interés a utilizar la aplicación móvil son los siguientes:

- **Clientes:** son aquellos que en la entidad bancaria tienen una cuenta de ahorros o cuenta corriente, y realizan transacciones de retiro y depósito, y generan autorizaciones de retiro a terceros.
- **Invitados:** nos referimos a las personas que no tienen ningún tipo de cuenta en la entidad financiera, pero hacen uso de los servicios de la entidad, como depósito de dinero en cuentas no personales, y retiro de dinero con autorización del titular de la cuenta.

#### **2.1.1.2. Requerimientos iniciales**

Se pretende diseñar una aplicación móvil en Android para la eliminación de papeletas de transacción en entidades financieras, para lo cual se han identificado los principales requerimientos iniciales:

- La **aplicación** cargará automáticamente los datos de las cuentas de clientes desde el servicio web de la entidad financiera perteneciente.
- A los **usuarios**, se le presentara las políticas de privacidad y seguridad para el uso de la aplicación, estás serán propias de cada entidad financiera.
- A los **usuarios**, visualizar la información del desarrollador de la aplicación.
- A los **usuarios**, realizar cambios de contraseña en sus cuentas.
- Al **cliente**, poder visualizar el saldo vigente de su cuenta.
- Al **cliente**, generar un código de barras para realizar retiros y depósitos personales.
- Al **cliente**, generar un código de barras para dar una autorización al invitado de retiro de dinero.
- Al **cliente**, ingresar cuentas autorizadas para realizar depósitos.
- Al **invitado**, crear una cuenta para realizar depósitos o para recibir autorización de retiro de dinero por parte de un cliente.
- Al **invitado**, generar un código de barras para poder depositar en la cuenta de un cliente.
- Al **invitado**, visualizar autorizaciones de retiro generadas por el cliente.

#### **2.1.1.3. Análisis de requerimientos iniciales**

De acuerdo a la necesidad de brindar una solución se denotara la importancia de cada uno de los requerimientos:

## **Tabla XV:** ANÁLISIS DE REQUERIMIENTOS.

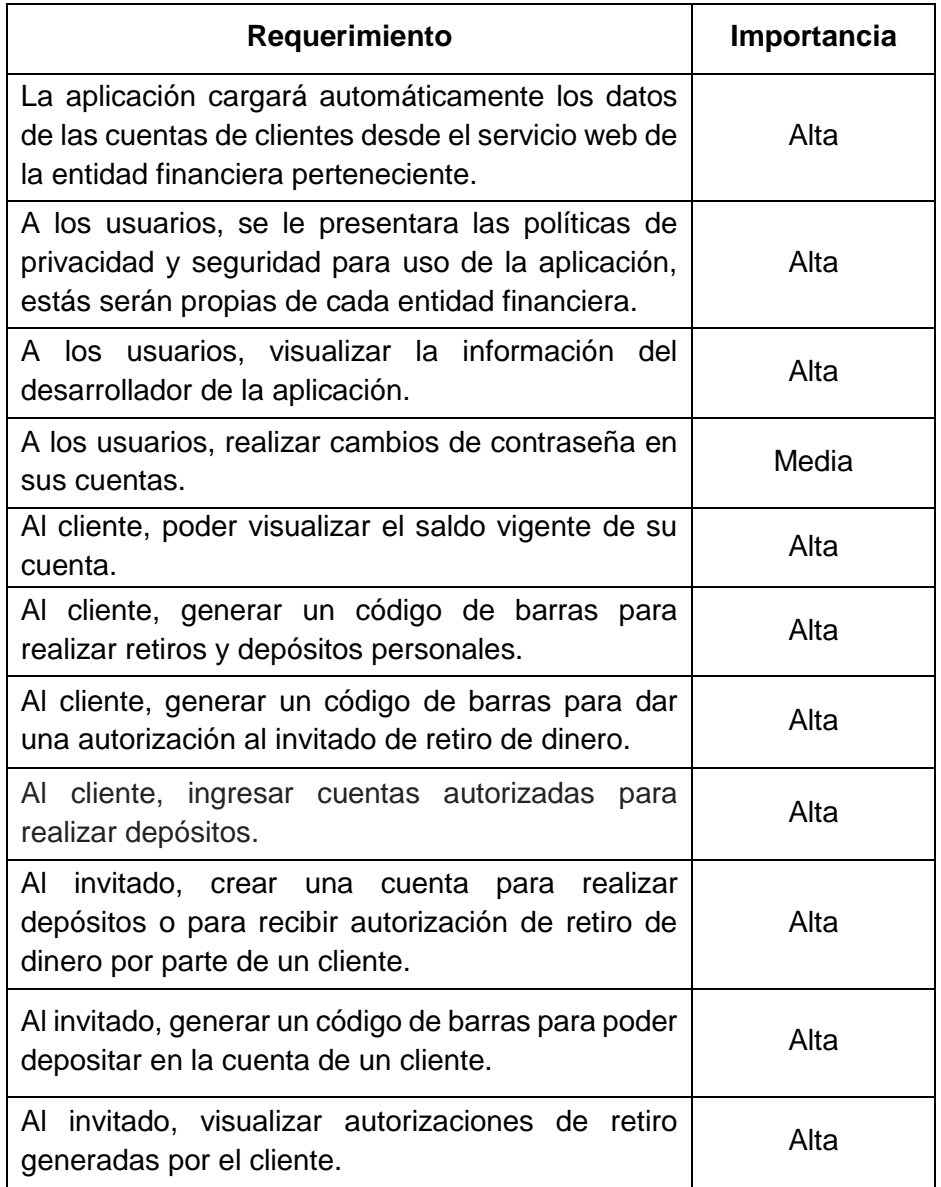

Estos valores son dados de acuerdo al grado de importancia y necesidad en la aplicación móvil.

En base a estos requerimientos iniciales, se ha podido determinar los módulos necesarios que deben estar presente en la aplicación bancaria:

#### **Módulo de invitados:**

- Creación de cuenta.
- Depósitos.
- Notificaciones de autorización.
- Cambios de contraseña.

#### **Módulo de clientes:**

- Consulta de saldos.
- Cuentas autorizadas.
- **•** Depósitos.
- Retiro personal.
- Autorización de retiro.
- Cambio de contraseña.

#### **2.1.1.4. Limitaciones**

Las limitaciones de la aplicación móvil son:

- La aplicación móvil solo se ejecutará en dispositivos móviles con sistema Android, desde su versión 2.2 (Froyo) y superiores.
- Para generación de códigos de barra para depósitos y retiros personales, autorización de retiro, depósitos a clientes y visualización de autorizaciones de retiro, se requiere conexión a internet mediante Wifi o Plan de Datos.
- De momento, la aplicación no estará disponible para versiones de Android 5.0 (Lollipop), debido a que aún no salen fechas oficiales de lanzamiento para dispositivos móviles.

#### **2.1.1.5. Supuestos y dependencias**

Los supuestos y dependencias del presente trabajo se detallan de la siguiente manera:

- Para su instalación se debe tener en cuenta los únicos permisos que requiere la aplicación para funcionar tales como:
	- o Comunicación por la red mediante planes de datos o wifi.
	- o Tener el dispositivo móvil vinculado con una cuenta de Gmail para acceder a la tienda virtual Google Play.
- Los datos de los clientes se toman directamente desde la entidad financiera, evitando malestares posteriores.
- Los usuarios deben tener conocimientos básicos de computación y manejo de aplicaciones móviles.
- Al ser una aplicación móvil para entidades financieras en el Ecuador, su idioma principal será en español.
- Las contraseñas deberán ser cambiadas constantemente, estas deberán contener mayúsculas, minúsculas, números y caracteres especiales para mayor seguridad.

## **2.1.2. Establecimiento del proyecto**

En esta etapa se procederá a establecer los recursos técnicos para el desarrollo de la aplicación móvil, así como también determinar su ambiente de ejecución; además se establecen los planes de entrenamiento en caso de requerirse, también se establecen los medios de comunicación con grupos de interés.

#### **2.1.2.1. Configuración del ambiente de desarrollo**

Se procede a configurar el ambiente de desarrollo del proyecto, involucrando al desarrollador de software en el ambiente técnico, además de realizar pruebas de concepto sin necesidad de implementar algún requerimiento.

#### **2.1.2.1.1. Configuración Web Service**

La configuración del web service o servicio web se la realizó de la siguiente manera:

- Instalar la versión de Java 7.4.
- Descargar la versión del IDE NetBeans 7.4 desde la página oficial [https://netbeans.org/community/releases/74/,](https://netbeans.org/community/releases/74/) se encuentra disponible para 32 bits y 64 bits.
	- o Una vez instalado el IDE Netbeans, se procede a configurar la variable PATH en las variables de entorno.

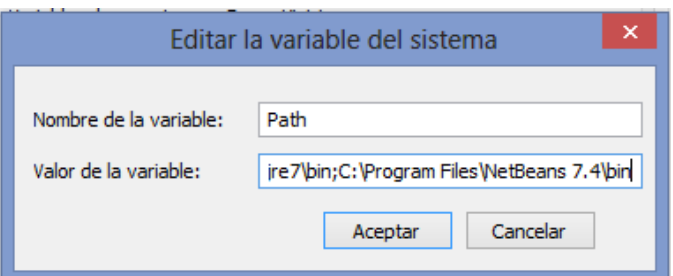

**Figura 9:** CONFIGURACIÓN DE LA VARIABLE DE ENTORNO DEL SISTEMA.

- o El mismo paso se realiza para configurar la variable de entorno de la versión de Java.
- Se instala la versión de WampServer para 64 bits y MySQL Workbench para crear más rápido la base de datos de la aplicación.

 Una vez instaladas todas las herramientas de desarrollo y configuradas se procede con la creación del Servicio Web desde una aplicación web.

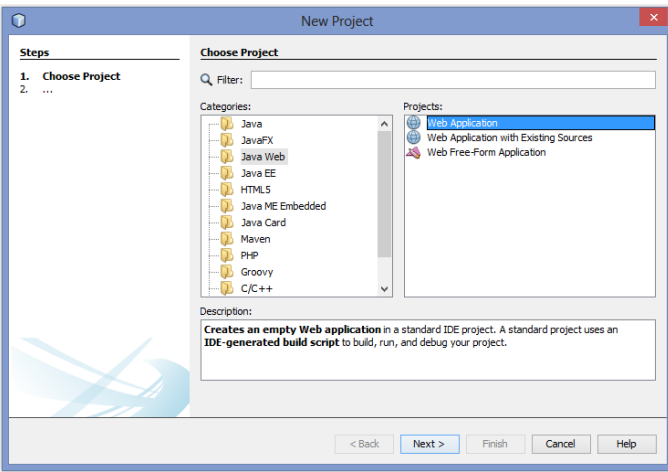

**Figura 10:** CREACIÓN DE UNA APLICACIÓN WEB EN NETBEANS.

- Una vez seleccionado el tipo de proyecto, se procede a darle un nombre y seleccionar el tipo de servidor web que se va a utilizar, en este caso GlassFish 4.0.
- Una vez creado el proyecto, se procede a crear dentro del mismo un servicio web RESTful desde la base de datos.

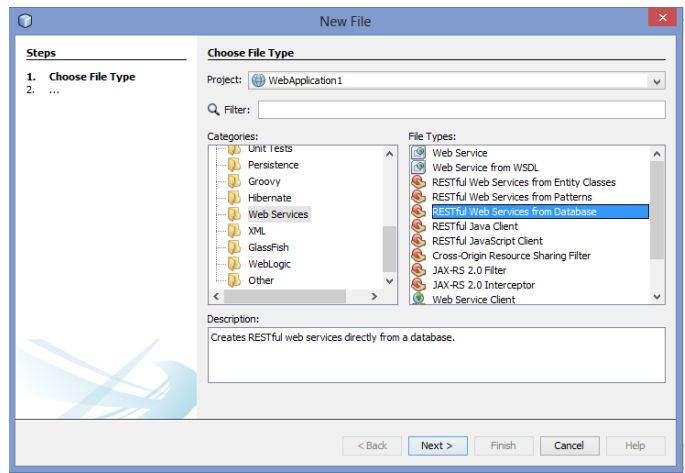

**Figura 11:** CREACIÓN DEL SERVICIO WEB RESTFUL.

 Una vez seleccionado el tipo de proyecto, se establece una conexión con la base de datos utilizando MySQL connector que nos facilitara obtener información de las tablas existentes.

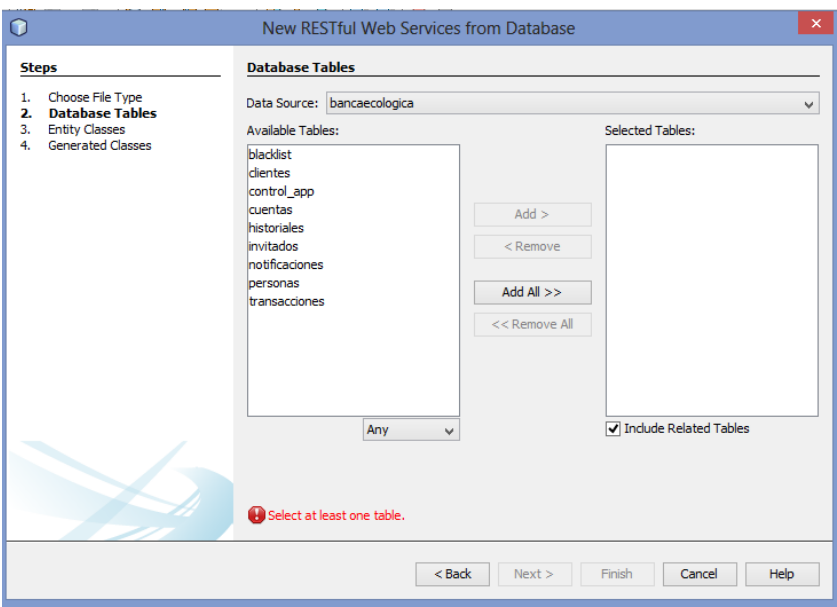

**Figura 12:** AGREGACIÓN DE TABLAS DE LA BASE DE DATOS PARA EL SERVICIO WEB.

 Luego se procede a dar nombres a los paquetes que contendrán a los archivos.

| <b>RESTful Web Services</b>                                         |
|---------------------------------------------------------------------|
| BlacklistFacadeREST [edu.bvecologica.entidades.blacklist]           |
| ClientesFacadeREST [edu.bvecologica.entidades.clientes]             |
| ControlAppFacadeREST [edu.bvecologica.entidades.controlapp]         |
| CuentasFacadeREST [edu.bvecologica.entidades.cuentas]               |
| HistorialesFacadeREST [edu.bvecologica.entidades.historiales]       |
| InvitadosFacadeREST [edu.bvecologica.entidades.invitados]           |
| NotificacionesFacadeREST [edu.bvecologica.entidades.notificaciones] |
| PersonasFacadeREST [edu.bvecologica.entidades.personas]             |
| TransaccionesFacadeREST [edu.bvecologica.entidades.transacciones]   |
|                                                                     |

**Figura 13:** CLASES DEL SERVICIO WEB RESTFUL.

 Ya con los servicios web RESTful creados a partir de las tablas contenidas en la base de datos, solo resta agregar los métodos necesarios para crear, actualizar, leer y borrar información de la base de datos, los cuales nos servirán para vincular la aplicación móvil con la base de datos.

#### **2.1.2.1.2. Configuración Aplicación Móvil**

Para el desarrollo de la aplicación móvil es necesario realizar las configuraciones del entorno de trabajo de Android y sus emuladores.
Se descargó el Eclipse ADT con el SDK de Android para Windows desde la página oficial [http://developer.android.com/sdk/index.html,](http://developer.android.com/sdk/index.html) el cual contiene Eclipse Juno, el plugin ADT, y las herramientas del SDK de Android.

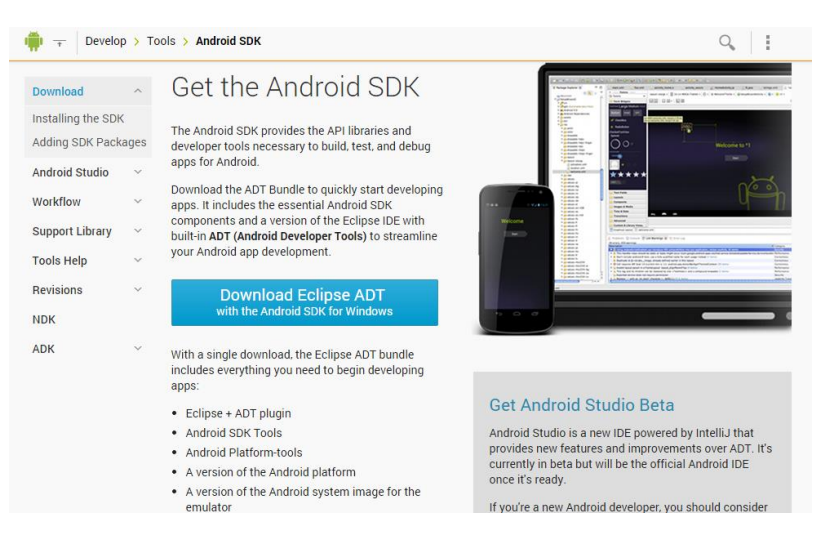

**Figura 14:** SITIO WEB DEL SDK DE ANDROID.

- Se descomprime el archivo .zip en el disco local C del computador.
- Luego se ejecuta el SDK Manager para descargar los paquetes necesarios para el desarrollo de la aplicación, en este caso lo realizaremos con el Api 16 de Android.

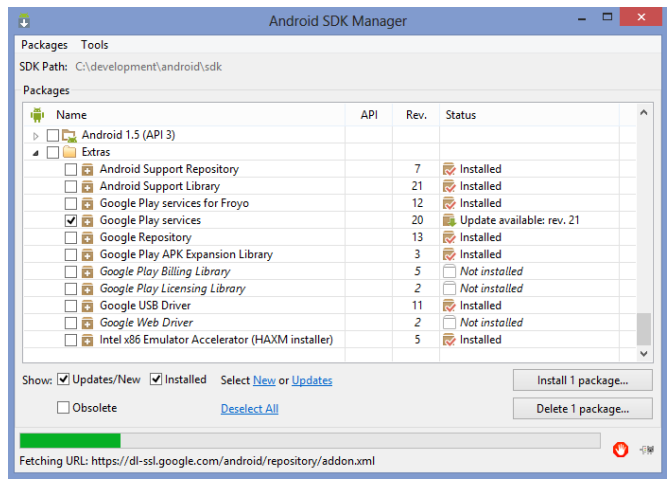

**Figura 15:** DESCARGA DE PAQUETES PARA EL SDK DE ANDROID.

 Ya con paquetes descargados, se procede a iniciar Eclipse para realizar la configuración del proyecto, antes se debe seleccionar un espacio de trabajo donde se van a almacenar los proyectos.

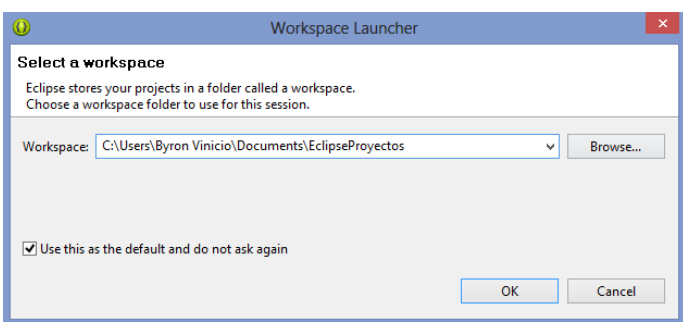

**Figura 16:** ESPACIO DE TRABAJO PARA ECLIPSE.

- Ya con el entorno de desarrollo creado, procedemos a crear el proyecto y realizar la configuración necesaria.
- Creamos un proyecto de aplicación de Android.

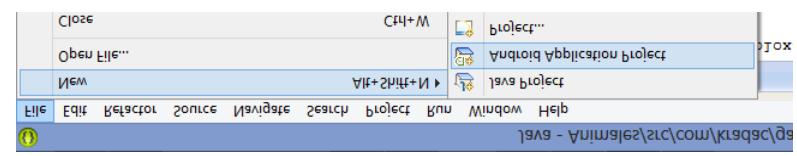

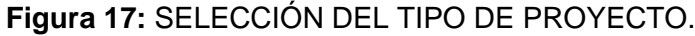

 Procedemos a dar nombre a la aplicación, el nombre del proyecto y el nombre del paquete principal.

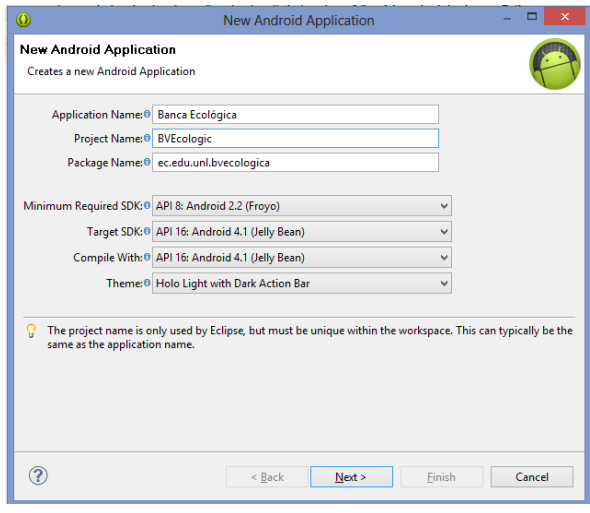

**Figura 18:** CONFIGURACIÓN INICIAL DEL PROYECTO.

 Realizada la configuración del proyecto, se procede a agregar las librerías necesarias para continuar con el desarrollo, en este caso se requiere la librería GZxing para la generación de códigos de barras.

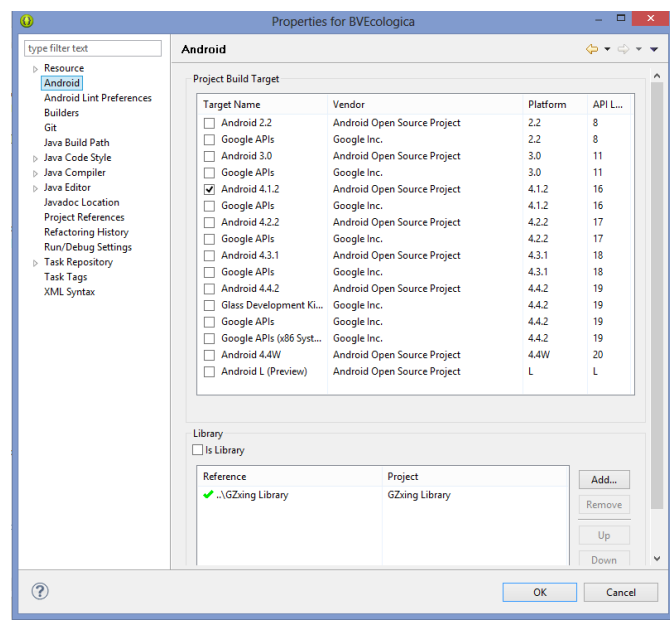

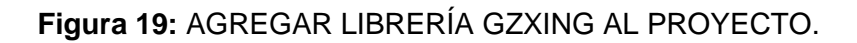

 Se deben agregar dos paquetes más al proyecto, una para el modelo y otro para los servicios.

### **2.1.2.2. Entrenamiento**

Tener en cuenta el entrenamiento de acuerdo a las necesidades específicas de la aplicación móvil, incluyendo el proceso de desarrollo, el dominio de la metodología, colección de datos y la resolución de problemas técnicos que se presenten durante el desarrollo tales como nuevos métodos y herramientas.

### **2.1.2.3. Planificación Inicial**

Se detallara los requerimientos que debe cumplir la aplicación para brindar una solución al problema planteado en el anteproyecto.

### **2.1.2.3.1. Análisis de requerimientos y pre-requisitos**

Con la finalidad de realizar los requerimientos funcionales para el usuario, es requisito fundamental cumplir con los pre-requisitos y post-requisitos a nivel técnico que permitan implementar el requerimiento funcional en la aplicación móvil.

**2.1.2.3.2. El sistema cargará automáticamente los datos de las cuentas de clientes desde el servicio web de la entidad financiera perteneciente**

#### **Pre-requisitos:**

Tener una cuenta en la entidad financiera.

#### **Post-requisitos:**

- Haberse registrado en la banca electrónica de la entidad financiera con un nombre de usuario y contraseña.
	- o Realizado el registro, el usuario podrá ingresar a la aplicación como cliente.

# **2.1.2.3.3. A los usuarios, se le presentara las políticas de privacidad y seguridad para uso de la aplicación, estás serán propias de cada entidad financiera**

#### **Pre-requisitos:**

- Tener instalada la aplicación.
- $\bullet$  Ingresar a la aplicación.

#### **Post-requisitos:**

- En la pantalla de bienvenida de la aplicación se podrá visualizar las políticas que tiene cada entidad financiera respecto al uso de su aplicación, brindando desde ahí consejos para evitar ser víctimas de fraude.
	- o De momento en la aplicación se presentaran las principales políticas en general de las entidades financieras.

## **2.1.2.3.4. A los usuarios, visualizar la información del desarrollador de la aplicación**

### **Pre-requisitos:**

- Tener instalada la aplicación.
- $\bullet$  Ingresar a la aplicación.

### **Post-requisitos:**

- Ingresar en el botón INFO de la parte superior del menú principal.
	- o Este nos llevara a una nueva vista que mostrará la información del desarrollador, además de la versión de la aplicación y los derechos de propiedad intelectual.

### **2.1.2.3.5. A los usuarios, realizar cambios de contraseña en sus cuentas**

#### **Pre-requisitos:**

- Tener instalada la aplicación.
- Ingresar a la aplicación.
- **Estar conectado a internet.**

#### **Post-requisitos:**

- Iniciar sesión como cliente o invitado.
- Ir al botón Cambiar Contraseña.
- El usuario debe ingresar la contraseña anterior, la nueva contraseña y repetir el ingreso de la misma como medida de seguridad.
	- o El sistema se encargará de verificar que la contraseña anterior sea la misma del usuario, y posteriormente verificar si la nueva contraseña coincide con el re-ingreso de la misma.
	- o En caso de ser correctos los datos ingresados, se procederá a realizar el cambio de contraseña; caso contrario se presentará un mensaje de alerta al usuario.

### **2.1.2.3.6. Al cliente, poder visualizar el saldo vigente de su cuenta**

#### **Pre-requisitos:**

- Tener instalada la aplicación.
- $\bullet$  Ingresar a la aplicación.
- **Estar conectado a internet.**

- $\bullet$  Iniciar sesión como Cliente.
	- o En la vista principal, el usuario podrá visualizar las cuentas que tiene en la entidad financiera.
	- o Debe seleccionar el número de la cuenta para conocer su monto.
		- Se procederá a mostrar el tipo, el número y el saldo de la cuenta.

## **2.1.2.3.7. Al cliente, generar un código de barras para realizar retiros y depósitos personales**

### **Pre-requisitos:**

- Tener instalada la aplicación.
- $\bullet$  Ingresar a la aplicación.
- **Estar conectado a internet.**

#### **Post-requisitos:**

- **·** Iniciar sesión como cliente.
	- o Seleccionar la opción "Depósito".
		- **Ingresar la cantidad de depósito.**
		- Solicitar generación de código de barras.
	- o Seleccionar la opción "Retiro Personal".
		- **Ingresar el monto de retiro de la cuenta.**
		- Ingresar nuevamente la contraseña de la cuenta.
			- La contraseña será verificada como medida de seguridad.
		- Solicitar "Generar código".
- El código de barras será presentado en la ventanilla del banco, en caso de ser retiro de dinero se deberá presentar el documento de identificación para mayor seguridad.

## **2.1.2.3.8. Al cliente, generar un código de barras para dar una autorización al invitado de retiro de dinero**

### **Pre-requisitos:**

- Tener instalada la aplicación.
- $\bullet$  Ingresar a la aplicación.
- Estar conectado a internet.

- Iniciar sesión como cliente.
	- o Selección la opción de "Autorización de retiro".
	- o Ingresar el número de cédula de la persona a autorizar el retiro.
	- o Seleccionar el número de cuenta desde donde se va a retirar.
	- o Ingresar el monto a debitar de la cuenta.
		- Se verificara si el monto ingresado es menor al saldo actual de la cuenta para ver si es posible realizar la transacción desde el servicio web.
	- o Ingresar la contraseña nuevamente como medida de seguridad.
- o Seleccionar la opción de "Generar código".
	- El código se generará luego de verificar si los datos ingresados son correctos.
- Este código de barras será presentado en la ventanilla por parte del invitado, se debe adjuntar la cédula del dueño de la cuenta y la cédula del acreedor o beneficiario.

### **2.1.2.3.9. Al cliente, ingresar cuentas autorizadas para generar depósitos**

#### **Pre-requisitos:**

- Tener instalada la aplicación.
- $\bullet$  Ingresar a la aplicación.
- **Estar conectado a internet.**

### **Post-requisitos:**

- Iniciar sesión como cliente
	- o Selección la opción de "Cuentas Autorizadas".
	- o Ingresar el número de cuenta a autorizar.
	- o Presionar el botón de "Agregar Cuenta"
- El sistema verificará si se encuentra registrada en la entidad financiera dicha cuenta.
	- o En caso de existir dicha cuenta, se le mostrará al cliente los datos del dueño de la cuenta para verificar que sean los correctos.
	- o Aquí el cliente aceptara agregar la cuenta o cancelar el proceso.0

## **2.1.2.3.10. Al invitado, crear una cuenta para realizar depósitos o para recibir autorización de retiro de dinero por parte de un cliente**

#### **Pre-requisitos:**

- Tener instalada la aplicación.
- $\bullet$  Ingresar a la aplicación.
- Estar conectado a internet.

- En la vista de "Iniciar sesión", acceder en la opción Iniciar sesión como invitado.
	- o Ingresar a la opción de Registro.
		- Ingresar número de cédula o pasaporte, nombres y apellidos completos, correo electrónico y contraseña.
			- Se presentará el mensaje de registro válido luego de verificar la validez de la información ingresada.

## **2.1.2.3.11. Al invitado, generar un código de barras para poder depositar en la cuenta de un cliente**

### **Pre-requisitos:**

- Tener instalada la aplicación.
- $\bullet$  Ingresar a la aplicación.
- **Estar conectado a internet.**

### **Post-requisitos:**

- Iniciar sesión como invitado.
	- o Seleccionar la opción "Depósito".
		- **Ingresar el número de cuenta y cédula del cliente.** 
			- Aquí se verificará si el número de cuenta ingresado y el número de cédula pertenecen a un mismo cliente, si es correcto se generará el código de barras, caso contrario presentará un mensaje.
		- **Ingresar la cantidad de depósito.**
		- Solicitar generación código.
- Para presentar estos códigos de depósito por parte del invitado no se requiere adjuntar ningún tipo de identificación.

# **2.1.2.3.12. Al invitado, visualizar autorizaciones de retiro generadas por el cliente**

## **Pre-requisitos:**

- Tener instalada la aplicación.
- Ingresar a la aplicación.
- Estar conectado a internet.

- Iniciar sesión como invitado.
	- o Seleccionar la opción "Códigos generados".
		- Se presentará las notificaciones de autorización de retiro, con su respectivo código de barras y fecha de caducidad.
			- También se presentarán los códigos generados para realizar depósitos a clientes.
		- Estos códigos de autorización de retiro tendrán una validez de 6 horas a partir de su generación.
- Para el retiro de las autorizaciones se requiere la cédula del cliente y la cédula del invitado o beneficiario como medida de seguridad.

# **2.1.2.4. Planificación de fases**

A continuación se detallará las tareas que se realizaran en cada una de estas fases de la metodología aplicada:

| <b>Fase</b>    | <b>Iteración</b>                  | <b>Descripción</b>                                                                                                    |
|----------------|-----------------------------------|----------------------------------------------------------------------------------------------------|
| Exploración    |                                   |                                                                                                    |
| Inicialización | Iteración 0                       | Establecimiento del proyecto,<br>Entrenamiento, Análisis<br>de<br>requerimientos iniciales.                                                                                                    |
| Producción     | Iteración módulo<br>de invitados  | Implementación del módulo de<br>invitados, registro, cambio de<br>contraseñas y generación de<br>código de barras, refinamiento<br>de interfaces, generación<br>V<br>ejecución de pruebas<br>de<br>aceptación. |
|                | Iteración módulo<br>de clientes   | Implementación del módulo de<br>clientes, generación<br>de<br>códigos<br>de<br>barras,<br>refinamiento<br>de<br>interfaces,<br>generación y ejecución<br>de<br>pruebas de aceptación.                          |
| Estabilización | Iteración módulo<br>de invitados. | Refactorización del módulo de<br>invitados, refinamiento<br>de<br>interfaces,<br>generación<br>y<br>ejecución de<br>pruebas<br>de<br>aceptación.                                                               |
|                | Iteración módulo<br>de clientes   | Refactorización del módulo de<br>refinamiento<br>clientes,<br>de<br>interfaces, generación<br>У<br>ejecución<br>de<br>pruebas<br>de<br>aceptación.                                                             |

**Tabla XVI:** PLANIFICACIÓN DE FASES

### **2.1.2.5. Plan de iteraciones**

Basándome en la importancia identificada en los requerimientos iniciales y los pre-requisitos técnicos de la aplicación móvil se desarrolla el plan de iteración de la aplicación.

#### **2.1.3. Diseño del sistema**

En una entidad financiera, el diseño de la arquitectura general del sistema es el siguiente:

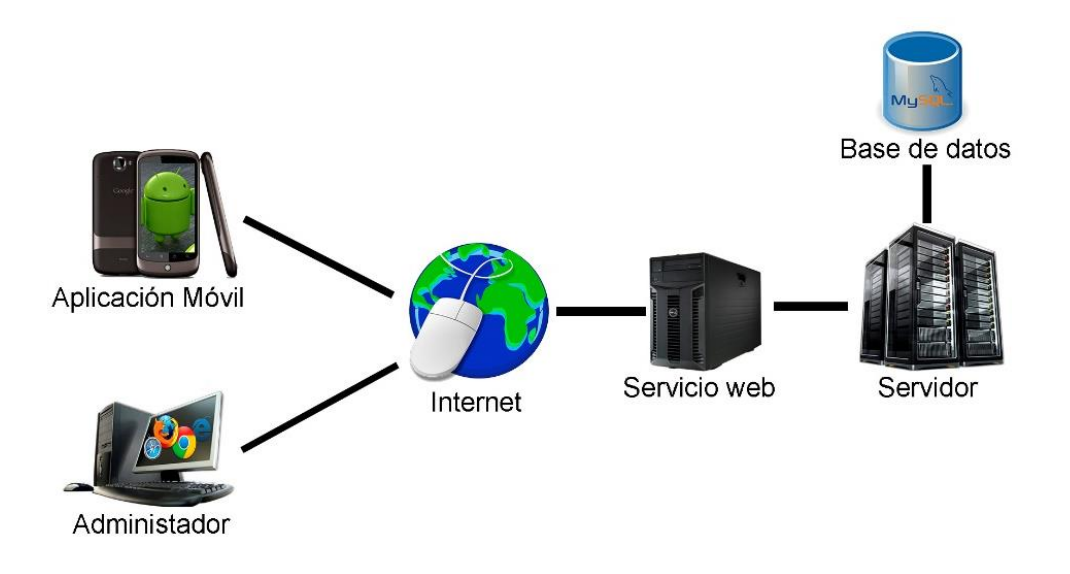

### **Figura 20:** ARQUITECTURA GENERAL DEL SISTEMA DE UNA ENTIDAD FINANCIERA

El diseño general de un sistema en una entidad financiera está conformado por tres elementos importantes: el servicio web (web service), la aplicación de escritorio y la aplicación móvil; estas últimas acceden al servidor web por medio del internet, el cual contiene las bases de datos con la información de las cuentas de los clientes.

Para el presente proyecto, nos centraremos en especial en la parte del desarrollo de la aplicación móvil en Android, para su posterior simulación en el sistema.

### **2.1.3.1. Base de datos**

El rediseño de la base de datos al momento de aplicar esta solución en una entidad financiera sería de esta manera:

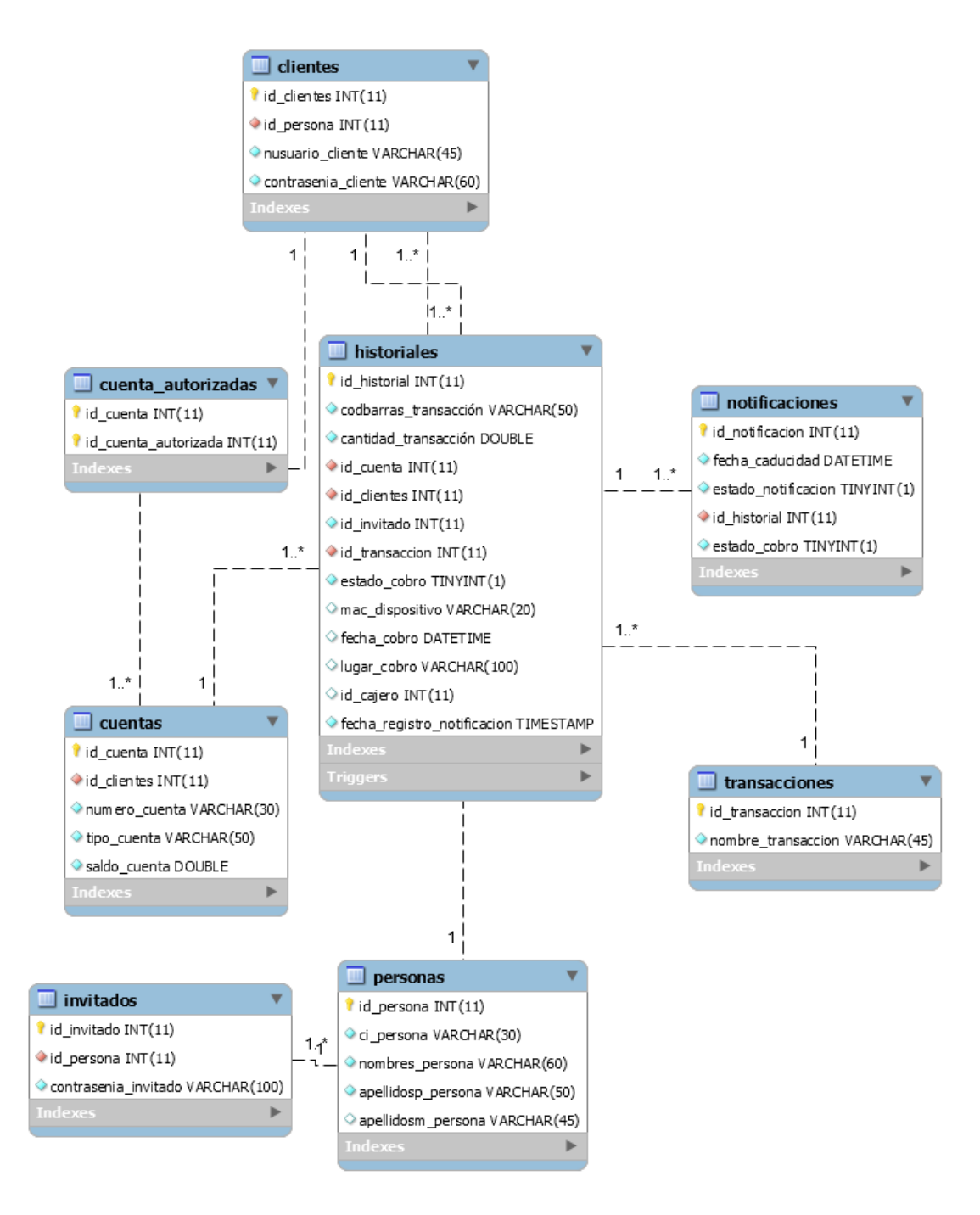

**Figura 21:** DISEÑO GENERAL DE LA BASE DE DATOS DE LA APLICACIÓN MÓVIL

El objetivo es guardar el historial de todas las transacciones realizadas por un cliente para evitar reclamos a futuro, salvaguardando el objetivo que cumplían las papeletas.

#### **2.1.3.2. Modelo del dominio**

Mediante el uso del modelo del dominio se definirá el modelo de clases común para todos los involucrados en el modelo de objetos.

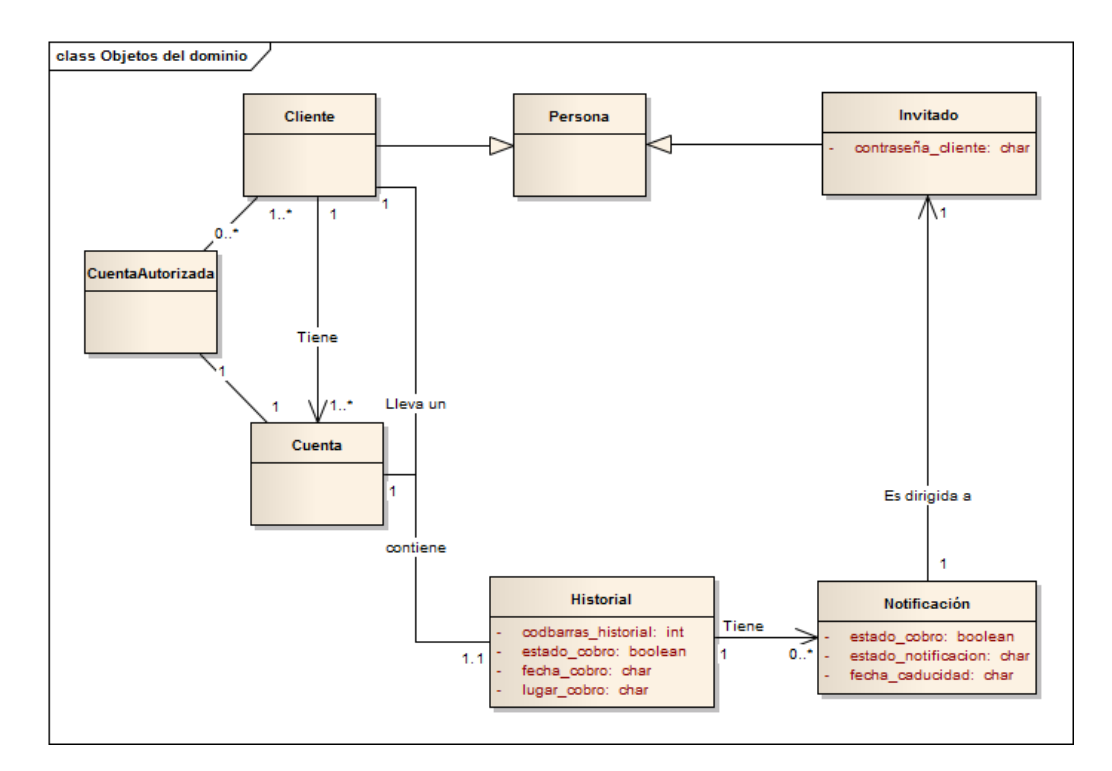

**Figura 22:** MODELO DEL DOMINIO DE LA APLICACIÓN MÓVIL

El objetivo es que entienda el funcionamiento de la aplicación mediante el modelo del dominio para que no existan confusiones entre el usuario y el desarrollador, cumpliendo así con los requerimientos iniciales.

#### **2.1.4. Aplicación Móvil**

En esta parte de describirá la estructura de la aplicación móvil, su navegabilidad, notificaciones, entre otras especificaciones importantes para su desarrollo.

#### **2.1.4.1. Descripción de la interfaz del usuario**

La aplicación móvil tiene el siguiente esquema de navegabilidad:

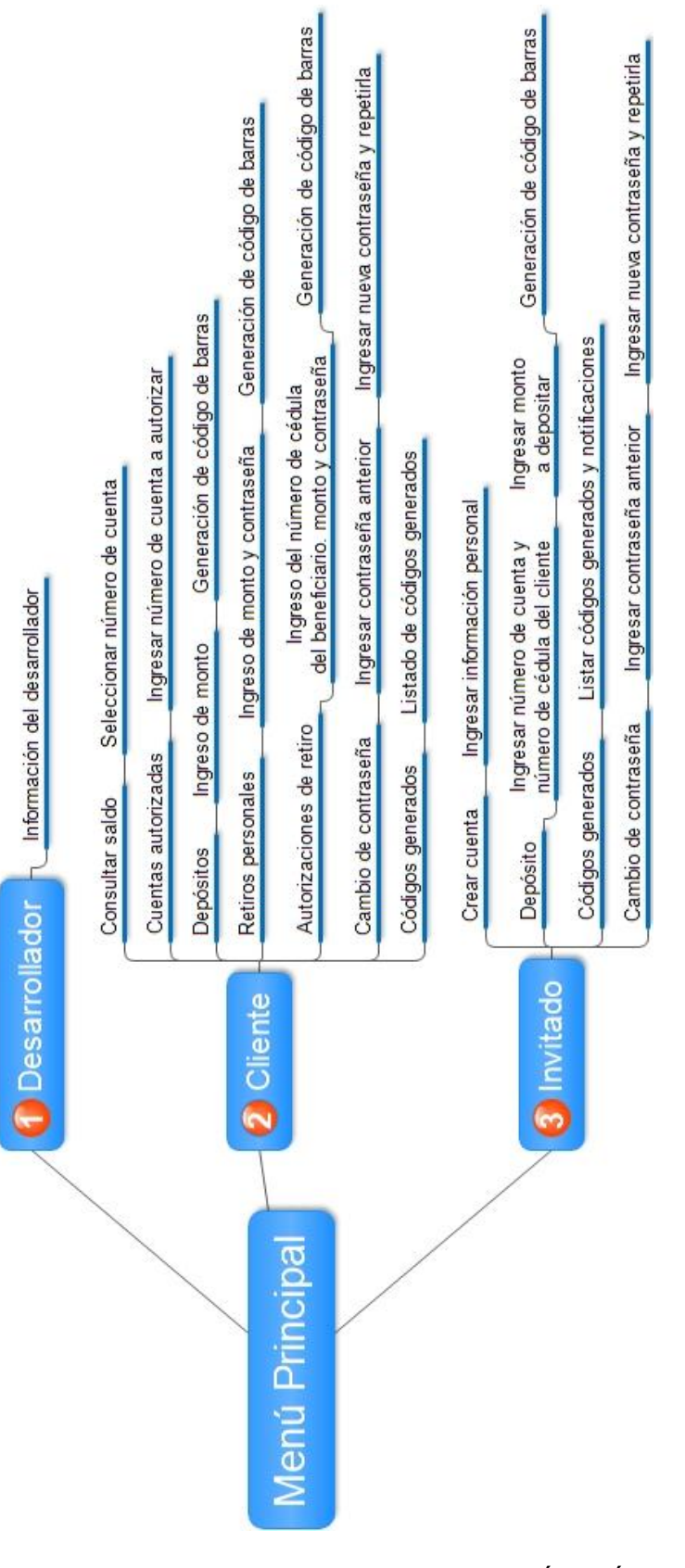

**Figura 23:** NAVEGABILIDAD DE LA APLICACIÓN MÓVIL

# **2.1.4.1.1. PANTALLA DE BIENVENIDA**

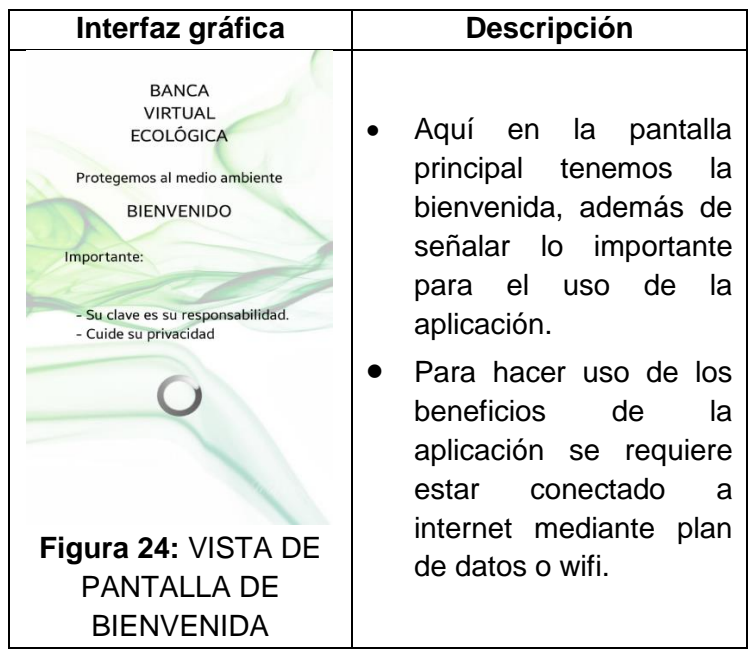

**Tabla XVII:** PANTALLA DE BIENVENIDA DE LA APLICACIÓN

# **2.1.4.1.2. MENÚ INICIAL DE LA APLICACIÓN**

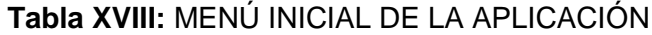

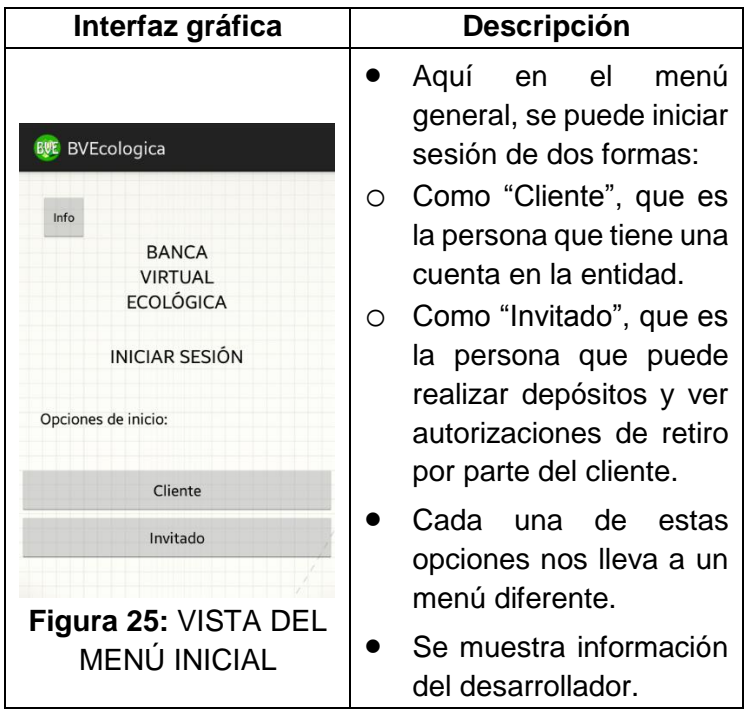

# **2.1.4.1.3. INFORMACIÓN DEL DESARROLLADOR DE LA APLICACIÓN**

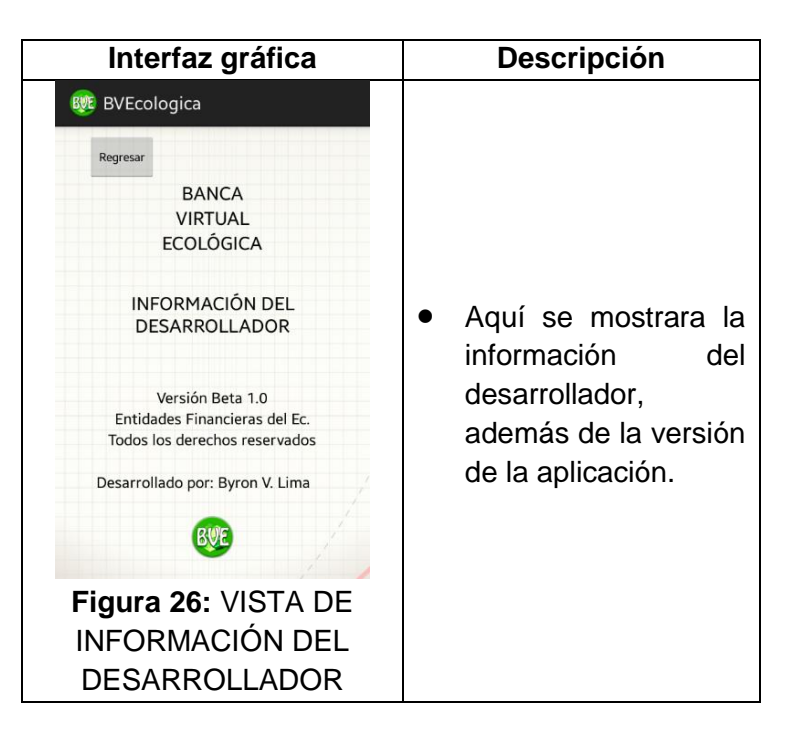

**Tabla XIX:** INFORMACIÓN DEL DESARROLLADOR

### **2.1.4.1.4. INICIO DE SESIÓN COMO CLIENTE**

**Tabla XX:** INICIO DE SESIÓN DEL CLIENTE

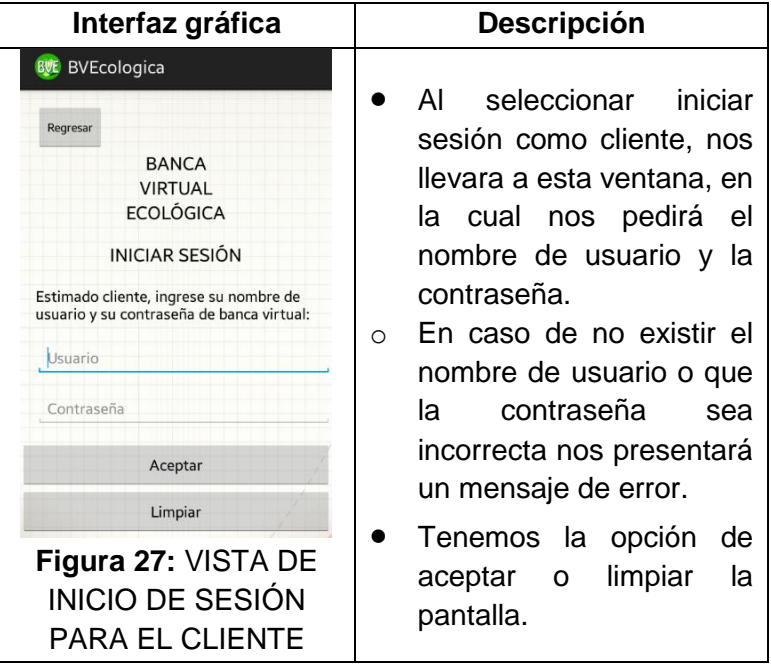

# **2.1.4.1.5. MENÚ DEL CLIENTE**

#### **Tabla XXI:** MENÚ DEL CLIENTE

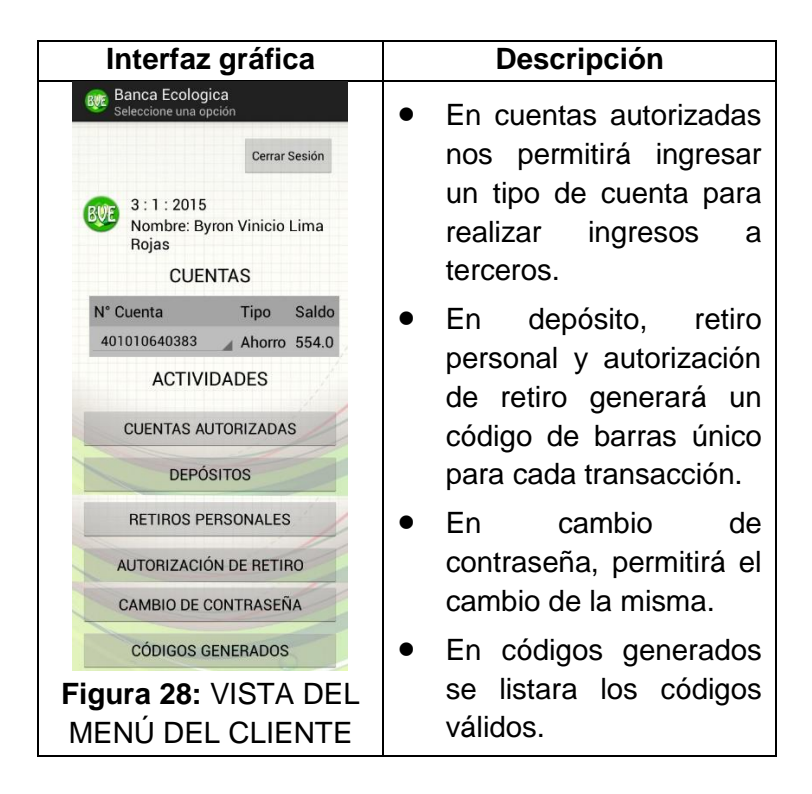

### **2.1.4.1.6. CONSULTA DE SALDOS**

**Tabla XXII:** CONSULTA DE SALDOS DEL CLIENTE

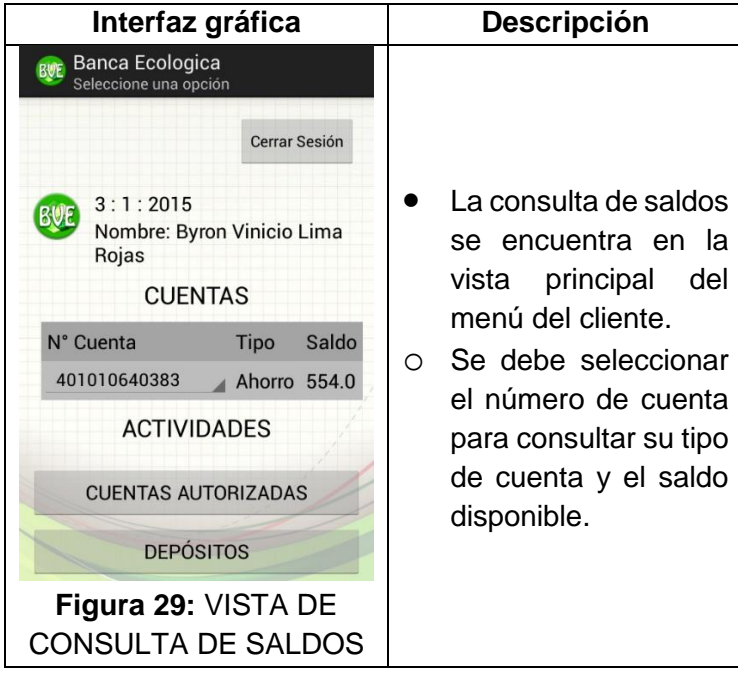

# **2.1.4.1.7. CUENTAS AUTORIZADAS**

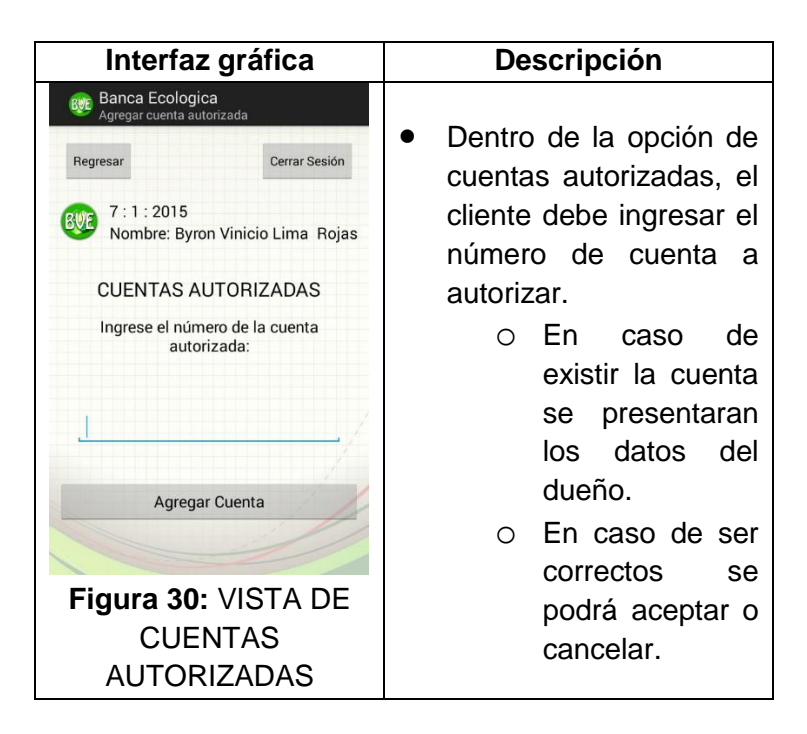

**Tabla XXIII:** INGRESO DE CUENTAS AUTORIZADAS

## **2.1.4.1.8. DATOS PARA DEPÓSITO**

**Tabla XXIV:** DATOS PARA UN DEPÓSITO

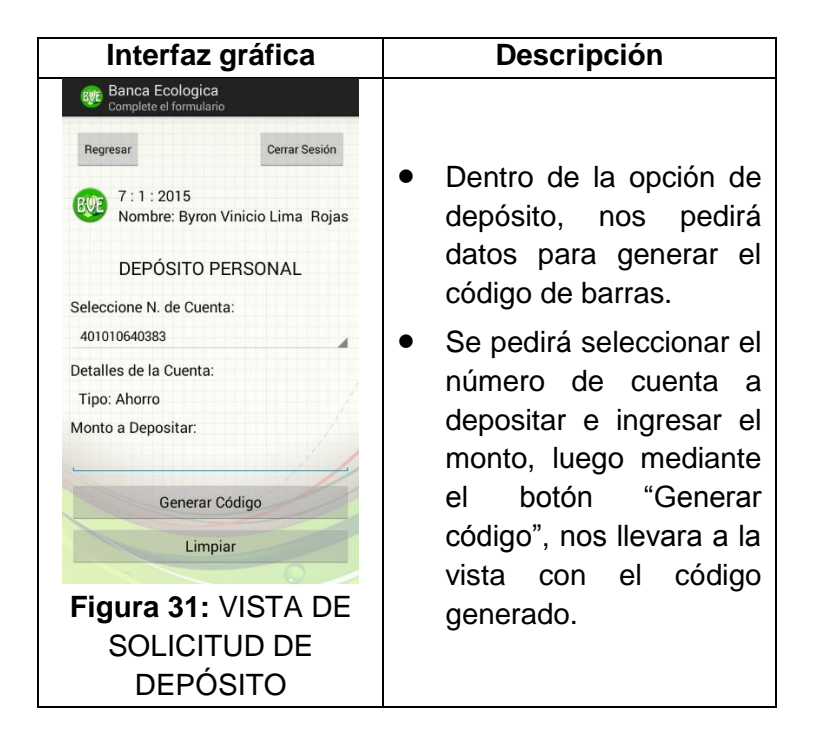

# **2.1.4.1.9. CÓDIGO DE DEPÓSITO**

**Tabla XXV:** CÓDIGO CODE\_128 DE UN DEPÓSITO

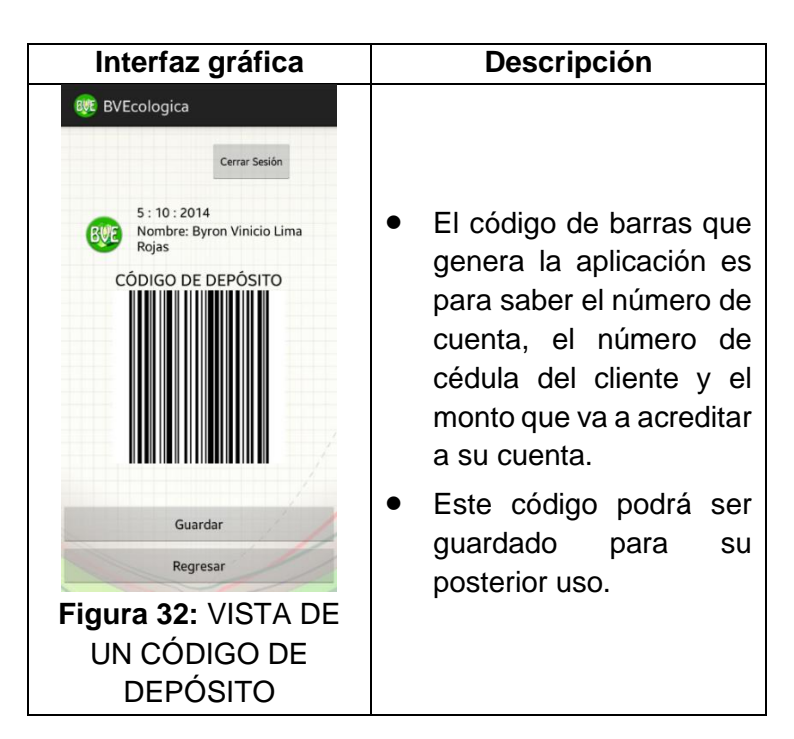

### **2.1.4.1.10. DATOS PARA RETIRO PERSONAL**

**Tabla XXVI:** DATOS PARA UN RETIRO PERSONAL

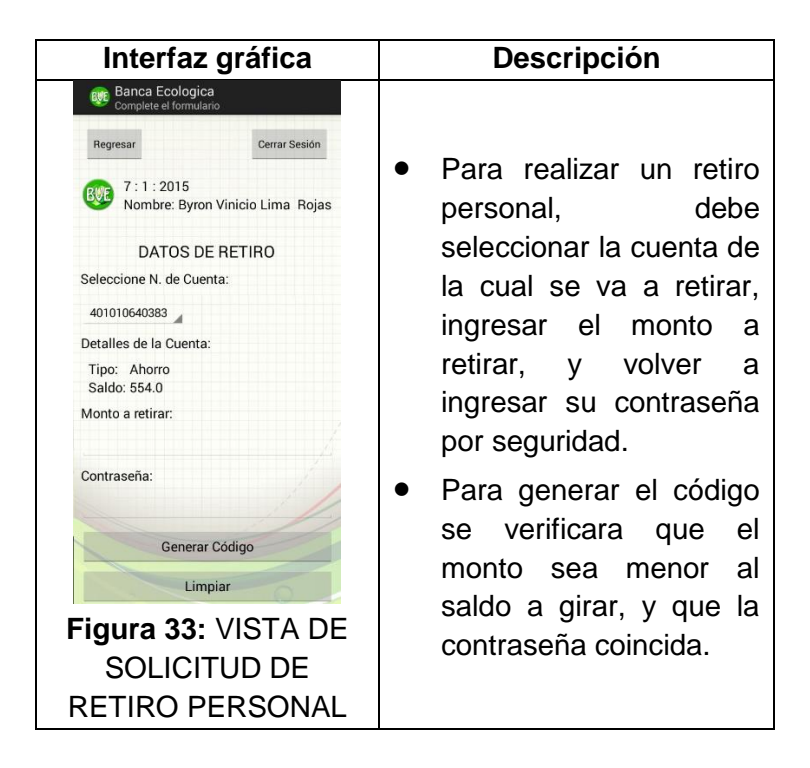

# **2.1.4.1.11. CÓDIGO PARA RETIRO PERSONAL**

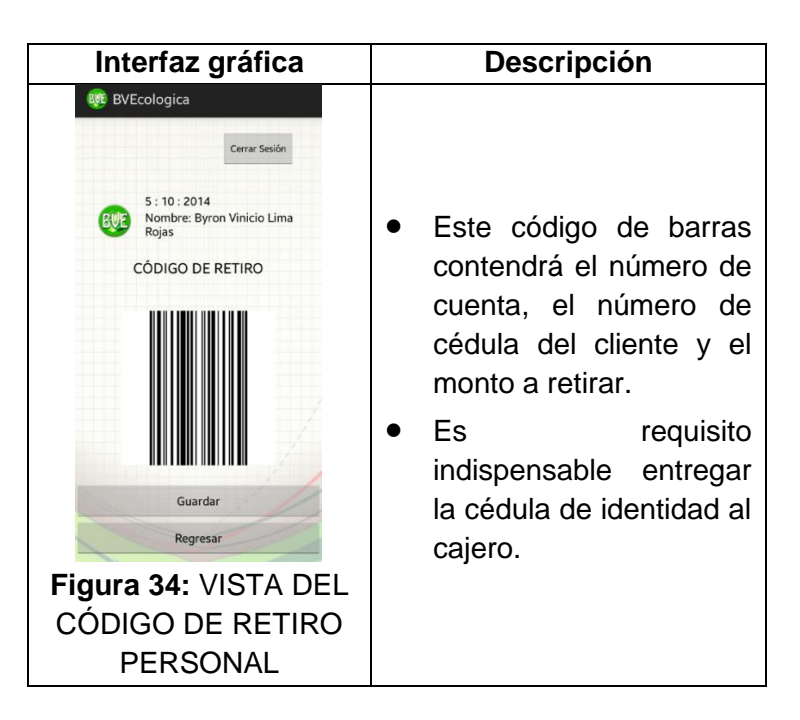

**Tabla XXVII:** CÓDIGO CODE\_128 DE UN RETIRO PERSONAL

# **2.1.4.1.12. AUTORIZACIÓN DE RETIRO POR EL CLIENTE**

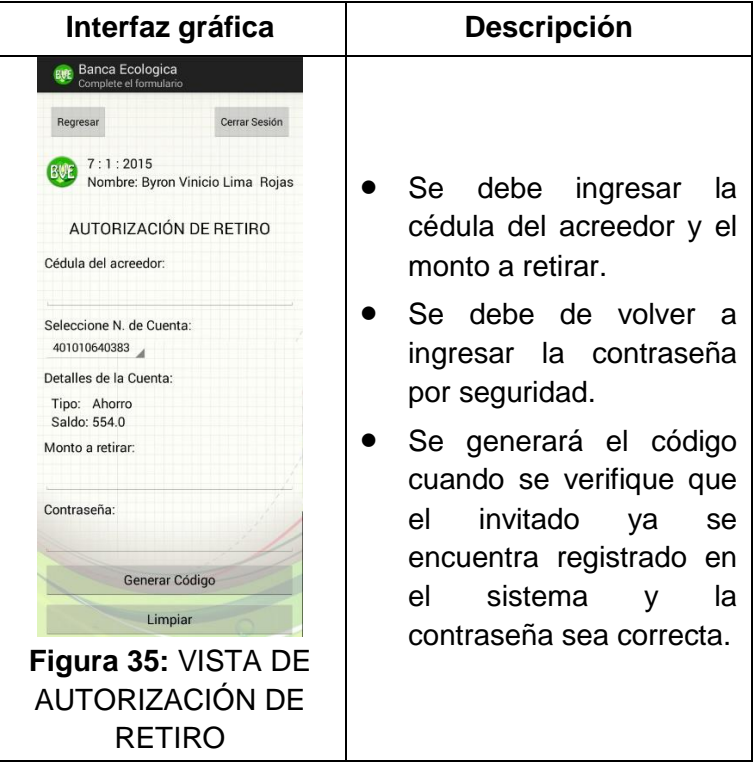

### **Tabla XXVIII:** DATOS PARA UNA AUTORIZACIÓN

# **2.1.4.1.13. CÓDIGO DE AUTORIZACIÓN DE RETIRO**

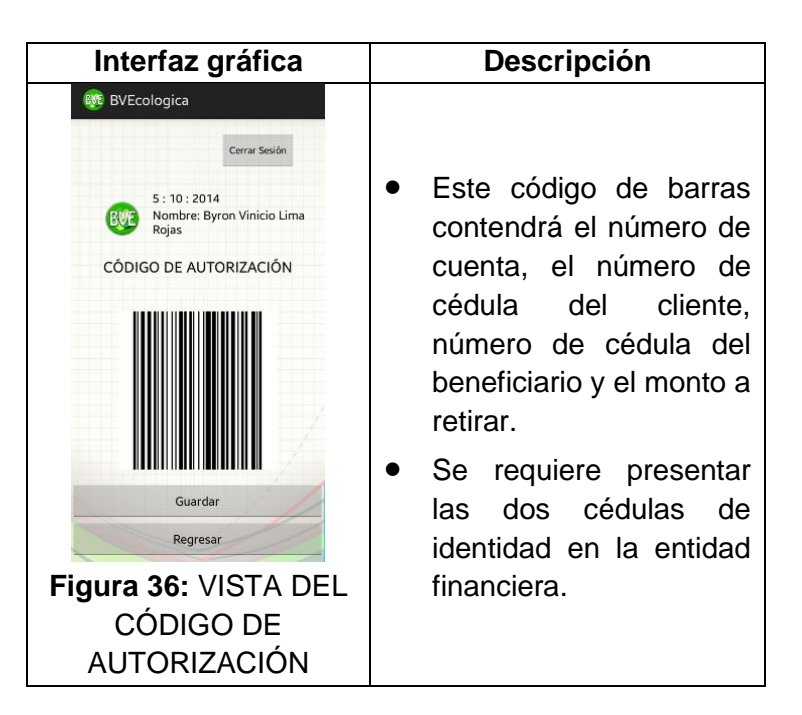

**Tabla XXIX:** CÓDIGO CODE\_128 DE UNA AUTORIZACIÓN

## **2.1.4.1.14. CAMBIO DE CONTRASEÑA DEL CLIENTE**

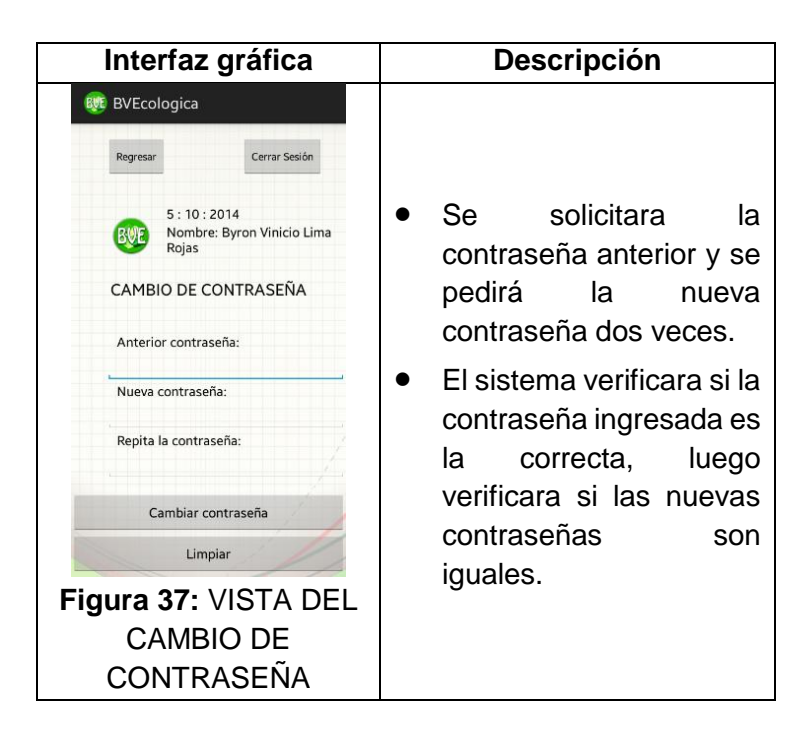

**Tabla XXX:** CAMBIO DE CONTRASEÑA DEL CLIENTE

# **2.1.4.1.15. MENSAJE DE CAMBIO DE CONTRASEÑA AL CLIENTE**

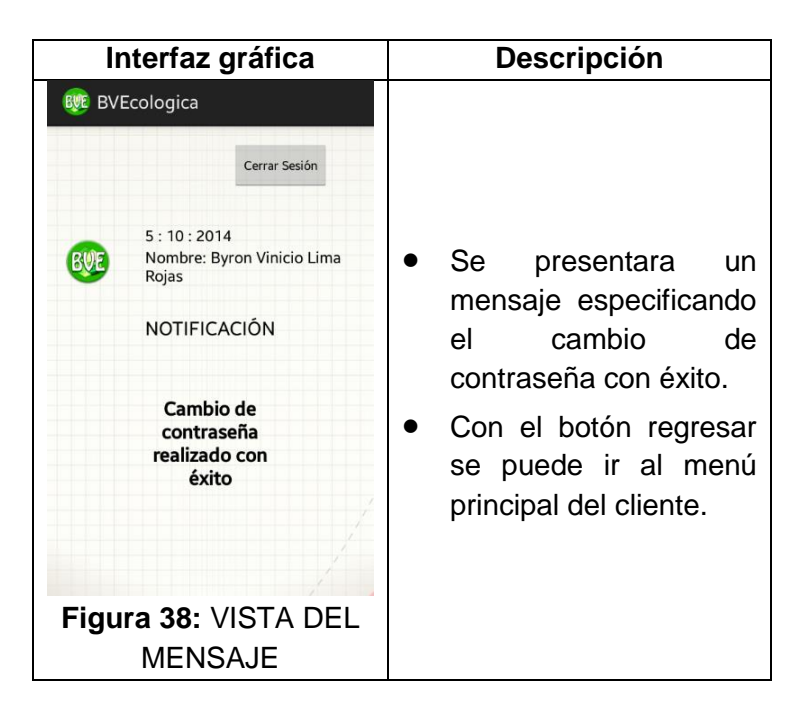

**Tabla XXXI:** MENSAJE DE CONFIRMACIÓN

# **2.1.4.1.16. LISTADO DE CÓDIGOS GENERADOS POR EL CLIENTE**

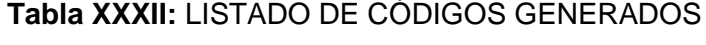

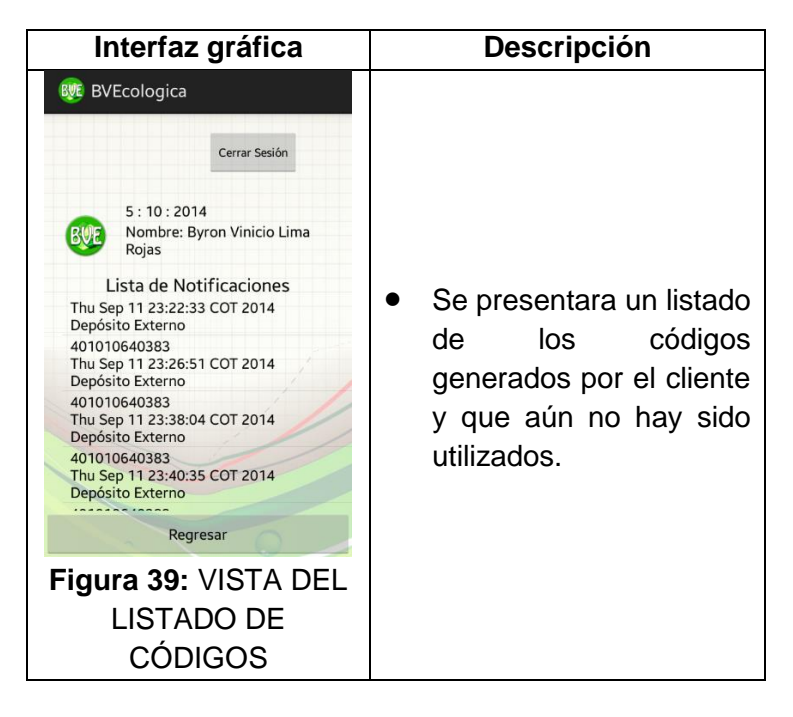

# **2.1.4.1.17. INICIO DE SESIÓN COMO INVITADO**

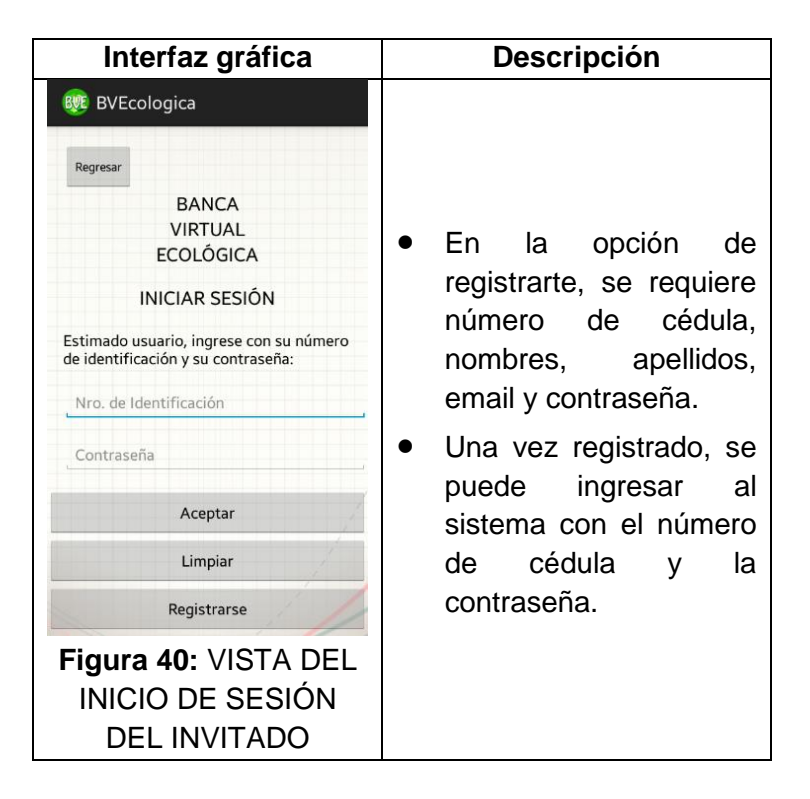

**Tabla XXXIII:** INICIO DE SESIÓN DEL INVITADO

# **2.1.4.1.18. MENÚ DEL INVITADO**

**Tabla XXXIV:** MENÚ DEL INVITADO

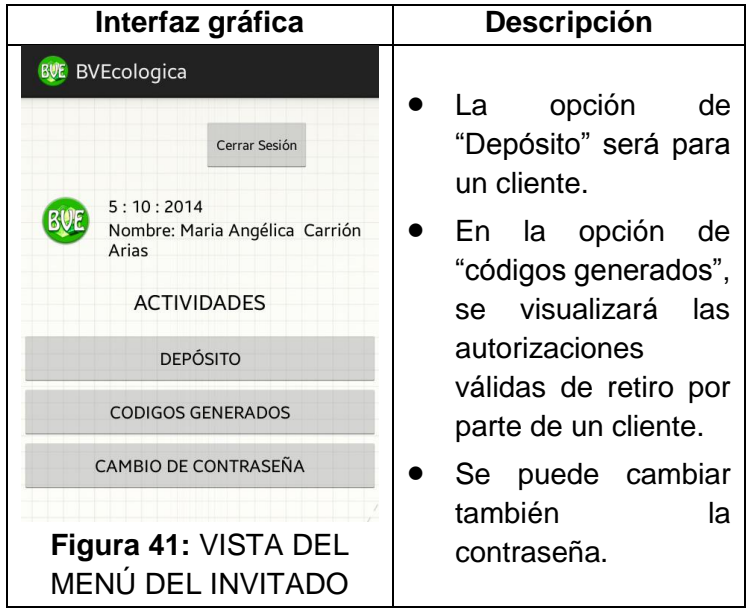

# **2.1.4.1.19. DEPÓSITO POR PARTE DEL INVITADO**

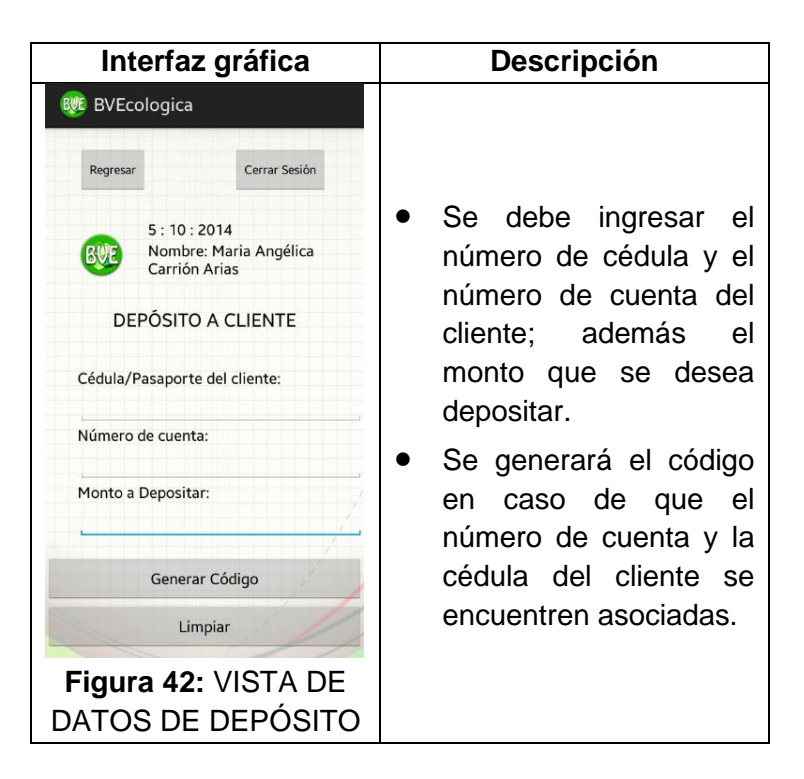

**Tabla XXXV:** DATOS DE DEPÓSITO A UN CLIENTE

# **2.1.4.1.20. CÓDIGO DE DEPÓSITO AL INVITADO**

**Tabla XXXVI:** CÓDIGO CODE\_128 DE DEPÓSITO PARA UN CLIENTE

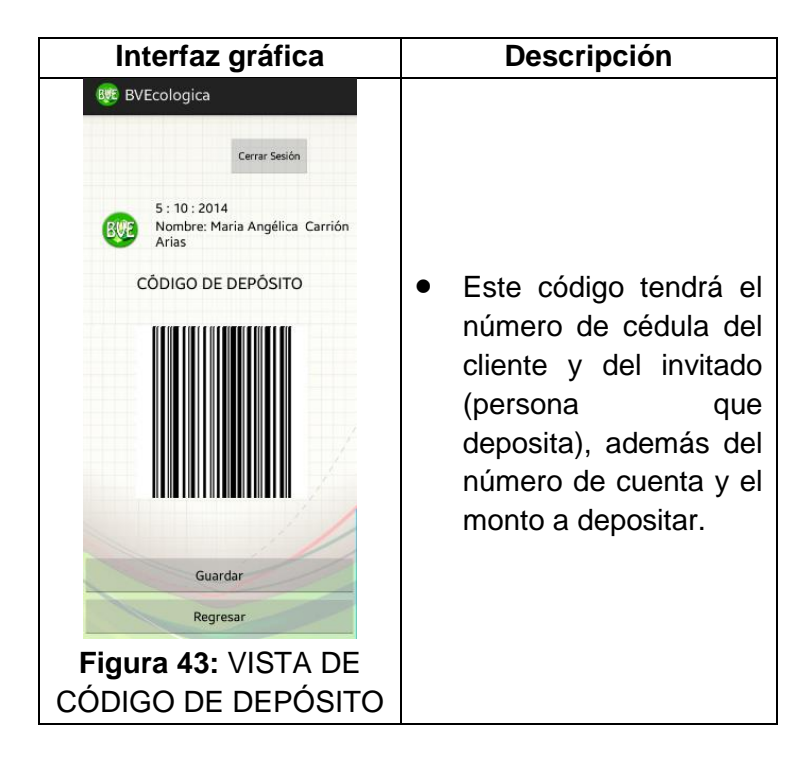

# **2.1.4.1.21. NOTIFICACIONES DE RETIRO AL INVITADO**

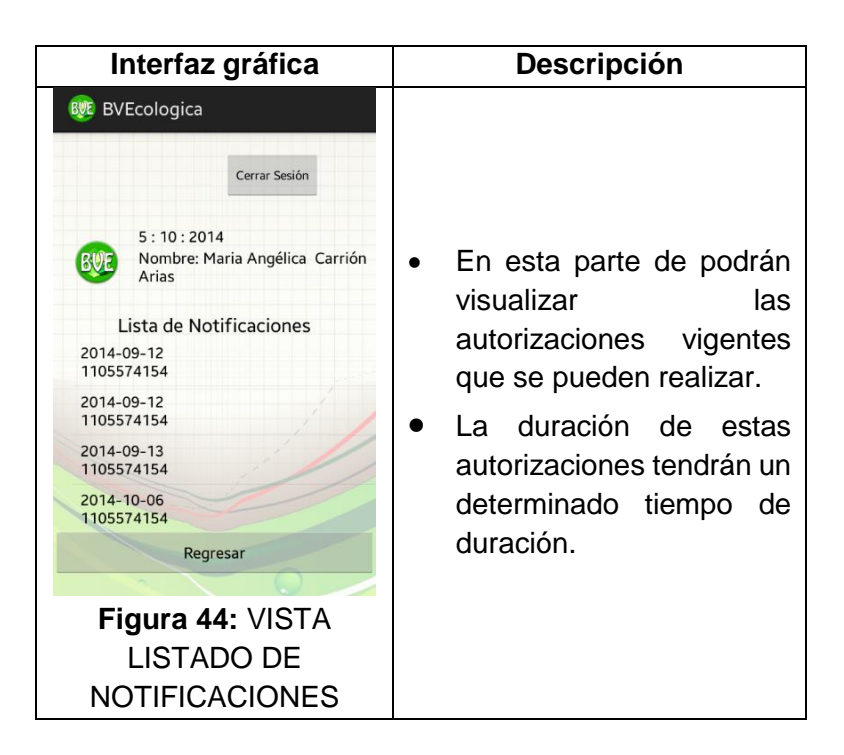

**Tabla XXXVII:** NOTIFICACIONES DE DEPÓSITO AL INVITADO

## **2.1.4.1.22. CAMBIOS DE CONTRASEÑA AL INVITADO**

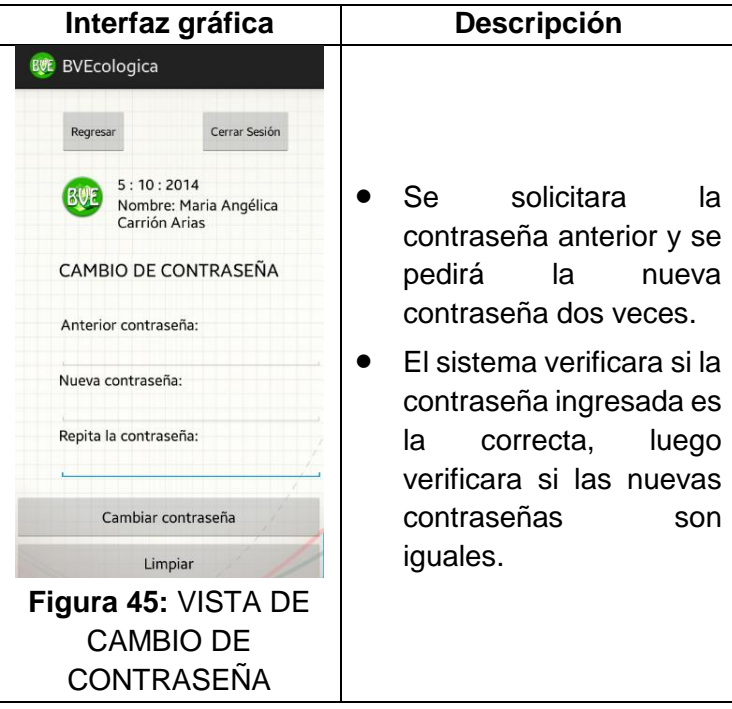

**Tabla XXXVIII:** CAMBIO DE CONTRASEÑA DEL INVITADO

# **2.1.4.1.23. MENSAJE DE CAMBIO DE CONTRASEÑA SATISFACTORIO**

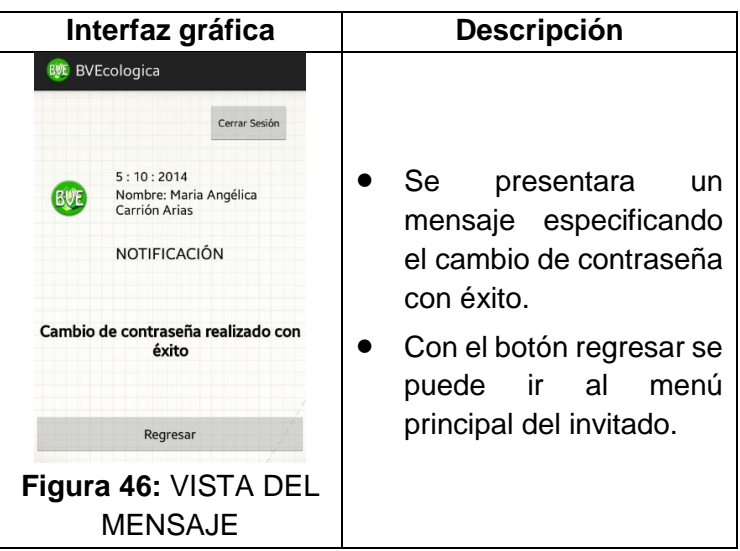

**Tabla XXXIX:** MENSAJE DE NOTIFICACIÓN

## **2.1.4.1.24. REGISTRO DE UN INVITADO**

**Tabla XL:** REGISTRO DE UN INVITADO

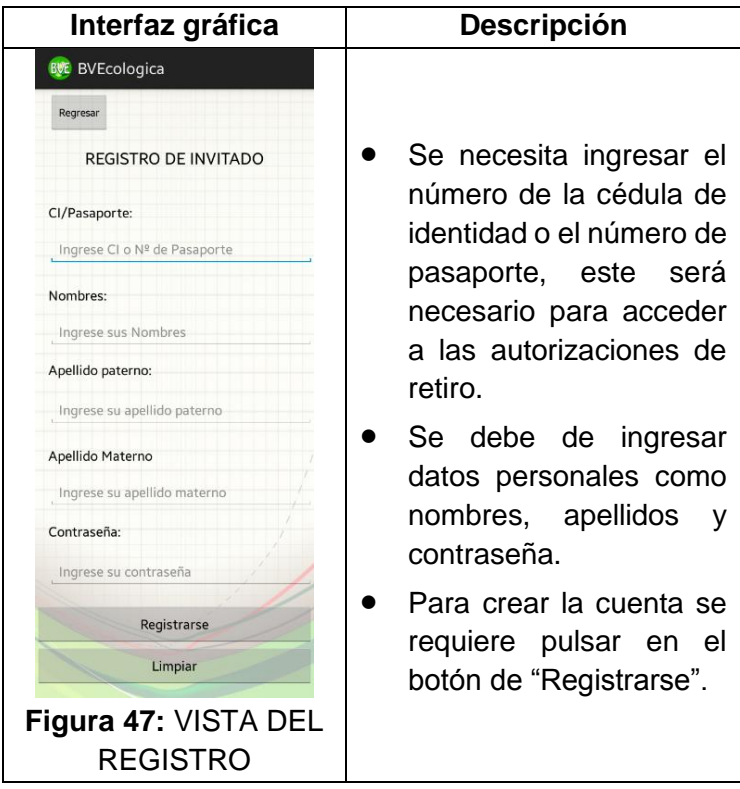

# **2.1.4.1.25. MENSAJE DE REGISTRO VÁLIDO AL INVITADO**

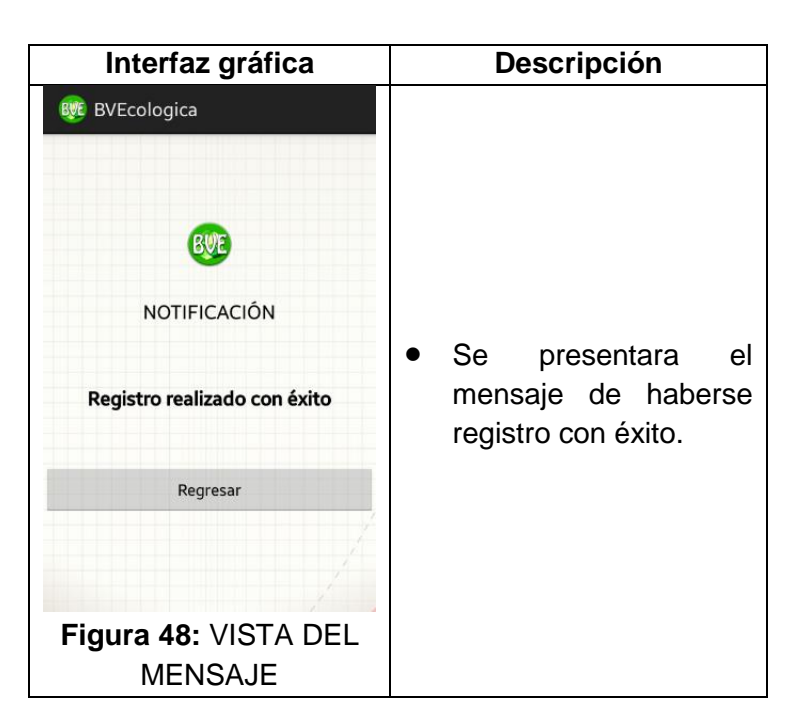

**Tabla XLI:** MENSAJE DE REGISTRO VÁLIDO

### **2.1.4.2. Prueba de aceptación**

En base a los requerimientos funcionales y técnicos se realizaran pruebas para determinar su funcionalidad y si cumple con lo establecido en la fase inicial.

### **2.2. Producción, estabilización y pruebas**

En esta parte de la metodología se implementa la funcionalidad en el producto aplicando un ciclo de desarrollo iterativo incremental asegundando de esta manera la calidad de la aplicación mediante la realización de pruebas.

Los objetivos de esta etapa de Mobile-D son:

- Implementar las funcionales de acuerdo a su importancia.
- Mejorar y asegurar la calidad del producto.
- Probar el sistema basado en la documentación.
- Corregir problemas.
- Producir una aplicación libre de errores dentro de lo posible.

Las salidas esperadas por parte de la aplicación son:

- Funcionalidad implementada en todo el proyecto.
- Resultados de pruebas de aceptación.
- Documentos finales del proyecto.
- Un sistema probado y con correcciones.

### **2.2.1. Implementación de la aplicación**

Para el desarrollo de la presente aplicación se siguió un estándar propio del programador en el cual se detalla los nombres de clases, métodos y variables de una manera simple capaz de que sea entendido el código por cualquier programador.

### **2.2.1.1. Estándares de codificación**

El código ha sido estructurado con nombres específicos de lo que realiza cada clase y cada vista de la aplicación está relacionada de la misma manera.

Los nombres utilizados son descriptivos de cada acción que realizan, tanto en métodos como en mensajes.

### **2.2.1.1.1. Principios generales**

Los principios generales a seguirse en la codificación serán los siguientes:

- **Claridad:** se debe ser breve y claro, un nombre que determine en si cuál es su función.
- **Consistencia:** se deben usar estos nombres en todo el proceso de codificación.
- **No auto referencia:** no deben referenciarse a sí mismos con pequeñas modificaciones

### **2.2.1.1.2. Variables**

Para nombres compuestos por dos palabras se capitalizará la primera letra de cada palabra con excepción de la primera palabra donde todas son minúsculas, conocida también con el nombre de camel-casing.

### **2.2.1.1.3. Métodos**

Para nombres compuestos por dos palabras se capitalizará la primera letra de cada palabra con excepción de la primera palabra donde todas son minúsculas.

#### **2.2.1.1.4. Clases**

Para nombres compuestos por dos palabras se capitalizará la primera letra de cada palabra. Las clases que pertenecen al controlador en la aplicación terminaran en "Controller".

#### **2.2.2. Pruebas a la aplicación**

Estas pruebas se realizaran a la aplicación con la finalidad de determinar el correcto funcionamiento de la aplicación, en caso de existir algún error, se procederá con las respectivas correcciones y se volverá a realizar más pruebas para determinar si fueron solucionados en su totalidad.

Las pruebas se realizaran mediante la prueba de caja blanca donde se procederá a ingresar datos válidos e inválidos en la aplicación para comprobar la salida de datos.

Las pruebas se realizaran en cada una de las vistas para comprobar que los mensajes y respuestas que presenta la aplicación sean las correctas.

### **2.2.2.1. Plan de pruebas por iteración**

Se realizaran pruebas en cada pantalla donde se comprobara lo siguiente:

- Datos válidos.
- Valores límite de cuentas.
- Datos inválidos.
- El diseño igual al presentado en la documentación.
- Navegación entre pantallas correctamente.

Al ser una propuesta, no se requiere hacer pruebas de tiempo de carga o pruebas de tiempo de acceso, porque se pretende que esta aplicación sea implementada en una entidad financiera, y estas a la vez tienen tiempo de carga y tiempo de acceso mucho más eficientes.

## **2.2.2.2. Instalación de la aplicación**

La instalación de la aplicación se realizara desde Eclipse con el SDK de Android, para esto se requiere tener instalado el driver del teléfono, para esta prueba se utilizara un teléfono marca Samsung con los permisos necesarios en las opciones del desarrollador y se requiere tener instalado el software Samsung Kies 3.0.

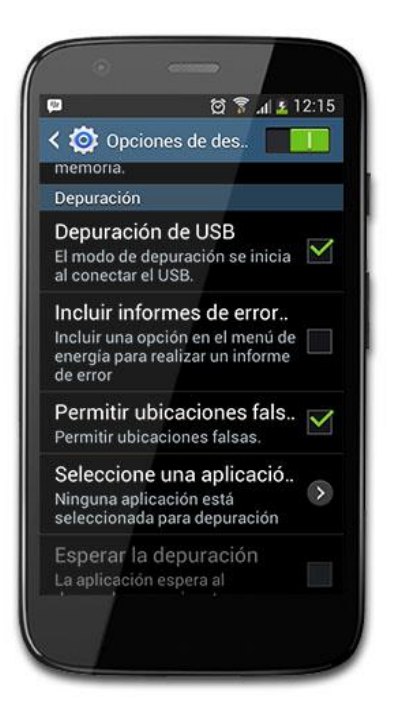

### **Figura 49:** CONFIGURACIONES PARA INSTALAR APLICACIONES DESCONOCIDAS EN EL TELÉFONO

Se requiere conectar el teléfono con el computador para realizar la instalación de la aplicación, está no se encuentra disponible en la tienda de google.

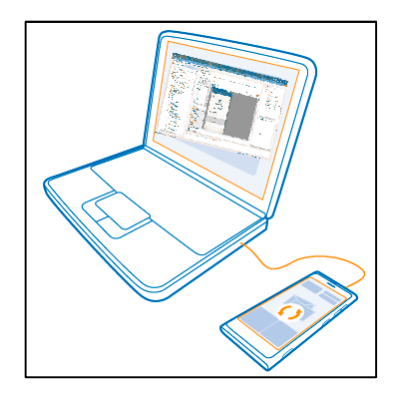

**Figura 50:** CONEXIÓN DEL TELÉFONO CON EL COMPUTADOR

Una vez conectado el teléfono procedemos a ejecutar la aplicación en el teléfono, que automáticamente reconoce el dispositivo conectado.

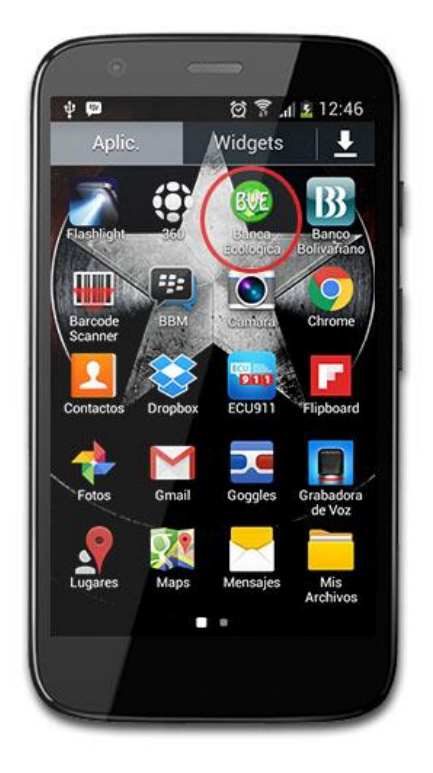

**Figura 51:** COMPROBACIÓN DE LA INSTALACIÓN

Una vez instalada la aplicación en el teléfono, se procederán a realizar las pruebas sin desconectarlo del computador para utilizar el LogCat de Android.

### **2.2.3. Análisis de resultados**

Este análisis de resultados se realizará mediante el ingreso a la aplicación y probando con datos válidos, datos erróneos, y datos no existentes.

También se verifico el paso de mensajes y datos de la aplicación con el web service mediante el LogCat de Android que proporciona un mecanismo para recopilar y ver la salida del sistema en modo depuración. Actualmente es muy útil para los programadores con el fin de encontrar qué causa los errores.

### **2.2.3.1. Realización de pruebas por iteración**

Los resultados obtenidos por cada iteración con la aplicación se detallaran a continuación especificando las pruebas aceptadas, pruebas reprobadas, y las pruebas corregidas en la aplicación. Toda prueba reprobada debe constar en la tabla, está tiene que ser corregida y se debe presentar el dato.

## **2.2.3.1.1. Resultados Iteración 1**

### **Tabla XLII:** RESULTADO ITERACIÓN 1 DEL INGRESO A LA APLICACIÓN

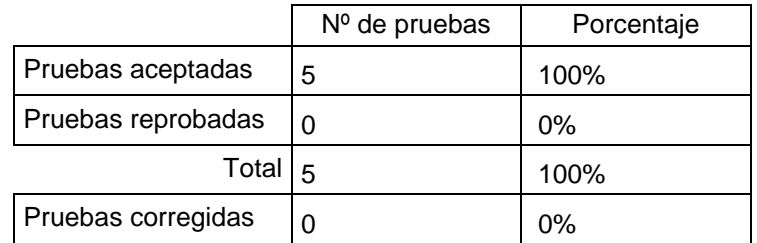

En el ingreso a la aplicación, se presenta una pantalla de bienvenida que el usuario visualizara durante 5 segundos, utilizando las siguientes líneas de código:

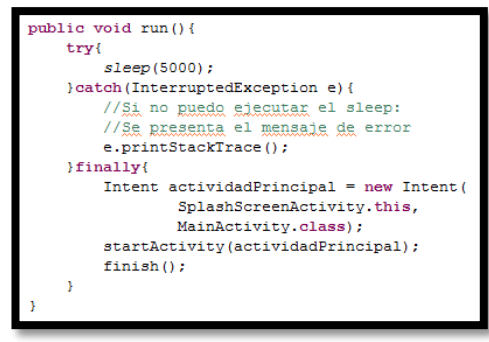

### **Figura 52:** VISUALIZACIÓN DE CÓDIGO PARA VISUALIZAR LA PANTALLA DE BIENVENIDA

### **2.2.3.1.2. Resultados Iteración 2**

### **Tabla XLIII:** RESULTADO ITERACIÓN 2 DEL INGRESO COMO CLIENTE A LA APLICACIÓN

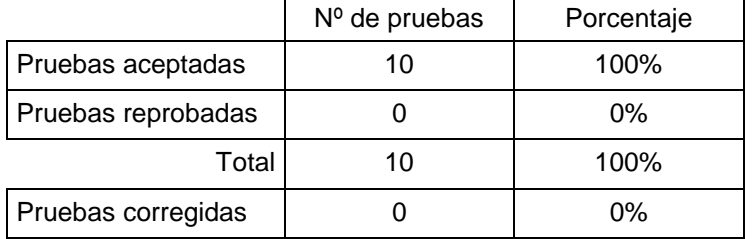

Para el ingreso a la aplicación como cliente existe una navegabilidad entre pantallas donde también se consume recursos del servicio web que se desarrolló con RESTful. Aquí tanto la contraseña del servicio web como la clave que ingresa el usuario serán encriptadas:

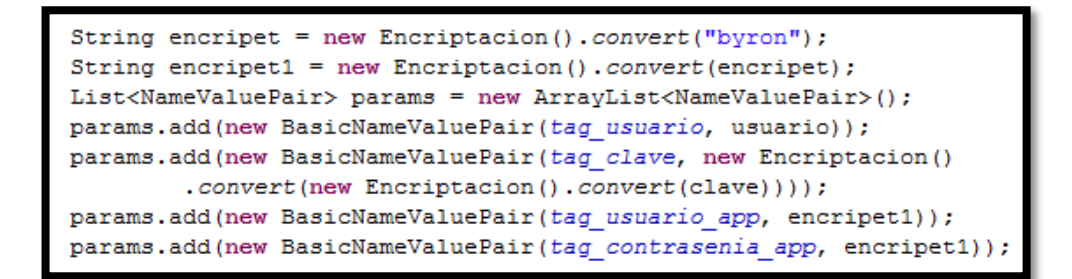

### **Figura 53:** VISUALIZACIÓN DE CÓDIGO PARA ENCRIPTACIÓN DE CLAVES

#### **2.2.3.1.3. Resultados Iteración 3**

## **Tabla XLIV:** RESULTADO ITERACIÓN 3 CON LA CONSULTA DE SALDOS

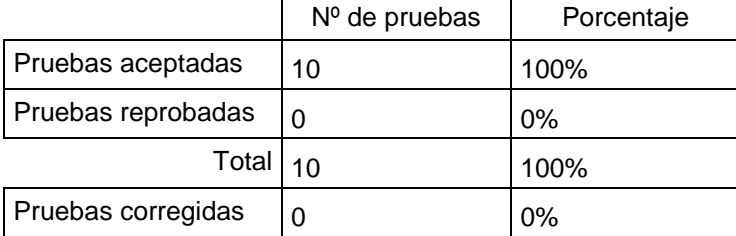

Para la consulta de saldos solamente se analizan parámetros desde la aplicación y se realiza la consulta con el web service, aquí se analiza las distintas cuentas que pueda tener un cliente en una entidad financiera:

```
JSONArray dataCuentas = new JSONArray (respStr);
for (int i = 0; i < dataCuentas.length(); i++) {
   JSONObiect cuentaJSON = dataCuentas.getJSONObject(i);
   Cuentas c = new Cuentas();
    c.setIdCuenta(cuentaJSON.getInt(tag_idCuenta));
    c.setNumeroCuenta (cuentaJSON.getString(tag numeroCuenta));
   c.setSaldoCuenta(cuentaJSON.getDouble(tag saldoCuenta));
    c.setTipoCuenta(cuentaJSON.getString(tag tipoCuenta));
    listCuentas.add(c);
```
#### **Figura 54:** VISUALIZACIÓN DE CÓDIGO PARA OBTENCIÓN DE CUENTAS

### **2.2.3.1.4. Resultados iteración 4**

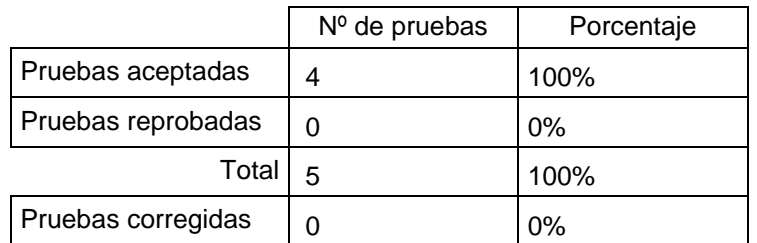

### **Tabla XLV:** RESULTADO ITERACIÓN 4 CON LA AGREGACIÓN DE CUENTAS AUTORIZADAS

Para agregar cuentas autorizadas es necesario únicamente ingresar el número de cuenta, el sistema se encarga de verificar si la cuenta existe o no, para presentar mensaje de aceptación o rechazo al cliente.

### **2.2.3.1.5. Resultados Iteración 5**

### **Tabla XLVI:** RESULTADO ITERACIÓN 5 CON LA REALIZACIÓN DE DEPÓSITOS

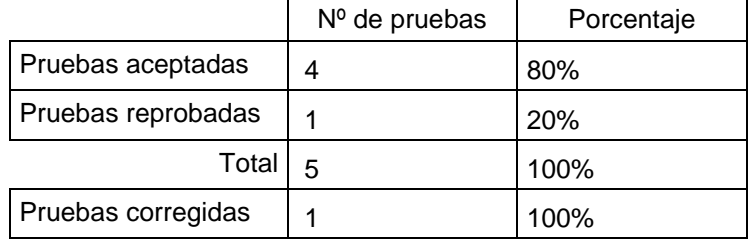

Para la realización de depósitos es necesario ingresar el monto deseado a depositar únicamente.

```
getEntityManager().persist(
    new Historiales (codigoBarra,
                      cantidad, -1,
                      false,
                      new Date(),
                      c.getIdClientes(),
                      \mathbf{c}_{r}new Transacciones(idTipoTransaccion)));
```
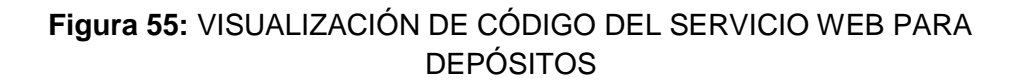

### **2.2.3.1.6. Resultados Iteración 6**

### **Tabla XLVII:** RESULTADO ITERACIÓN 6 DEL RETIRO PERSONAL DE DINERO

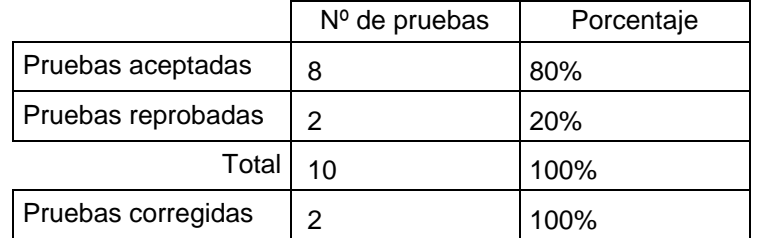

Es el mismo código que se utiliza para la realización de depósitos, la diferencia es el valor que tiene **IdTipoTransaccion**, aquí es requerimiento volver a ingresar la clave.

```
respStr = new TransaccionesController().retiroPersonal(
        cuentaSeleccionada.getIdCuenta(),
        clave,
       montoRetiro,
        String.valueOf(numeroAleatorio),
        cuentaSeleccionada.getSaldoCuenta());
```
**Figura 56:** VISUALIZACIÓN DE CÓDIGO PARA REALIZAR UN RETIRO DE DINERO

## **2.2.3.1.7. Resultados Iteración 7**

#### **Tabla XLVIII:** RESULTADO ITERACIÓN 7 DE LA AUTORIZACIÓN DE RETIRO

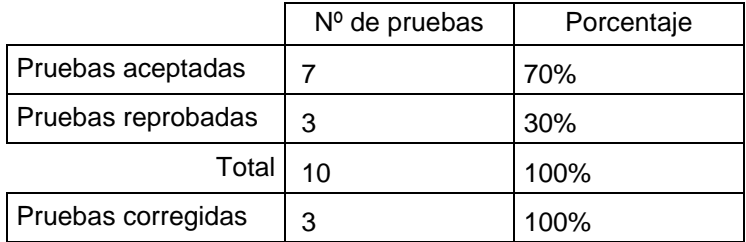

Para la autorización de retiro se requieren ciertos campos, que son enviados desde la aplicación.

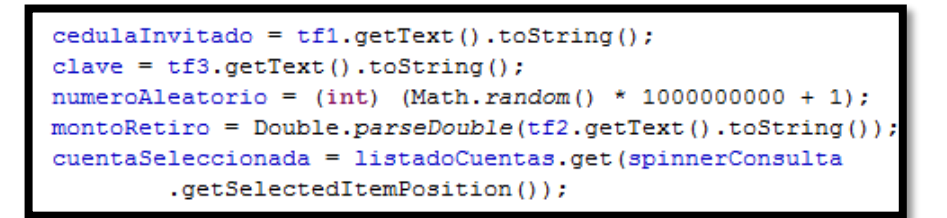

### **Figura 57:** VISUALIZACIÓN DE CÓDIGO PARA ENVÍO DE PARÁMETROS

### **2.2.3.1.8. Resultados Iteración 8**

**Tabla XLIX:** RESULTADO ITERACIÓN 8 DEL CAMBIO DE CONTRASEÑA

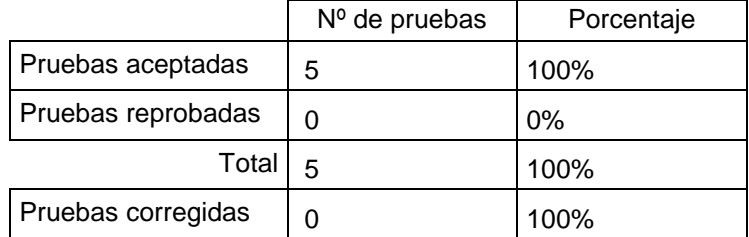

Para este cambio de contraseña se comprueba la contraseña anterior, y una verificación entre la nueva contraseña y la contraseña que volvió a ingresar.

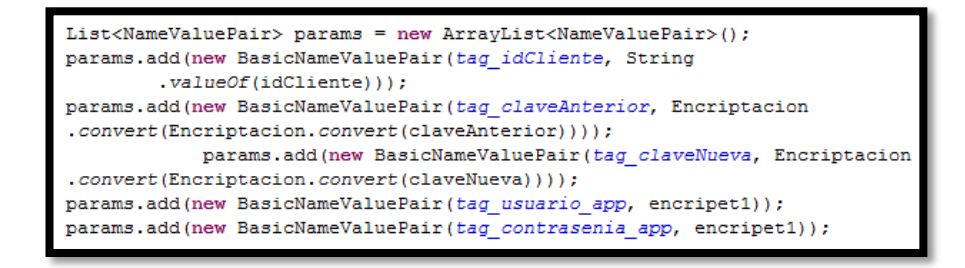

# **Figura 58:** VISUALIZACIÓN DE CÓDIGO DEL ENVÍO DE PARÁMETROS AL SERVICIO WEB

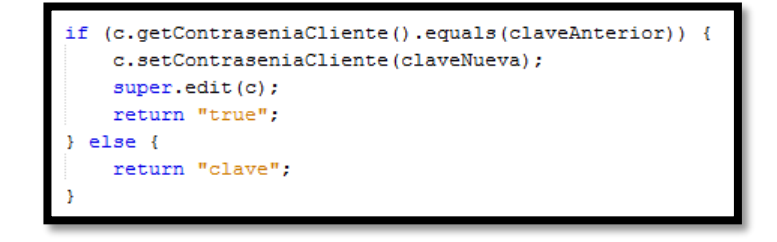

**Figura 59:** VISUALIZACIÓN DE CÓDIGO PARA CAMBIO DE CONTRASEÑA EN EL SERVICIO WEB

### **2.2.3.1.9. Resultados Iteración 9**

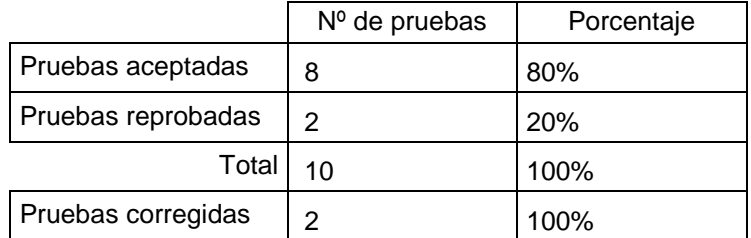

### **Tabla L:** RESULTADO ITERACIÓN 9 DE LA PRESENTACIÓN DEL LISTADO DE CÓDIGOS GENERADOS

Para presentar un listado de códigos generados se debe realizar una consulta a la base de datos desde el servicio web para obtener el listado de códigos:

```
qry = getEntityManager().createQuery(""
        + "SELECT h "
        + "FROM Historiales h "
        + "WHERE h.idClientes.idClientes = :idCliente",
        Historiales.class);
qry.setParameter("idCliente", idCliente);
```
### **Figura 60:** VISUALIZACIÓN DE CÓDIGO PARA CONSULTA DEL HISTORIAL DEL CLIENTE

Mediante este código se obtiene cada uno de los códigos que han sido generados por el cliente y aún no hay sido utilizados, estos se presentaran en la aplicación con cierta información necesaria.

### **2.2.3.1.10. Resultados Iteración 10**

## **Tabla LI:** RESULTADO ITERACIÓN 10 DEL INICIO DE SESIÓN COMO INVITADO

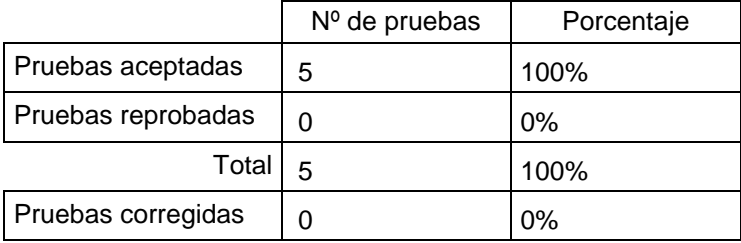
Para el ingreso a la aplicación como invitado es similar al ingreso del cliente, también se consume recursos del servicio web. La contraseña del servicio web y la clave que ingresa el invitado serán encriptadas.

#### **2.2.3.1.11. Resultados Iteración 11**

# **Tabla LII:** RESULTADO ITERACIÓN 11 DE LA REALIZACIÓN DE UN DEPÓSITO A CLIENTE

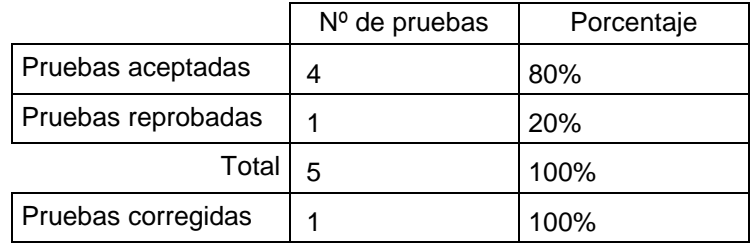

Para realizar un depósito a un cliente se deben verificar ciertos datos de cuentas de él:

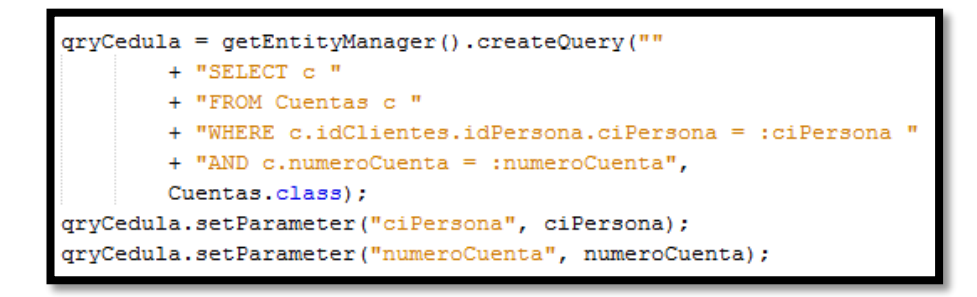

# **Figura 61:** VISUALIZACIÓN DE CÓDIGO PARA VERIFICAR DATOS EN DEPÓSITO EXTERNO

# **2.2.3.1.12. Resultados Iteración 12**

#### **Tabla LIII:** RESULTADO ITERACIÓN 12 DE LA VISUALIZACIÓN DE CÓDIGOS

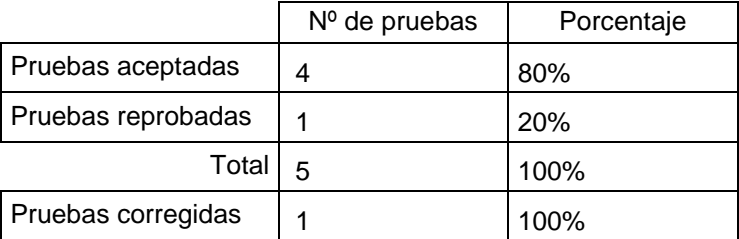

Se realiza lo mismo que en el listado de clientes, la diferencia es que aquí se trabaja con la tabla Notificaciones de la Base de Datos desde el servicio web.

# **2.2.3.1.13. Resultados Iteración 13**

# **Tabla LIV:** RESULTADO ITERACIÓN 13 DEL CAMBIO DE CONTRASEÑA DEL INVITADO

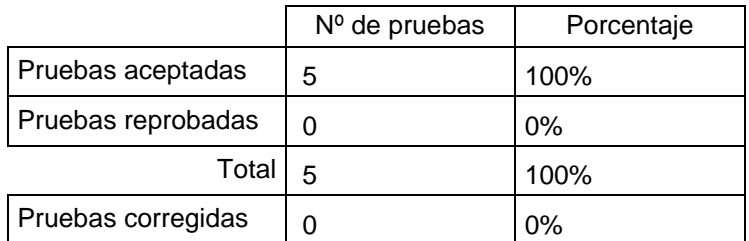

El proceso de cambio de contraseña del invitado es igual al cambio de contraseña del cliente, solo cambia la verificación de datos desde las tablas de la base de datos.

#### **2.2.3.1.14. Resultados Iteración 14**

# **Tabla LV:** RESULTADO ITERACIÓN 14 DE LA INFORMACIÓN DEL DESARROLLADOR

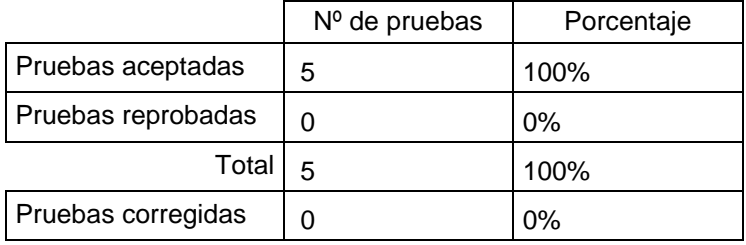

La información del desarrollador se visualiza desde una pantalla realizada en Android y da cierta información de la aplicación.

#### **2.2.4. Pruebas a la aplicación realizadas con APKUDO**

Continuando con las pruebas de la aplicación, se utilizó ApKudo Approved que se encarga de ejecutar una serie de pruebas a todo smartphone que las compañías deseen, analizando hasta el más mínimo detalle, de forma que se puede perfeccionar al máximo la experiencia de usuario.

Ingresando al sitio web [www.apkudo.com](http://www.apkudo.com/) se requiere ingresar con una cuenta de google y ciertos permisos para acceder a la información, realizo eso se procede a subir la aplicación y esperar a que determine los resultados, el tiempo que tarda en analizar la aplicación en todos los dispositivos depende del tamaño del archivo.

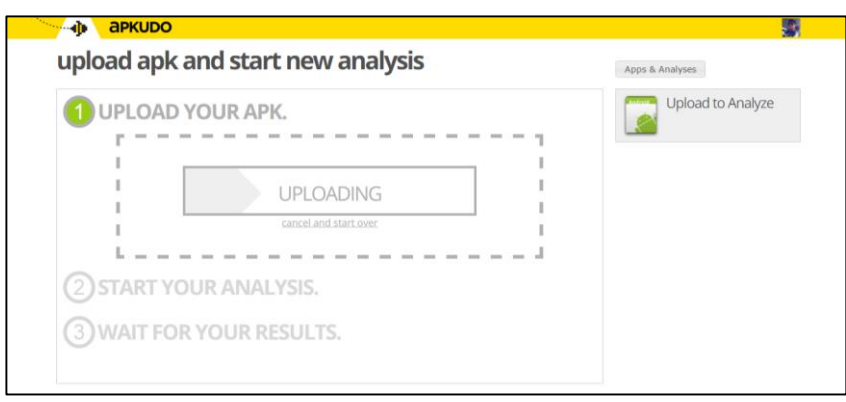

**Figura 62:** CARGA DE APLICACIÓN A APKUDO.

Una vez realizado el análisis de la aplicación con ApKudo, nos muestra los siguientes resultados:

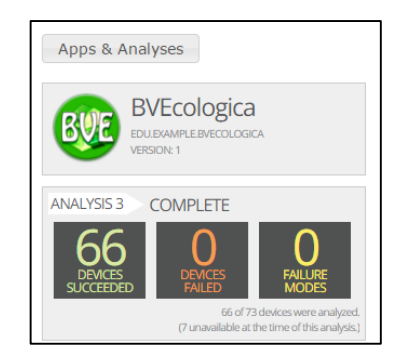

**Figura 63:** RESULTADOS GENERALES DADOS POR APKUDO.

De los 66 equipos móviles donde se analizó la aplicación en todos funciono correctamente dando un 100% de efectividad de la aplicación. Entre las marcas de teléfonos donde se realizó el análisis son:

- Blu
- Coolpad
- HTC
- Huawei
- Kyocera
- LG
- MG
- Motorola
- Pantech
- Samsung
- Sony
- Sony Ericsson
- $\bullet$  ZTE

Todos estos dispositivos móviles van desde las versiones de Android 2.2.1 (Froyo) hasta la versión más recién en el mercado de este sistema operativo que es Android 4.4.4 (KikKat).

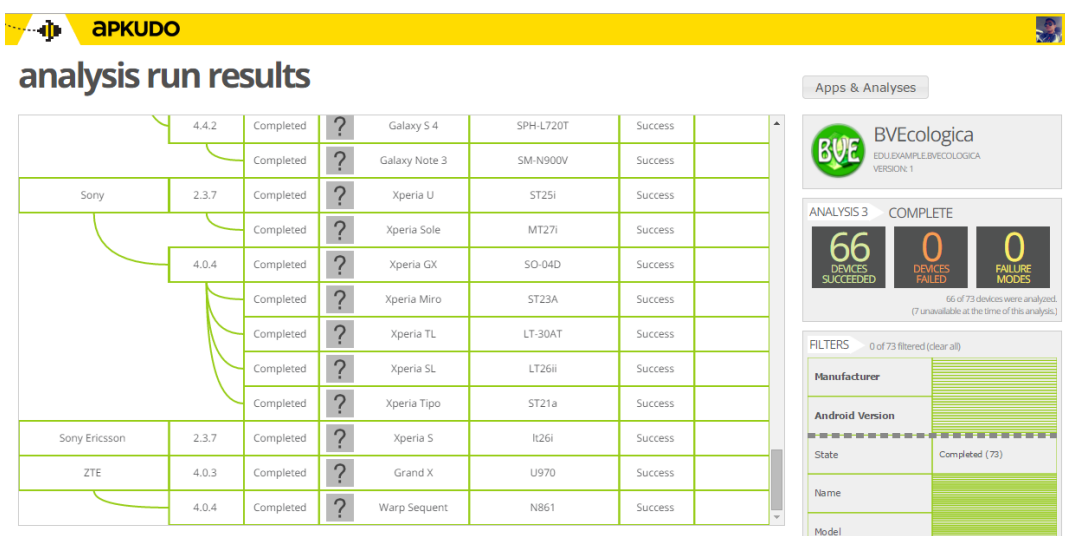

**Figura 64:** RESULTADOS ESPECÍFICOS DADOS POR APKUDO.

ApKudo nos muestra los modelos de dispositivos móviles en específico donde se realizó a prueba de la aplicación, detallando además la versión del sistema operativo Android.

# **2.2.5. Conclusión de las pruebas**

Al momento de realizar las pruebas se llegó a las siguientes conclusiones:

- Los errores que son del 20% en su mayoría, se deben a mensajes diferentes a los esperados, en este caso de advertencia al usuario al momento de completar los campos requeridos.
- LogCat ayudo mucho a detectar errores en el paso de mensajes para realizar las respectivas correcciones.
- ApKudo ahorro tiempo en la realización de pruebas, ayudando a determinar en qué dispositivos funcionará la aplicación móvil.

**3. FASE III: Simulación de la implementación de la aplicación móvil utilizando dispositivos Android en una entidad financiera**

# **3.1. Diseño de la página web**

Principalmente para la realización de la simulación se diseñó una página web informativa donde se explica el funcionamiento de la aplicación y las prestaciones de la misma.

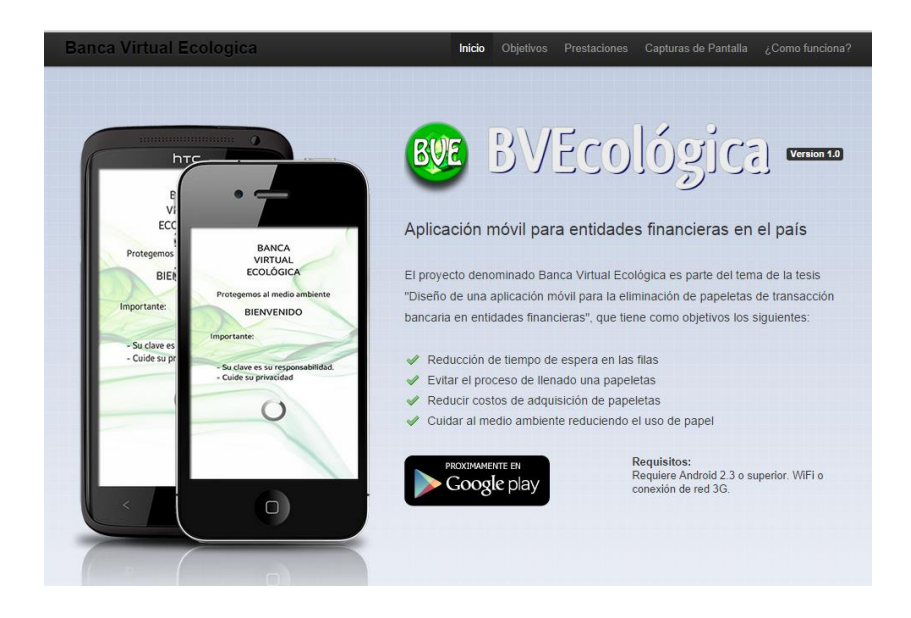

**Figura 65:** VISTA PRINCIPAL DE LA PAGINA WEB PARA LA APLICACIÓN MÓVIL.

Dentro de esta página web se encuentra habilitado el enlace para dirigirnos a vista de la simulación.

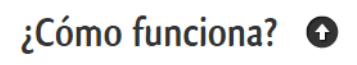

El código generado por la aplicación deberá ser leido por medio de un lector de código de barras para saber que transacción realizara

Simulador de Banco

# **Figura 66:** ENLACE PARA REALIZAR LA SIMULACIÓN DE LA APLICACIÓN.

La vista de la aplicación para realizar la simulación ha sido desarrollada en PHP y consume datos directamente desde el servicio web.

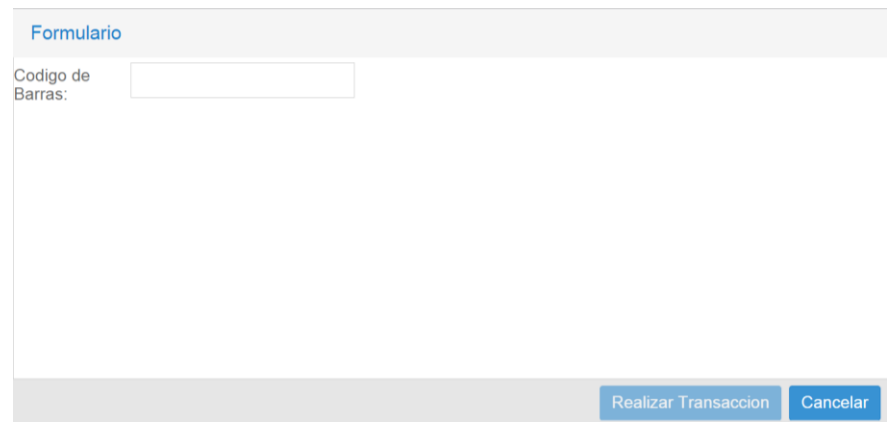

# **Figura 67:** VISTA PRINCIPAL DEL SIMULADOR DE CÓDIGO DE BARRAS.

Para realizar la simulación, el lector de código de barras se encargara de enviar el código para ser buscado en la base de datos y buscar a qué tipo de transacción pertenece, por lo tanto al momento de pulsar el botón de "REALIZAR TRANSACCIÓN" se procederá a incrementar o debilitar dinero de la cuenta de un usuario.

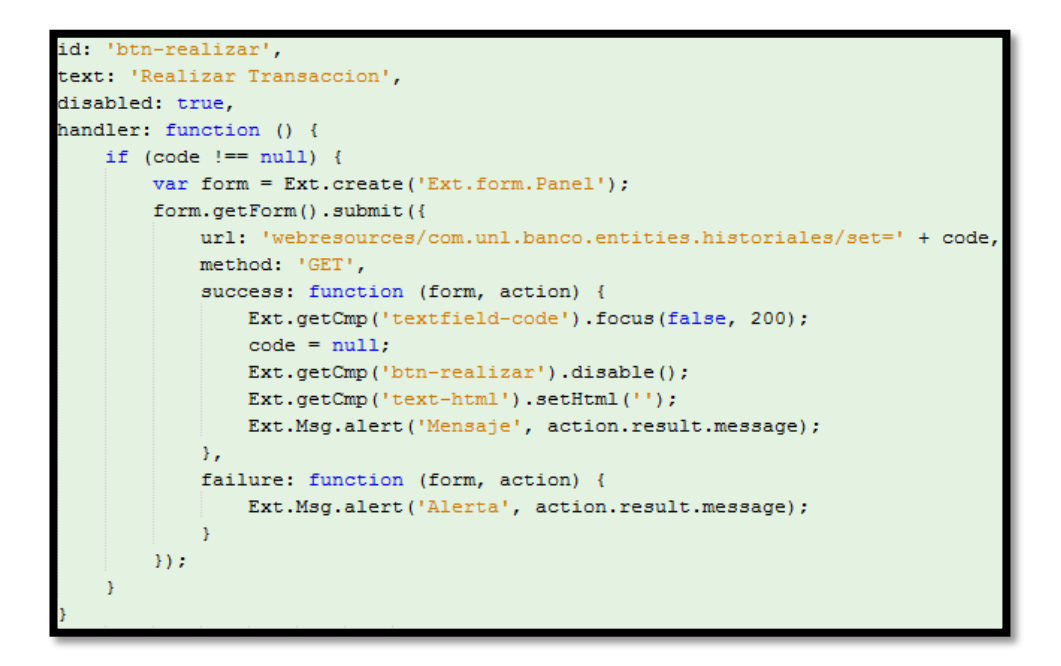

**Figura 68:** CÓDIGO PARA SIMULAR UNA TRANSACCIÓN EN UNA ENTIDAD FINANCIERA.

# **3.2. Simulación de la lectura de códigos de barras**

Para la simulación de una transacción en una entidad financiera utilizaremos un lector de código de barras y se verificará si se están realizando los

procesos de manera correcta mediante la consulta de saldos desde la aplicación móvil.

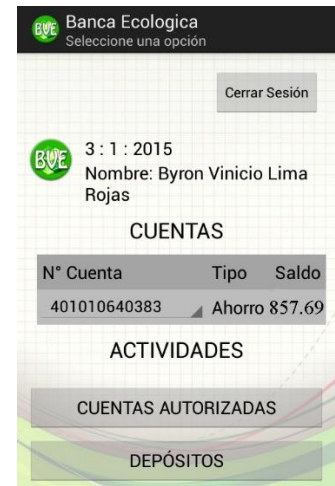

**Figura 69:** VISUALIZACIÓN DE SALDO EN LA CUENTA DEL CLIENTE

Verificado el saldo inicial de la cuenta procederemos a realizar la simulación de las transacciones.

# **3.2.1. Depósito a la cuenta de un cliente**

Se procede a la lectura del código de barras y podremos visualizar sus campos:

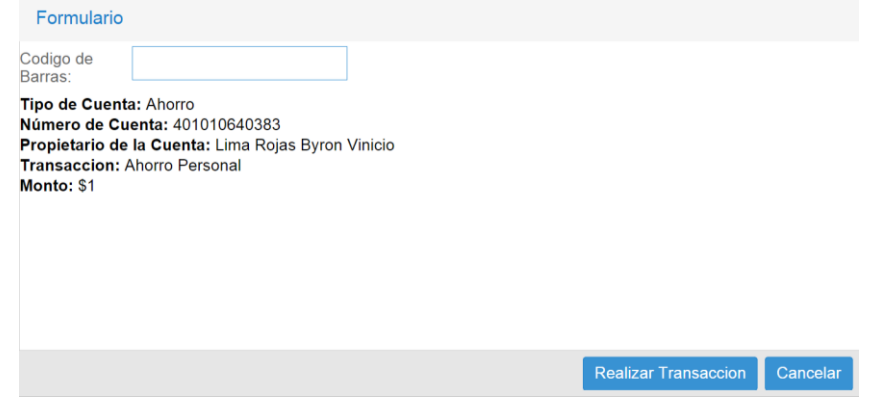

**Figura 70:** VISUALIZACIÓN DE CAMPOS DE UN DEPOSITO O AHORRO PERSONAL

Podemos observar que se trata de una cuenta de ahorro a donde se va a realizar la transacción, también se puede visualizar el número de cuenta, el nombre del propietario, el tipo de transacción que se va a realizar y el monto por el cual ha sido generado el código de barras. Seleccionamos la opción de Realizar transacción y se procederá al incremento de dinero en la cuenta del cliente.

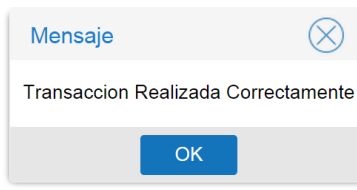

# **Figura 71:** VISUALIZACIÓN DEL MENSAJE DE TRANSACCIÓN REALIZADA CORRECTAMENTE

En caso de que se quiera volver a cobrar el mismo código, nos presentará un mensaje de alerta al cajero.

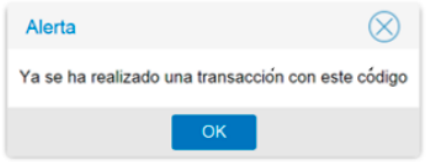

# **Figura 72:** VISUALIZACIÓN DEL MENSAJE DE ALERTA AL USO DE UN CÓDIGO DE BARRAS

En este caso el cajero en turno tendrá que pedir al cliente que genere un nuevo código para poder realizar la transacción. En caso de realizarse la transacción se vuelve a consultar el saldo.

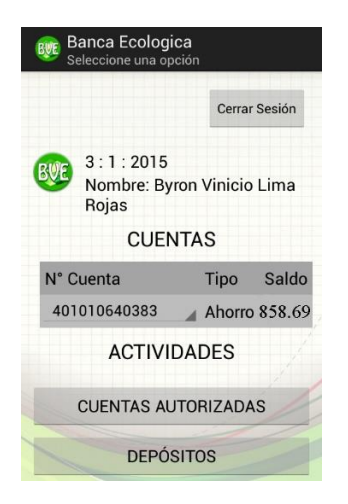

**Figura 73:** VERIFICACIÓN DE INCREMENTO DE SALDO EN LA CUENTA DEL CLIENTE

Como podemos observar al momento de verificar nuevamente el saldo, vemos el incremento de saldo en la cuenta una vez realizada la transacción.

# **3.2.2. Retiro de la cuenta de un cliente**

Para el retiro de dinero por parte del cliente también se necesita un código que deberá ser presentado al cajero para realizar esta transacción.

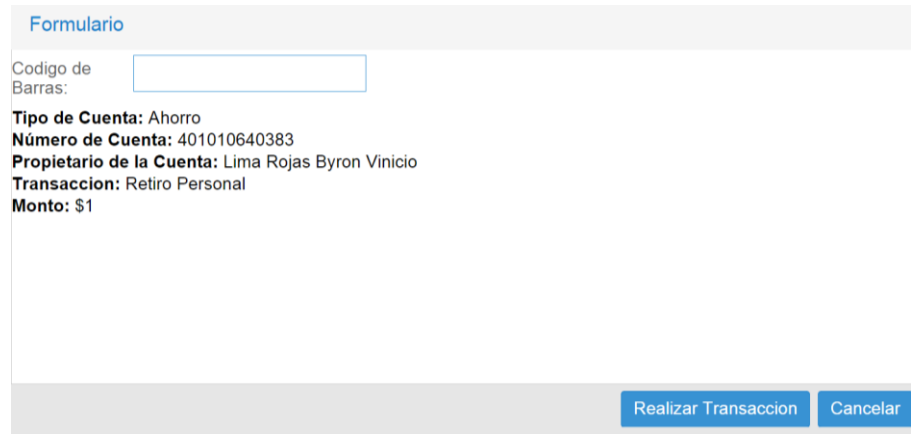

**Figura 74:** VISUALIZACIÓN DE CAMPOS DE UN RETIRO PERSONAL

Podemos observar que se trata de una cuenta de ahorro a donde se va a realizar la transacción, también se puede visualizar el número de cuenta, el nombre del propietario, el tipo de transacción que se va a realizar y el monto por el cual ha sido generado el código de barras para el retiro.

Seleccionamos la opción de Realizar transacción y se procederá al incremento de dinero en la cuenta del cliente.

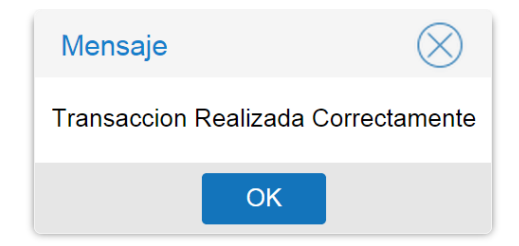

# **Figura 75:** VISUALIZACIÓN DEL MENSAJE DE TRANSACCIÓN REALIZADA CORRECTAMENTE

Al momento de visualizar este mensaje, procedemos a verificar desde la aplicación si se ha realizado el débito respectivo de la cuenta del cliente.

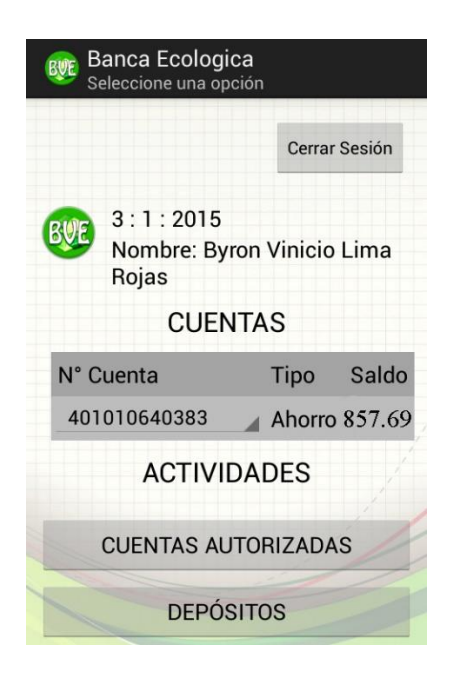

# **Figura 76:** VERIFICACIÓN DEL DECREMENTO DE SALDO EN LA CUENTA DEL CLIENTE

Ya realizado el retiro de dinero se puede apreciar en la cuenta el débito de dinero correspondiente.

# **3.2.3. Depósito por parte de un invitado**

Desde la cuenta de un invitado se puede realizar un depósito a la cuenta de un cliente y se genera un código para realizar este tipo de transacción.

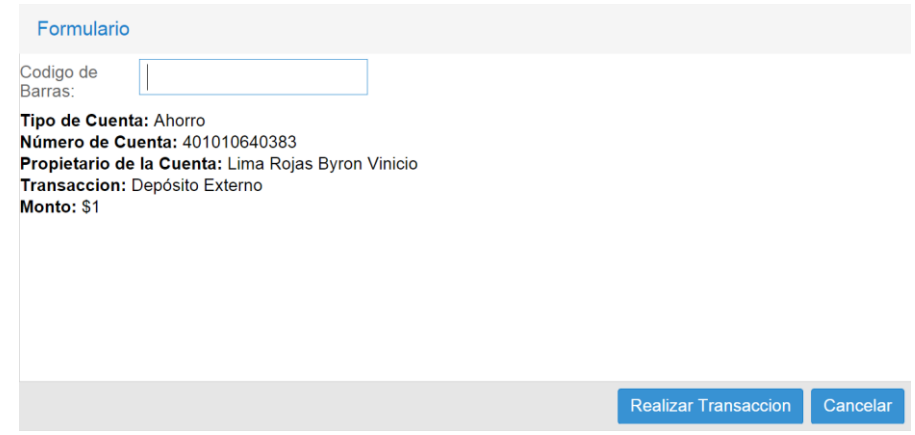

**Figura 77:** VISUALIZACIÓN DE CAMPOS DE UN DEPÓSITO EXTERNO

Una vez que el cajero verifique si el depósito se está realizando a la persona correcta, se procederá a realizar la transacción; posteriormente verificaremos en la aplicación si se ha realizado el incremento en la cuenta del cliente.

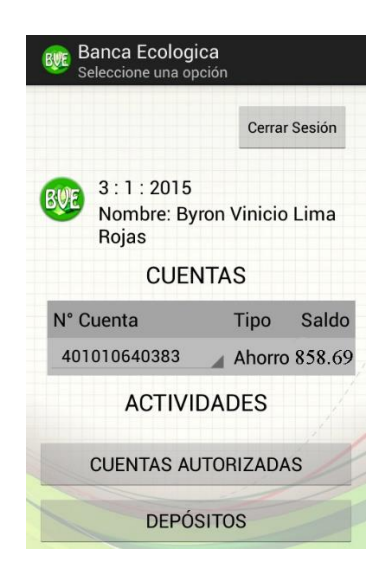

# **Figura 78:** VERIFICACIÓN DEL INCREMENTO DE SALDO EN LA CUENTA DEL CLIENTE

Podemos constatar que se realizó el depósito por parte del invitado de manera correcta.

# **3.2.4. Autorización de retiro de la cuenta de un cliente**

Para realizar el cobro de una autorización de retiro, el código debe ser presentado por la persona que va a retirar el dinero, este proceso no omite el tener que presentar las dos cédulas de identidad para evitar cualquier tipo de fraude o reclamo posterior que pudiera existir hacia la entidad financiera

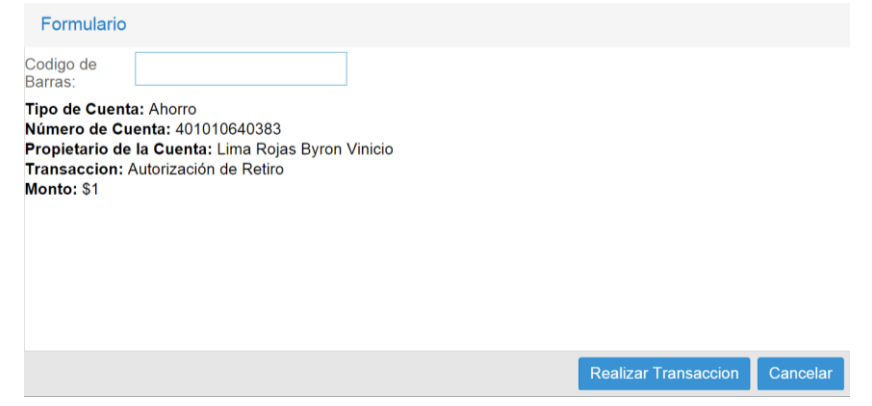

# **Figura 79:** VISUALIZACIÓN DE CAMPOS DE UNA AUTORIZACIÓN DE RETIRO

Estos datos servirán para verificar al cajero si la persona que va a retirar el dinero es la correcta, estos códigos de barras solo tienen una validez de 6 horas a partir de su generación por parte del cliente.

Realizada la transacción procedemos a verificar en la aplicación móvil si se ha realizado el débito de la cuenta.

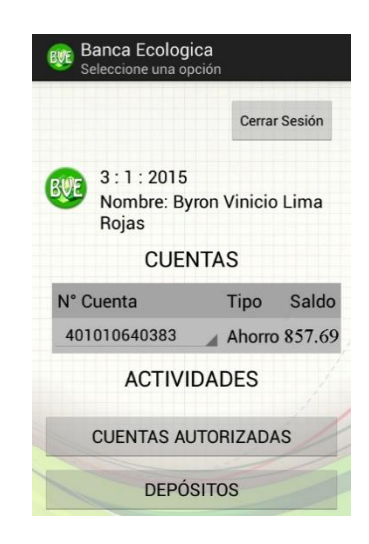

# **Figura 80:** VERIFICACIÓN DEL DECREMENTO DE SALDO EN LA CUENTA DEL CLIENTE

Una vez realizada la transacción podemos verificar que la transacción se realizó con éxito haciendo posible determinar que se cumple con los requisitos iniciales de la aplicación.

# **3.3. Conclusión sobre la simulación**

Una vez realizadas las siguientes pruebas de funcionamiento de la aplicación se llegaron a las siguientes conclusiones:

- Se requiere un lector de barras apropiado para la lectura de código de barras desde los dispositivos móviles puesto que uno normal no realiza la lectura correcta por el brillo de la pantalla.
- Se requieren presentar ciertos datos en pantalla para verificar si se están utilizando los códigos correctos para realizar las transacciones.

Llegando a estas conclusiones nos ayudan a determinar los recursos y quizá posibles mejoras que se puedan aplicar en una entidad financiera cuando sea implementado.

# G. Discusión

En los siguientes apartados se explicará el análisis de los resultados obtenidos en el presente trabajo de titulación, detallando como se realizó la propuesta alternativa y cuál es su valoración técnica, económica y ambiental.

# **a. Desarrollo de la propuesta alternativa**

Al inicio del presente trabajo de titulación se planteó el principal objetivo que es la propuesta de elaboración y simulación de una aplicación móvil para dispositivos Android para la eliminación de papeletas de transacción de retiro y depósito en entidades financieras; el uso de la misma está destinada a clientes y usuario invitados.

Se pretende que esta aplicación beneficie tanto al usuario como a la entidad financiera, mediante la reducción en tiempos de atención en los procesos y ahorro en costos de adquisición o impresión de papeletas. De esta manera también ayudar de manera directa al medio ambiente con la reducción en la tala de árboles.

El desarrollo de la propuesta alternativa se basó en los tres objetivos específicos planteados al inicio del trabajo de titulación que fueron fundamentales para concluir con éxito el desarrollo de la misma, a continuación se detallara como se consiguió finalizar con éxito cada objetivo.

# **i. Objetivo I: Realizar un estudio del problema en el uso de las papeletas de transacción de retiro y depósito en entidades financieras.**

Para el cumplimiento de este objetivo se determinó una fase para realizar un estudio del problema del uso de las papeletas de transacción de retiro y depósito en entidades financieras.

El objetivo de esta fase fue conocer el funcionamiento del proceso de retiro y depósito en las entidades financieras en nuestro país mediante la observación directa y el análisis de los datos que se piden para la realización de estas transacciones, además de analizar si los usuarios se encuentran satisfechos con el proceso actual.

En las entidades financieras se requiere conocer cuál es la necesidad del uso de papeletas en la actualidad y que beneficios presentan mismas, para mediante estos datos buscar una solución adecuada brindando un mejor servicio al cliente y reduciendo gastos en cuanto a adquisición de papeletas y contratación de personal a cualquier entidad financiera.

Con el cumplimiento de esta fase se determinaron requerimientos en que brinden solución a los problemas encontrado

# **ii. Objetivo II: Desarrollar una aplicación móvil para dispositivos Android que permita a entidades financieras la eliminación de papeletas de retiro y depósito.**

Para el cumplimiento de este objetivo se propuso otra fase para desarrollar la aplicación móvil para dispositivos Android mediante la utilización de la metodología Mobile-D.

Esta metodología consta de 5 fases como son exploración, iniciación, producción, estabilización y pruebas del sistema.

En las dos primeras fases se establecen los requerimientos iniciales, los clientes potenciales de la aplicación, los prototipos de pantalla con ilustraciones y notas sobre cada requerimiento, sin olvidar las pruebas de aceptación de cada uno de los requerimientos.

En las tres últimas fases ya se empieza con el desarrollo del producto, al igual que se van verificando que cumpla con cada uno de los requerimientos iniciales, para posteriormente realizar las pruebas necesarias para determinar si la aplicación móvil cumple con todo lo requerido por los usuarios finales.

Las pruebas se realizaron mediante caja blanca con la utilización del LogCat de Android y desde la página oficial de ApKudo que permitió realizar las pruebas de funcionamiento en 66 dispositivos obteniendo resultados favorables.

# **iii. Objetivo III: Simular la implementación de la aplicación móvil utilizando dispositivos Android en una entidad financiera.**

Para la realización de la simulación se diseñó una página web informativa donde se explica el funcionamiento de la aplicación y las prestaciones de la misma.

Dentro de la página se encuentra el enlace para realizar la simulación de la aplicación, para esto se utilizó un lector de barras para la lectura de códigos.

Al momento de obtener el código de barras, este es enviado al servicio web a realizar una consulta y devuelve los datos del dueño de la cuenta, tipo de cuenta, tipo de transacción y el monto por el cual fue generado el código, luego de esto se puede ejecutar la transacción o cancelarla.

En la caso de volver a utilizarse el mismo código va a presentar un mensaje de error, la verificación correcta de la realiza en la base de datos o desde la aplicación móvil.

# **b. Valoración técnica – económica - ambiental**

# **i. Valoración Técnica**

Principalmente para el desarrollo de la aplicación se requirió de distintas herramientas de trabajo, cada una con un propósito específico que detallare a continuación:

- **Eclipse ADT con el SDK de Android:** Estas herramientas nos ayudaron para la realización del diseño de la aplicación, navegabilidad entre pantallas y consumir recursos del web service, brindando una mayor seguridad en el desarrollo de la aplicación.
- **IDE Netbeans 7.4 y Java 7.4:** permitió crear el servicio web mediante una técnica de arquitectura de software denominada RESTful (Transferencia de Estado Representacional) que permite acceder a la base de datos para crear, leer, actualizar y borrar datos en las tablas de manera segura.
- **Librería de java GZxing:** permitió la generación de códigos de barras de una manera rápida y eficiente.
- **Lector de barras:** permitió realizar la simulación del producto a ser implementado en una entidad financiera.

Cada una de estas herramientas brinda seguridad a sus clientes en todos los procesos que realice en una entidad financiera, consiguiendo con esto un mayor uso de la aplicación.

# **ii. Valoración Económica**

Para la valoración económica del proyecto se deben considerar dos partes:

- Usuarios y,
- Entidades financieras.

El valor económico que representa para los usuarios el uso de la aplicación es mínimo, puesto que en la actualidad la mayoría de personas tiene a la mano un dispositivo móvil inteligente, en el cual podrán realizar estos procesos de manera rápida y efectiva: al momento que se reduzca los tiempos en los procesos que ofrecen las entidades financieras, brindando las garantías de seguridad necesarias, se está ayudando al cliente en el resto de sus actividades.

Por otra parte, los gastos que representa a la entidad financiera la implementación de esta aplicación es la adquisición de lectores de códigos de barras, el precio de cada uno es de \$300 a \$400 dólares dependiendo de la marca y el personal adecuado para la modificación del sistemas actual para que se ajuste a los nuevos cambios.

Estos nuevos cambios benefician a la entidad financiera de distintas maneras, tales como:

- Reducción de costos en la adquisición de papeletas o impresión de las mismas.
- Reducción de contratación de personal para el almacenamiento y clasificación de papeletas.
- Menos utilización de espacio físico en la entidad financiera.

Esto permite atender a más clientes en un determinado tiempo, generando satisfacción en el uso de los servicios prestados por la entidad financiera.

# **iii. Valoración Ambiental**

Principalmente con el uso de esta aplicación se pretende reducir el uso de papel en varias de las entidades financieras existentes en el país, como es de conocimiento el papel es un derivado de los árboles y año tras año existe más tala de árboles para su producción y menos plantación para su consumo.

Lo que se pretende es reducir en cierta cantidad el consumo de papel, beneficiando al medio ambiente y de esta manera, dando la pausa para la creación de nuevas aplicaciones móviles donde se pretenda colaborar con la naturaleza.

# H. Conclusiones

Para finalizar el presente trabajo de titulación, se describe las siguientes conclusiones obtenidas:

- La metodología Mobile-D es la más apropiada y la que más se acopla al desarrollo de la aplicación móvil, ya que es un enfoque ágil que contiene lo mejor de las metodología de desarrollo como es RUP, metodología Crystal y XP, permitiendo obtener mejor funcionalidad en poco tiempo y de manera sólida.
- Al empezar con el proyecto es necesario establecer bien los requerimientos y el prototipado de la aplicación, consiguiendo con esto mayor rapidez y efectividad en el desarrollo del proyecto.
- El desarrollo a base de pruebas permitió detectar errores en el principio del desarrollo ayudando de manera positiva a brindar seguridad al usuario al momento de utilizar la aplicación, permitiendo así entregar al cliente un producto de calidad.
- Al momento de utilizar servicios web se agregó complejidad a la aplicación móvil, como los problemas de conexión al utilizar internet para realizar la generación de códigos de barras, pero esto facilita al usuario obtener información actualizada directamente desde la entidad financiera.
- La utilización de un servidor de pruebas permitió simular el funcionamiento de la aplicación en un ambiente real como si estuviéramos trabajando con información real.

# I. Recomendaciones

Una vez concluido el trabajo de titulación, se considera interesante proporcionar ciertas recomendaciones:

- Es necesario determinar los requerimientos de la aplicación al inicio, con el fin de evitar cambios posteriores ayudándonos de esta manera a conseguir un desarrollo más rápido y eficaz.
- La metodología Mobile-D es recomendable para proyectos de alto riesgo y cuando se requiere un análisis detallado de requerimientos en el desarrollo de aplicaciones móviles.
- Al desarrollar una aplicación móvil hay que tener en cuenta que los usuarios la utilizaran en intervalos cortos de tiempo, por lo que se debe permitir al usuario acceder de manera rápida a las funcionalidades más importantes.
- Se recomienda continuar la implementación de otras funcionalidades como la creación de versiones para otros dispositivos móviles con sistema operativo distinto a Android.
- Se recomienda que para el uso de esta aplicación es necesario tener una conexión a internet 3G para realizar este tipo de transacciones en cualquier lugar.

# J.Bibliografía

- 1. À. Esteban, Á. Millán, A. Molina, D. Martín. Identificación de los beneficios para el consumidor del marketing relacional: el caso de las entidades financieras. Revista Europea de Dirección y Economía de la Empresa, 2000. [En línea]: [<http://europa.sim.ucm.es/compludoc/AA?articuloId=112783>](http://europa.sim.ucm.es/compludoc/AA?articuloId=112783)
- 2. E, Correa y A, Girón. Economía financiera contemporánea. México, Ed. México DF. 2004, página 49.
- 3. E. Almeida. Aplicación del modelo de supervivencia de Cox al caso de la banca ecuatoriana en el periodo 1996 – 2008. (2011). [En línea]: [<http://bibdigital.epn.edu.ec/bitstream/15000/4191/1/CD-3873.pdf>](http://bibdigital.epn.edu.ec/bitstream/15000/4191/1/CD-3873.pdf)
- 4. MACROECONOMÍA. Problemas y ejercicios resueltos. Bernardo Belzunegui, Cabrerizo J., Padilla R. y Valero, I. (2007). Ed. Pearson. 2ª Edición
- 5. Beck, T., Demirgüc-Kunt, A. y Levine, R. (1999). A New database on Financial Development and Structure. Washington, DC: Banco Mundial.
- 6. Superintendencia de seguros y bancos del Ecuador. El sistema financiero ecuatoriano. **En línea**]: **En línea**]: [<http://portaldelusuario.sbs.gob.ec/contenido.php?id\\_contenido=23>](http://portaldelusuario.sbs.gob.ec/contenido.php?id_contenido=23)
- 7. E. ICAZA, Julio del 1976, "Los Bancos en el siglo XIX", publicaciones del archivo histórico del Guayas.
- 8. D. Aguirre, S. Andrango. Proyecto de Investigación Académica: "Preferencias en el uso de productos y servicios financieros que ofrecen las instituciones del Sistema Financiero Regulado ecuatoriano", (2011), [En línea]: [<http://dspace.utpl.edu.ec/bitstream/123456789/3019/1/Aguirre%20Gudino%20](http://dspace.utpl.edu.ec/bitstream/123456789/3019/1/Aguirre%20Gudino%20Diana%20Alexandra%20%26%20Andrango%20Anrango%20Susana%20del%20Rocio.pdf) [Diana%20Alexandra%20%26%20Andrango%20Anrango%20Susana%20del%](http://dspace.utpl.edu.ec/bitstream/123456789/3019/1/Aguirre%20Gudino%20Diana%20Alexandra%20%26%20Andrango%20Anrango%20Susana%20del%20Rocio.pdf) [20Rocio.pdf>](http://dspace.utpl.edu.ec/bitstream/123456789/3019/1/Aguirre%20Gudino%20Diana%20Alexandra%20%26%20Andrango%20Anrango%20Susana%20del%20Rocio.pdf)
- 9. M. Luzuriaga, J. Marcatoma. Diagnóstico de desempeño de la cooperativa de ahorro y crédito "Señor de Girón" en la inclusión económica y social de los sectores con menos recursos, del periodo 2002 – 2008. (2010). [En línea]: [<http://dspace.ups.edu.ec/bitstream/123456789/86/15/UPS-CT001664.pdf>](http://dspace.ups.edu.ec/bitstream/123456789/86/15/UPS-CT001664.pdf)
- 10. Créditos en Ecuador. Papeleta de depósito. (Abril del 2012). [En línea]: [<http://credito.com.ec/bancos/papeleta-de-deposito/>](http://credito.com.ec/bancos/papeleta-de-deposito/)
- 11. R. Hernández. Aplicaciones móviles en las organizaciones. [En línea]: [<http://www.wwc.com.ve/ponencias2011/Aplicaciones%20Moviles.pdf>](http://www.wwc.com.ve/ponencias2011/Aplicaciones%20Moviles.pdf)
- 12. IBM. Desarrollo de aplicaciones móviles. [En línea]: [<http://www-](http://www-03.ibm.com/software/products/es/category/mobile-application-development)03.jbm.com/software/products/es/category/mobile-application-development>
- 13. J. Cuello, J. Vittone. ¿Qué son las aplicaciones? [En línea]: [<http://www.appdesignbook.com/es/contenidos/las-aplicaciones/>](http://www.appdesignbook.com/es/contenidos/las-aplicaciones/)
- 14. LanceTalent Talento Freelance para tus proyectos online. Los 3 tipos de aplicaciones móviles: ventajas e inconvenientes. [En línea]: [<http://www.lancetalent.com/blog/tipos-de-aplicaciones-moviles-ventajas](http://www.lancetalent.com/blog/tipos-de-aplicaciones-moviles-ventajas-inconvenientes/)[inconvenientes/>](http://www.lancetalent.com/blog/tipos-de-aplicaciones-moviles-ventajas-inconvenientes/)
- 15. D. García. Aplicaciones móviles: ¿Nativo, Web, Híbrido? (Julio, 2012) [En línea]: [<http://www.pixmatstudios.com/blog/aplicaciones-moviles-nativo-web](http://www.pixmatstudios.com/blog/aplicaciones-moviles-nativo-web-hibrido/#.U10hZ_l5NzV)[hibrido/#.U10hZ\\_l5NzV>](http://www.pixmatstudios.com/blog/aplicaciones-moviles-nativo-web-hibrido/#.U10hZ_l5NzV)
- 16. ByVapps. Tipos de aplicaciones móviles. [En línea]: [<http://www.byvapps.com/aplicaciones-multiplataforma-servicios.html>](http://www.byvapps.com/aplicaciones-multiplataforma-servicios.html)
- 17. A. Santos. Tipos de aplicaciones móviles. [En línea]: [<http://geospatialtraininges.com/recursos-gratuitos/tipos-de-aplicaciones](http://geospatialtraininges.com/recursos-gratuitos/tipos-de-aplicaciones-moviles/)[moviles/>](http://geospatialtraininges.com/recursos-gratuitos/tipos-de-aplicaciones-moviles/)
- 18. Universidad Cardenal Herrera. Ranking de sistemas operativos más usados para 2014. (Enero 2014). [En línea]: [<http://blog.uchceu.es/informatica/ranking-de](http://blog.uchceu.es/informatica/ranking-de-sistemas-operativos-mas-usados-para-2014/)[sistemas-operativos-mas-usados-para-2014/>](http://blog.uchceu.es/informatica/ranking-de-sistemas-operativos-mas-usados-para-2014/)
- 19. PCWorld, España. Sistemas operativos móviles: en busca de un estándar. [En línea]: [<http://www.pcworld.es/archive/sistemas-operativos-moviles-en-busca](http://www.pcworld.es/archive/sistemas-operativos-moviles-en-busca-de-un-estandar)[de-un-estandar>](http://www.pcworld.es/archive/sistemas-operativos-moviles-en-busca-de-un-estandar)
- 20. Curso de aplicaciones móviles. Windows Mobile. [En línea]: [<https://sites.google.com/site/movilesdispositivos2012/sistemas-operativos](https://sites.google.com/site/movilesdispositivos2012/sistemas-operativos-para-dispositivos-moviles/windows-mobile)[para-dispositivos-moviles/windows-mobile>](https://sites.google.com/site/movilesdispositivos2012/sistemas-operativos-para-dispositivos-moviles/windows-mobile)
- 21. Android, página oficial. Android, El sistema operativo para móviles más famoso del mundo. [En línea]: [<http://www.android.com/meet-android/>](http://www.android.com/meet-android/)
- 22. Android, página oficial. The Android source code. [En línea]: [<http://source.android.com/source/index.html>](http://source.android.com/source/index.html)
- 23. Apple, página oficial. Develop Apps for iOS [En línea]: [<https://developer.apple.com/technologies/ios/>](https://developer.apple.com/technologies/ios/)
- 24. F. Martínez. Aplicaciones para dispositivos móviles. (2011). [En línea]: [<http://riunet.upv.es/bitstream/handle/10251/11538/Memoria.pdf?sequence=1>](http://riunet.upv.es/bitstream/handle/10251/11538/Memoria.pdf?sequence=1)
- 25. A. Baz, I. Artime, M. Rodríguez, R. García. Dispositivos móviles. [En línea]: [<http://www.academia.edu/7736650/Dispositivos\\_moviles>](http://www.academia.edu/7736650/Dispositivos_moviles)
- 26. Ceditec, centro de difusión de tecnologías. Plataformas Linux para móviles. (Octubre, 2014). [En línea]: [<http://www.ceditec.etsit.upm.es/index.php?option=com\\_content&view=article&i](http://www.ceditec.etsit.upm.es/index.php?option=com_content&view=article&id=20285:plataformas-linux-para-moviles&catid=40&Itemid=50&lang=es) [d=20285:plataformas-linux-para-moviles&catid=40&Itemid=50&lang=es>](http://www.ceditec.etsit.upm.es/index.php?option=com_content&view=article&id=20285:plataformas-linux-para-moviles&catid=40&Itemid=50&lang=es)
- 27. ABC de Sevilla. Uno de cada dos dispositivos será Android en 2015. [En línea]: [<http://sevilla.abc.es/mobility/noticia/android/noticias-android/uno-de-cada-dos](http://sevilla.abc.es/mobility/noticia/android/noticias-android/uno-de-cada-dos-dispositivos-sera-android-en-2015/)[dispositivos-sera-android-en-2015/>](http://sevilla.abc.es/mobility/noticia/android/noticias-android/uno-de-cada-dos-dispositivos-sera-android-en-2015/)
- 28. Android developers. Develop. [En línea]: [<http://developer.android.com/develop/index.html>](http://developer.android.com/develop/index.html)
- 29. E. Tomás. Qué es REST (Abril, 2014). [En línea]: [<http://www.desarrolloweb.com/articulos/que-es-rest-caracteristicas](http://www.desarrolloweb.com/articulos/que-es-rest-caracteristicas-sistemas.html)[sistemas.html>](http://www.desarrolloweb.com/articulos/que-es-rest-caracteristicas-sistemas.html)
- 30. L. Casillas, M. Ginestá, O. Mora. Bases de datos en MySQL. [En línea]: [<http://ocw.uoc.edu/computer-science-technology-and-multimedia/bases-de](http://ocw.uoc.edu/computer-science-technology-and-multimedia/bases-de-datos/bases-de-datos/P06_M2109_02151.pdf)[datos/bases-de-datos/P06\\_M2109\\_02151.pdf>](http://ocw.uoc.edu/computer-science-technology-and-multimedia/bases-de-datos/bases-de-datos/P06_M2109_02151.pdf)
- 31. J. Garrido. TFC Desarrollo de aplicaciones móviles (2013). [En línea]: [<http://openaccess.uoc.edu/webapps/o2/bitstream/10609/18528/6/jugarridocoT](http://openaccess.uoc.edu/webapps/o2/bitstream/10609/18528/6/jugarridocoTFC0113memoria.pdf) [FC0113memoria.pdf>](http://openaccess.uoc.edu/webapps/o2/bitstream/10609/18528/6/jugarridocoTFC0113memoria.pdf)
- 32. Java, Página Oficial. ¿Qué es Java? [En línea]: [<http://www.java.com/es/download/whatis\\_java.jsp>](http://www.java.com/es/download/whatis_java.jsp)
- 33. Sistematic Software, Página Oficial. ¿Qué es una lectora de código de barras? [En línea]: [<http://sistematic.pe/tienda/lectorcodigobarra.htm>](http://sistematic.pe/tienda/lectorcodigobarra.htm)
- 34. Ingeniatic, página oficial. Lector de código de barras. [En línea]: [<http://www.ingeniatic.net/index.php/tecnologias/item/492-lector-de](http://www.ingeniatic.net/index.php/tecnologias/item/492-lector-de-c%C3%B3digo-de-barras)[c%C3%B3digo-de-barras>](http://www.ingeniatic.net/index.php/tecnologias/item/492-lector-de-c%C3%B3digo-de-barras)
- 35. Y. Carreno. Metodología para desarrollo de soluciones móviles. [En línea]: [<http://yaircarreno.blogspot.com/2013/09/metodologia-para-desarrollo-de.html>](http://yaircarreno.blogspot.com/2013/09/metodologia-para-desarrollo-de.html)
- 36. Technotrice, Solutions To Your UNIX & Software Engineering Problems. RAD Model In Software Engineering. [En línea]: [<http://www.technotrice.com/rad](http://www.technotrice.com/rad-model-software-engineering/)[model-software-engineering/>](http://www.technotrice.com/rad-model-software-engineering/)
- 37. B. Aries. Ciclo de vida del modelo de desarrollo RAD. [En línea]: [<http://www.ehowenespanol.com/ciclo-vida-del-modelo-desarrollo-rad](http://www.ehowenespanol.com/ciclo-vida-del-modelo-desarrollo-rad-como_548102/)[como\\_548102/>](http://www.ehowenespanol.com/ciclo-vida-del-modelo-desarrollo-rad-como_548102/)
- 38. G. Mena. RAD: Desarrollo rápido de aplicaciones. [En línea]: [<http://mena.com.mx/gonzalo/maestria/ingsoft/presenta/rad/>](http://mena.com.mx/gonzalo/maestria/ingsoft/presenta/rad/)
- 39. Casemaker, página oficial. What is Rapid application development. [En línea]: [<http://www.casemaker.com/download/products/totem/rad\\_wp.pdf>](http://www.casemaker.com/download/products/totem/rad_wp.pdf)
- 40. P. Blanco, J. Camarero, A. Fumero, A. Werterski, P. Rodríguez. Metodología de desarrollo ágil para sistemas móviles. Introducción al desarrollo con Android y el iPhone. [En línea]: [<http://www.adamwesterski.com/wp](http://www.adamwesterski.com/wp-content/files/docsCursos/Agile_doc_TemasAnv.pdf)[content/files/docsCursos/Agile\\_doc\\_TemasAnv.pdf>](http://www.adamwesterski.com/wp-content/files/docsCursos/Agile_doc_TemasAnv.pdf)
- 41. Y. Amaya. Metodologías ágiles en el desarrollo de aplicaciones para dispositivos móviles. Estado actual (2013). [En línea]: [<http://www.uelbosque.edu.co/sites/default/files/publicaciones/revistas/revista\\_t](http://www.uelbosque.edu.co/sites/default/files/publicaciones/revistas/revista_tecnologia/volumen12_numero2/12Articulo_Rev-Tec-Num-2.pdf) [ecnologia/volumen12\\_numero2/12Articulo\\_Rev-Tec-Num-2.pdf>](http://www.uelbosque.edu.co/sites/default/files/publicaciones/revistas/revista_tecnologia/volumen12_numero2/12Articulo_Rev-Tec-Num-2.pdf)
- 42. Agile, página oficial. Mobile-D. [En línea]: [<http://agile.vtt.fi/mobiled.html>](http://agile.vtt.fi/mobiled.html)
- 43. A, Spataru. Agile Development Methods for Mobile Applications. [En línea]: [<http://www.inf.ed.ac.uk/publications/thesis/online/IM100767.pdf>](http://www.inf.ed.ac.uk/publications/thesis/online/IM100767.pdf)
- 44. A. Nosseir, D. Flood, R. Harrison, y O. Ibrahim, «Mobile Development Process Spiral», 2012, pp. 281-286

# K. Anexos

# **Anexo 1: Encuesta**

#### **UNIVERSIDAD NACIONAL DE LOJA**

#### **ÁREA DE LA ENERGÍA, LAS INDUSTRIAS Y LOS RECURSOS NATURALES NO RENOVABLES**

#### **INGENIERÍA EN SISTEMAS**

#### **Encuesta Nº 1**

La presente encuesta está dirigida a la población en general, con la finalidad de conocer la opinión y el grado de aceptación que tendrá la implementación de una aplicación móvil para la eliminación de papeletas de transacción bancaria en entidades financieras mediante la recolección de información actualizada y real, la misma que servirá para realizar mi trabajo de titulación.

- **1. Considera que el uso de papeletas de retiro y depósito en entidades financieras, genera pérdida de tiempo al momento de llenar los datos.**
	- $Si$  ( ) No ( )
- **2. Cuando le ha tocado llenar una papeleta, se ha visto en la incomodidad de tener que repetir el proceso por existir algún dato erróneo o por la firma.**
	- $Si$  ( ) No ( )
- **3. Considera que el uso de papeletas en entidades financieras causa daños al medio ambiente por el uso de papel.**
	- Si ( ) No ( )
- **4. Cree usted que sería importante que exista una aplicación móvil para las transacciones de retiro y depósito para evitar el uso del papel.**
	- Si ( ) No ( )
- **5. Consideraría que el uso de una aplicación móvil para retiros y depósitos, le ayudaría a ahorrar tiempo y contribuir de manera positiva al medio ambiente.**
	- $Si$  ( ) No ( )

**GRACIAS POR SU COLABORACIÓN**

# **Anexo 2: Análisis de los datos de la encuesta**

La encuesta Nº 1 que se realizó a un grupo de 43 personas por medio del sitio web [https://es.surveymonkey.com](https://es.surveymonkey.com/) en el mes de Abril del 2014.

El objetivo de la encuesta fue para determinar los problemas en entidades financieras del país por el uso de papeletas de transacción en la actualidad.

Se presenta a continuación los resultados que fueron obtenidos al aplicar dicha encuesta.

**1. Considera que el uso de papeletas de retiro y depósito en entidades financieras, genera pérdida de tiempo al momento de llenar los datos.**

Los resultados obtenidos de esta pregunta son los siguientes:

| <b>Opciones de</b> | <b>Respuestas</b> | $No$ de           |
|--------------------|-------------------|-------------------|
| <b>Respuesta</b>   |                   | <b>Respuestas</b> |
| Si                 | 67.44%            | 29                |
| <b>No</b>          | 32.64%            | 14                |
| <b>Total</b>       | 100%              | 43                |

**Tabla I:** RESULTADOS ENCUESTA PREGUNTA UNO

De acuerdo a los resultados obtenidos de las 43 personas encuestadas, se puede observar que un 67.44% de ellas consideran que el uso de papeletas de retiro y depósito en entidades financiera genera pérdida de tiempo al momento de completar los datos, mientras que el otro 32.64% de personas no considera que generen dicho problema.

**2. Cuando le ha tocado llenar una papeleta, se ha visto en la incomodidad de tener que repetir el proceso por existir algún dato erróneo o por la firma.**

Los resultados obtenidos de esta pregunta son los siguientes:

| Opciones de      | <b>Respuestas</b> | $No$ de           |
|------------------|-------------------|-------------------|
| <b>Respuesta</b> |                   | <b>Respuestas</b> |
| Si               | 90.70%            | 39                |
| No               | 9.30%             |                   |
| <b>Total</b>     | 100%              | 43                |

**Tabla II:** RESULTADOS ENCUESTA PREGUNTA DOS

De acuerdo a los resultados obtenidos de las 43 personas encuestadas, se puede observar que un 90.70% de las personas han repetido por lo menos algún vez el proceso de llenado de papeletas en entidades financieras, mientras que un 9.30% no ha tenido ningún tipo de inconveniente.

**3. Considera que el uso de papeletas en entidades financieras causa daños al medio ambiente por el uso de papel.**

Los resultados obtenidos de esta pregunta son los siguientes:

| Opciones de      | <b>Respuestas</b> | $No$ de           |
|------------------|-------------------|-------------------|
| <b>Respuesta</b> |                   | <b>Respuestas</b> |
| Si               | 93.02%            | 40                |
| No               | 6.98%             | 3                 |
| Total            | 100%              | 43                |

**Tabla III:** RESULTADOS ENCUESTA PREGUNTA TRES

De acuerdo a los resultados obtenidos de las 43 personas encuestadas, se puede observar que un 93.02% de las personas están de acuerdo que el consumo de papel causa daños al medio ambiente, mientras que un 9.30% no piensa lo contrario.

**4. Cree usted que sería importante que exista una aplicación móvil para las transacciones de retiro y depósito para evitar el uso del papel.**

Los resultados obtenidos de esta pregunta son los siguientes:

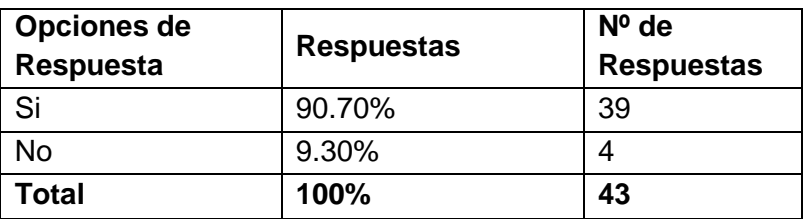

**Tabla IV:** RESULTADOS ENCUESTA PREGUNTA CUATRO

De acuerdo a los resultados obtenidos de las 43 personas encuestadas, se puede observar que un 90.70% de las personas cree importante que exista una aplicación móvil para las transacciones de retiro y depósito para evitar el consumo de papel, mientras que un 9.30% no considera muy importante esta aplicación.

**5. Consideraría que el uso de una aplicación móvil para retiros y depósitos, le ayudaría a ahorrar tiempo y contribuir de manera positiva al medio ambiente.**

Los resultados obtenidos de esta pregunta son los siguientes:

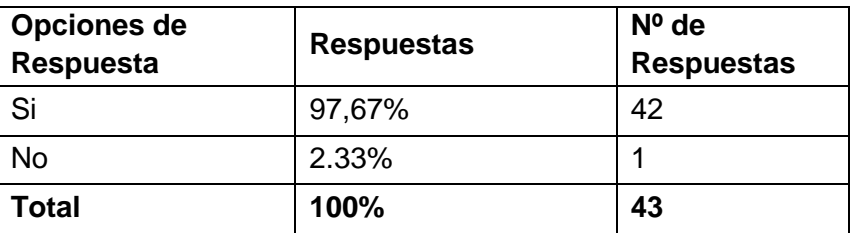

**Tabla V:** RESULTADOS ENCUESTA PREGUNTA CINCO

De acuerdo a los resultados obtenidos de las 43 personas encuestadas, se puede observar que un 97.67% de las personas consideran que el uso de una aplicación móvil para retiros y depósitos, le ayudaría a ahorrar tiempo y contribuir de manera positiva al medio ambiente, mientras que un 2.33% no lo considera de la misma manera.

# **Anexo 3: Papeletas de retiro y depósito de entidades financieras**

#### **a. Banco de Loja**

El análisis de los datos de las papeletas de retiro y depósito fue a partir de los datos solicitados en las mismas y que son datos necesarios para el Banco de Loja.

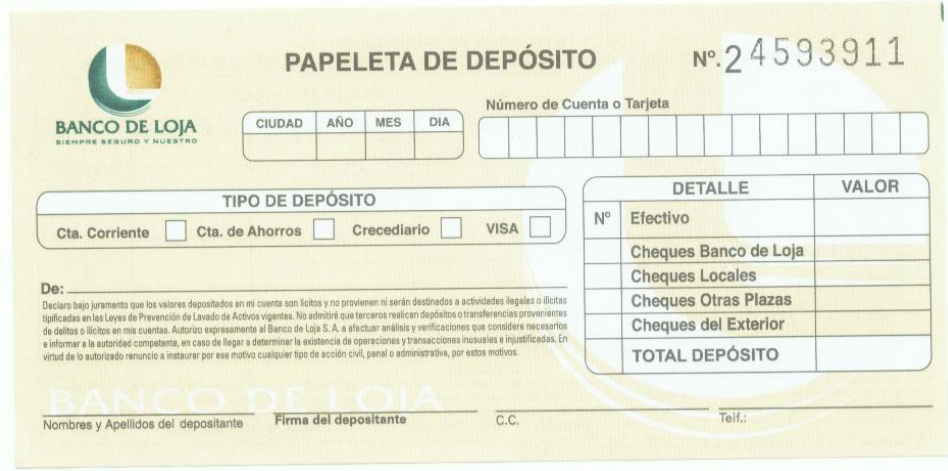

**Figura 1:** VISTA POSTERIOR DE LA PAPELETA DE DEPÓSITO DEL BANCO DE LOJA

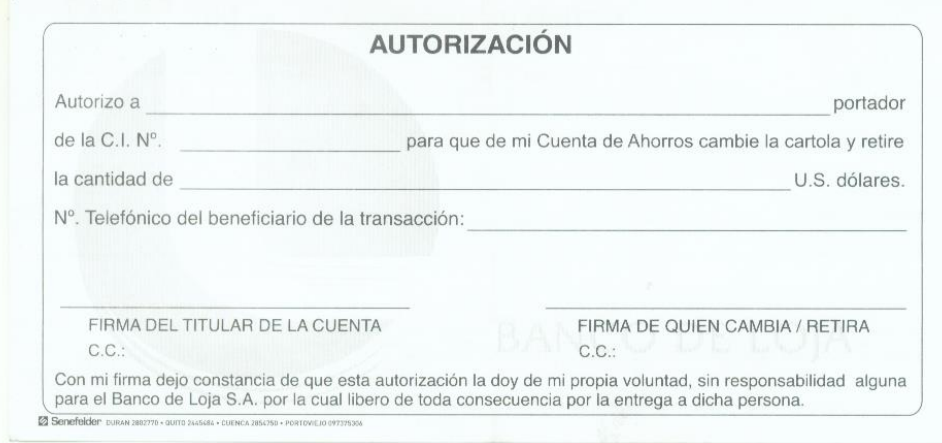

**Figura 2:** VISTA TRASERA DE LA PAPELETA DE DEPÓSITO DEL BANCO DE LOJA

Se realizó el análisis de cada uno de estos estos existentes en la papeleta de depósito.

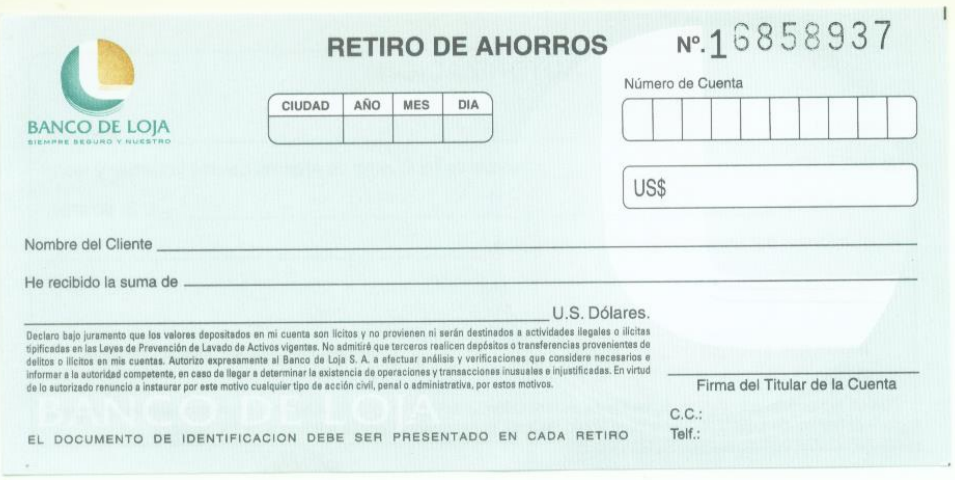

# **Figura 3:** VISTA POSTERIOR DE LA PAPELETA DE RETIRO DEL BANCO DE LOJA

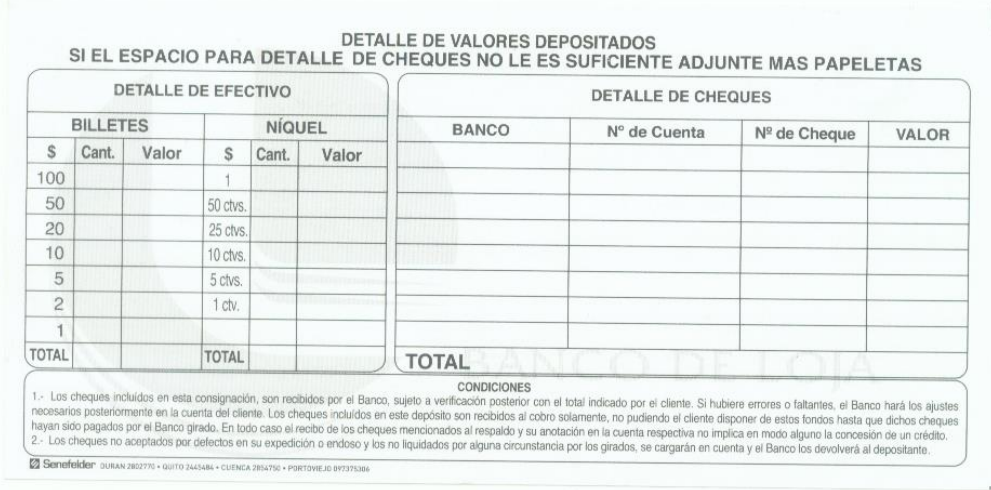

# **Figura 4:** VISTA TRASERA DE LA PAPELETA DE RETIRO DEL BANCO DE LOJA

Se realizó el análisis de cada uno de estos estos existentes en la papeleta de retiro.

En la parte de atrás de la papeleta de retiro de ahorros podemos observar que se encuentran los campos para realizar una autorización de retiro de una tercera persona.

#### **b. Banco Bolivariano**

El análisis de los datos de las papeletas de retiro y depósito fue a partir de los datos solicitados en las mismas y que son datos necesarios para el Banco Bolivariano.

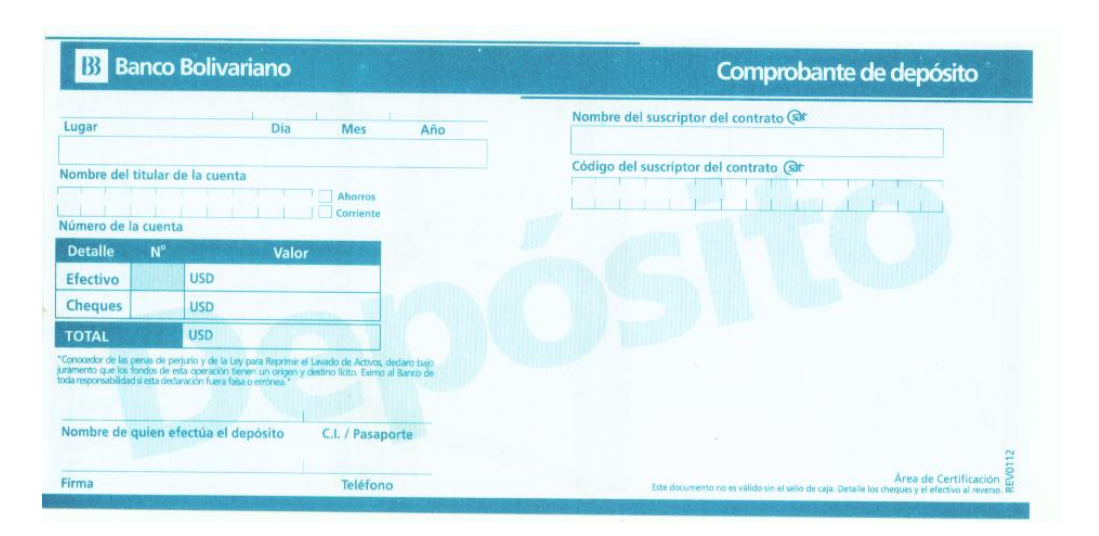

**Figura 5:** VISTA POSTERIOR DE LA PAPELETA DE DEPÓSITO DEL BANCO BOLIVARIANO

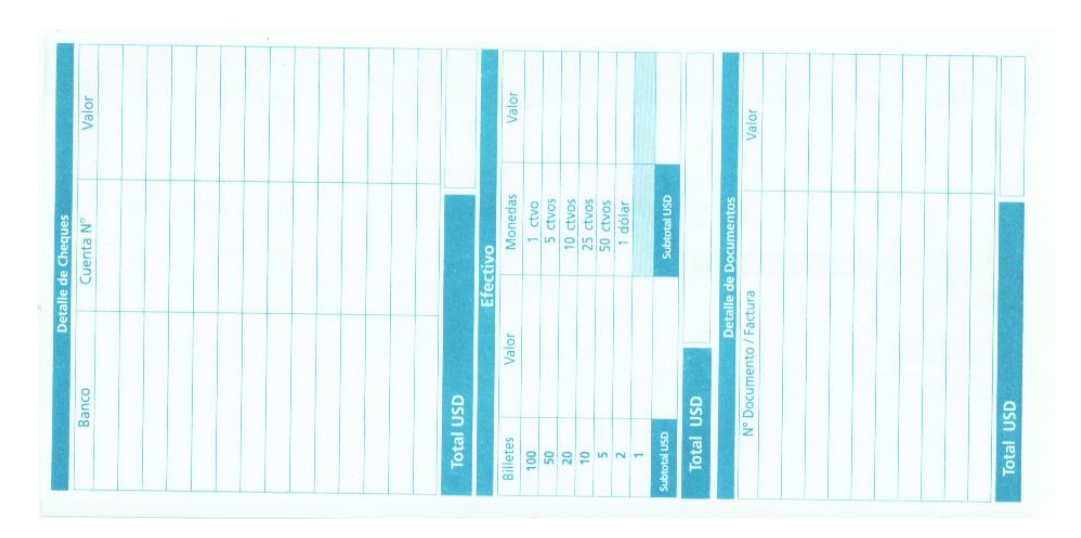

# **Figura 6:** VISTA TRASERA DE LA PAPELETA DE DEPÓSITO DEL BANCO BOLIVARIANO

Se realizó el análisis de cada uno de estos estos existentes en la papeleta de depósito.

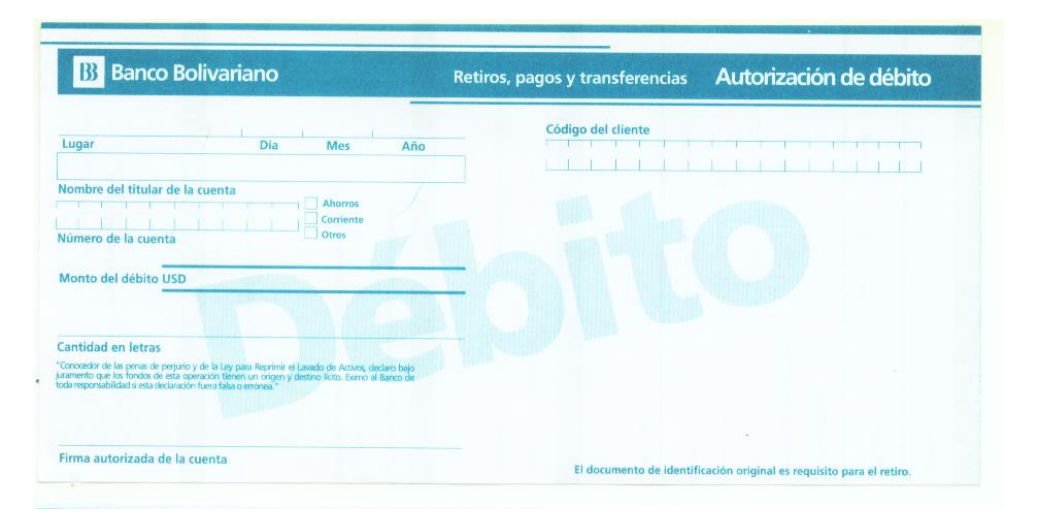

**Figura 7:** VISTA POSTERIOR DE LA PAPELETA DE RETIRO DEL BANCO BOLIVARIANO

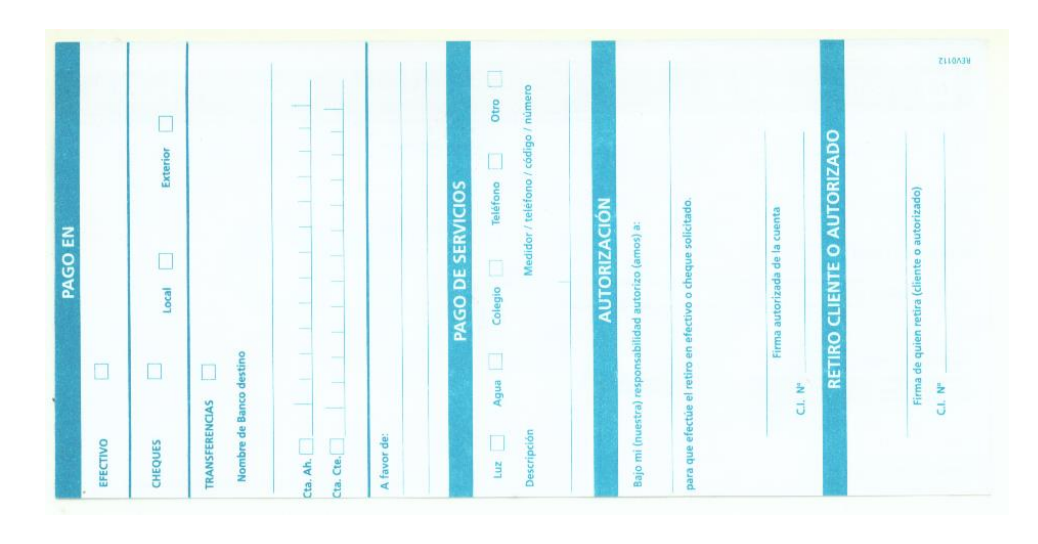

# **Figura 8:** VISTA TRASERA DE LA PAPELETA DE RETIRO DEL BANCO BOLIVARIANO

Se realizó el análisis de cada uno de estos estos existentes en la papeleta de retiro.

En la parte de atrás de la papeleta de débito podemos observar que se encuentran los campos para realizar una autorización de retiro de una tercera persona, así como también pago de servicios.

#### **c. Banco Pichincha**

En el caso del Banco de Pichincha su papeleta de retiro es igual al resto de papeletas. Caso contrario es su papeleta de depósito, que sirve para pagos o recaudaciones en cheque y contiene un papel calca.

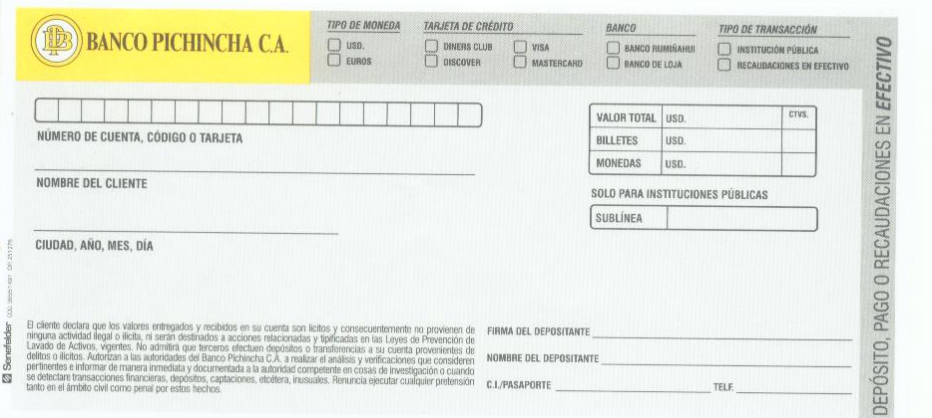

# **Figura 9:** VISTA POSTERIOR DE LA PAPELETA DE DEPÓSITO DEL BANCO PICHINCHA

Se realizó el análisis de cada uno de estos estos existentes en la papeleta de depósito.

#### **d. Cooperativa de ahorro y crédito "CoopMego"**

El análisis de los datos de las papeletas de retiro y depósito fue a partir de los datos solicitados en las mismas y que son datos necesarios para la cooperativa de ahorro y crédito "CoopMego"

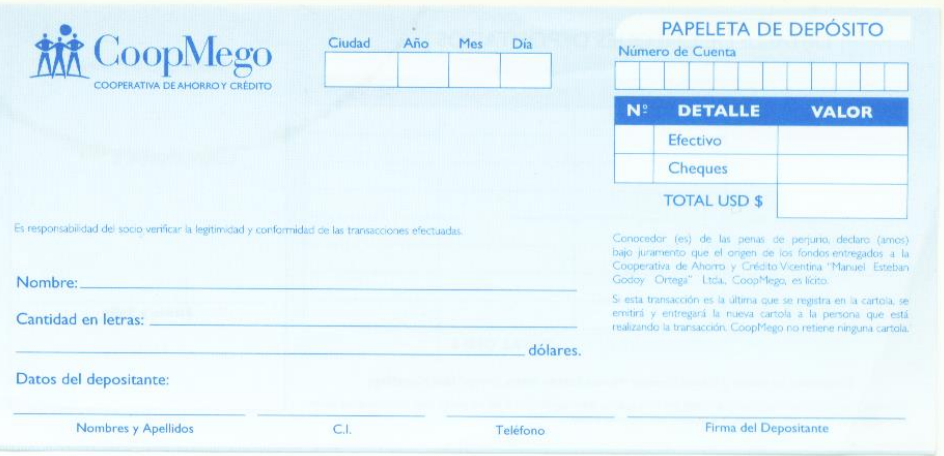

**Figura 10:** VISTA POSTERIOR DE LA PAPELETA DE DEPÓSITO LA COOPERATIVA DE AHORRO Y CRÉDITO "COOPMEGO"

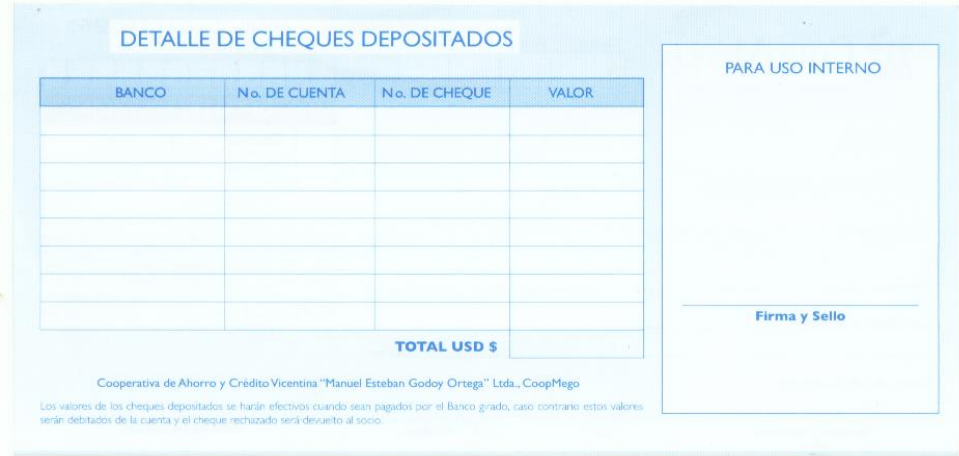

# **Figura 11:** VISTA TRASERA DE LA PAPELETA DE DEPÓSITO DE LA COOPERATIVA DE AHORRO Y CRÉDITO "COOPMEGO"

Se realizó el análisis de cada uno de estos estos existentes en la papeleta de depósito.

También con la papeleta de depósito se pueden depositar cheques llegando los campos de la parte de atrás.

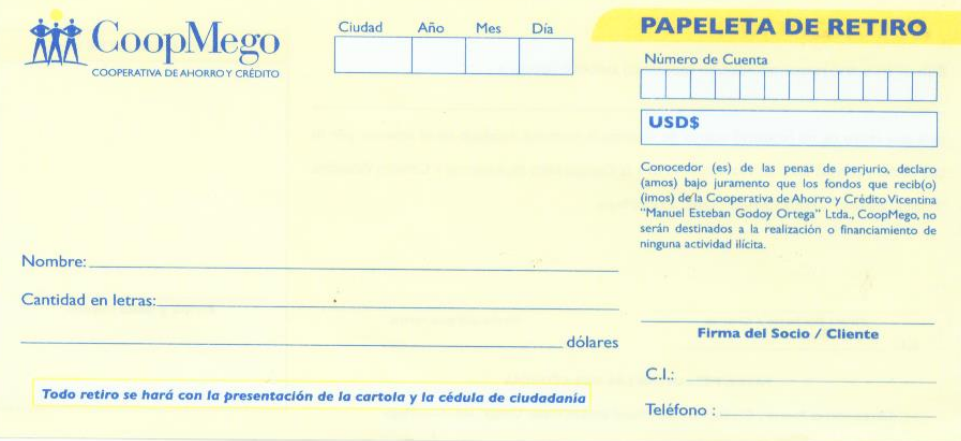

**Figura 12:** VISTA POSTERIOR DE LA PAPELETA DE RETIRO DE LA COOPERATIVA DE AHORRO Y CRÉDITO "COOPMEGO"

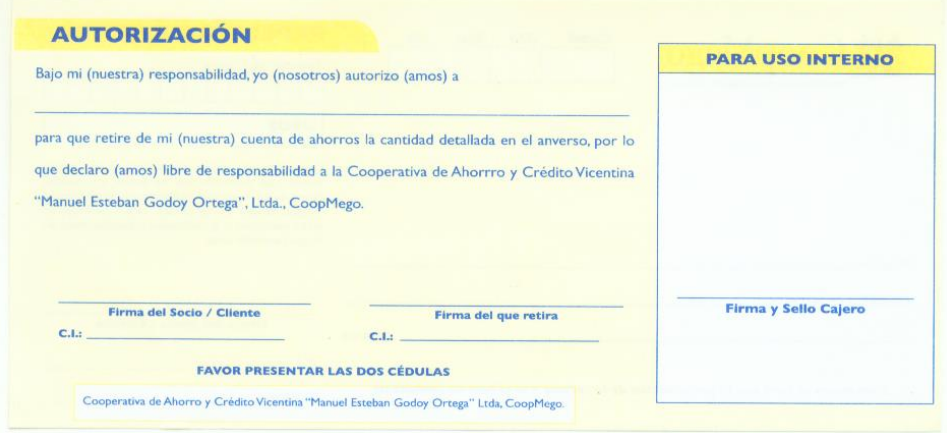

# **Figura 13:** VISTA TRASERA DE LA PAPELETA DE RETIRO DE LA COOPERATIVA DE AHORRO Y CRÉDITO "COOPMEGO"

Se realizó el análisis de cada uno de estos estos existentes en la papeleta de retiro.

En la parte de atrás de la papeleta de débito podemos observar que se encuentran los campos para realizar una autorización de retiro de una tercera persona.

En cada una de las entidades financieras, al momento de retirar una tercera persona se deben presentarse ambas cédulas de identidad.

# **Anexo 4. Anteproyecto**

PFC-CIS

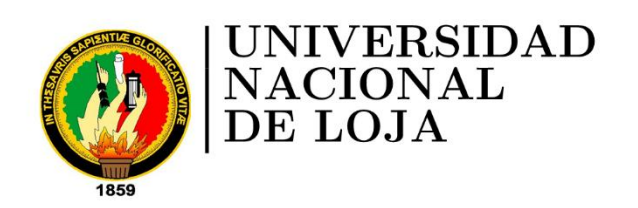

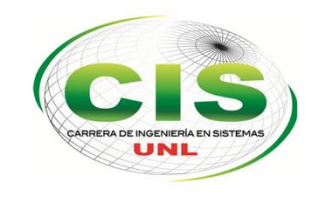

Área de la Energía las Industrias y los Recursos Naturales No Renovables

CABBERA DE INGENIERÍA EN SISTEMAS

# "Diseño de una aplicación móvil para la eliminación de papeletas de transacción bancaria en entidades

# PROYECTO FIN DE CARRERA

Autor: Lima-Rojas, Byron-Vinicio.

Tutor: Ing. Paz-Arias, Henry-Patricio.
### $\mathbf{A}$ . Tema

"Diseño de una aplicación móvil<br>para la eliminación de papeletas de<br>transacción bancaria en entidades<br>financieras"

### $\mathbf{B}$ . Problemática

### Situación Problemática  $1$ .

En la actualidad el desarrollo científico, académico y tecnológico son factores vitales en la sociedad, tanto así que nuestro estilo de vida se ha visto afectado por los grandes cambios tecnológicos; la Universidad Nacional de Loja, se encuentra enfocada en el progreso de la sociedad y a brindar soluciones de forma informatizada a cualquier tipo de problema que se presenta, vinculando la investigación como función primordial, ya que es la base fundamental para la resolución de problemas.

En el país, las entidades financieras como bancos, cooperativas de ahorro y crédito y entre otras, tienen problemas en la forma de llevar sus procesos de negocio, generando así malestar en sus clientes y en algunos casos la pérdida de los mismos; así mismo, se ven en la necesidad de contratar personal extra para mejorar la gestión en los procesos y reducir tiempos, y se realizan gastos innecesarios en la adquisición materiales de oficina que pueden ser solucionados con herramientas tecnológicas en la actualidad[1].

Las entidades bancarias en la actualidad, por lo general se encuentran siempre buscando formas de innovación en cada una de sus agencias, procurando con esto atraer más clientes y siendo más competitivos, siempre con el objetivo de mejorar la experiencia del cliente al momento de utilizar sus servicios con soluciones rápidas y eficientes en la parte de atención al cliente, enfocados principalmente en la forma en que se realizan transacciones bancarias hoy en día se presentan los siguientes problemas:

- Los sistemas financieros actuales requieren ciertos datos necesarios para efectuar transaceciones tales como número de cuenta, cantidad a depositar o retirar en números y letras, nombre del depositante o de la persona que retira, fecha, ciudad, número de cédula, teléfono y firma en las papeletas, generando pérdida de tiempo al cliente y aún más al momento de llenar esta información con un dato erróneo o con distinto patrón en la firma del cliente, haciendo repetir nuevamente este proceso en una papeleta nueva[1].
- Existe pérdida de tiempo al momento que la persona en caja ingresa los datos del cliente al sistema y verificando estos mismos datos en la cédula de identidad en caso de ser retiro de dinero, haciendo que tarde más tiempo en el proceso de retiro, y por ende más tiempo en las filas.
- Consumo de papel excesivo e innecesario, afectando al medio ambiente y aumentado gastos en la entidad financiera [2].
- Toda entidad financiera en el país almacena las papeletas durante el lapso de 10 años, ya que puede ser el caso de que exista algún reclamo por parte de un cliente con respecto a una transacción realizada, lo que genera la pérdida de espacio físico, además de realizar contratación de personal extra para realizar su clasificación y posterior acopio.

Estos problemas en general, generan pérdida de tiempo en la realización de sus procesos y sus clientes en las filas y en el proceso de transacción; así como también gastos en contratación de personal extra para la clasificación y acopio de papeletas además de, gastos para la adquisición de papeletas afectando de manera negativa al ambiente.

#### $2$  . Problema de Investigación

"¿Existe pérdida de tiempo, recursos materiales, contratación de personal extra y daño al medio ambiente en transacciones bancarias mediante la utilización de papeletas de retiro y depósito?"

### $C_{\cdot}$ Justificación

La Universidad Nacional de Loja siendo uno de los centros de educación superior tiene como uno de sus principales objetivos involucrar a los estudiantes en el desarrollo de sistemas capaces de facilitar el trabajo tanto en empresas públicas y privadas. En estos últimos años, la tecnología móvil es de gran ayuda para agilitar procesos en grandes empresas, siendo uno de los procesos tecnológicos que está generando constantes cambios para contribuir y mejorar los servicios en la sociedad.

Es conveniente proponer este tema de investigación, ya que esté es justificado por tener el suficiente apoyo teórico, práctico e investigativo, siendo de gran aporte para nuestro desarrollo estudiantil, encaminándonos para en el futuro desenvolverme exitosamente en el campo laboral de nuestra profesión.

Por ello, como estudiante de la carrera de Ingeniería en Sistema de la prestigiosa Alma mater, he propuesto la realización de una aplicación móvil basada en la tecnología Android para realizar la simulación de la solución a estos problemas presentados anteriormente, la cual facilitará a los clientes realizar transacciones en menor tiempo evitando el uso del papel, y reduciendo gastos de adquisición de papeletas y almacenamiento de las mismas a las entidades financieras, además de contribuir positivamente al medio ambiente. Por lo que es factible realizarlo, ya que contamos con herramientas técnicas – tecnológicas que nos facilitareas la elaboración y simulación de este tipo de aplicaciones basadas en Android.

Siendo un provecto que evita la utilización de papel, estamos avudando de manera positiva al medio ambiente, reduciendo la tala de árboles y el gran impacto ambiental de su fabricación. como es la contaminación del aire y del agua.

La elaboración de este proyecto investigativo implica la utilización de herramientas básicas (impresoras, papel, esferos, tinta, etc.), manuales y libros; que afortunadamente están al alcance de mis posibilidades económicas, por lo que asumo la totalidad del costo del proyecto. Además este provecto beneficia de manera económica a las entidades financieras en la reducción de gastos en adquisición de papeletas y contratación de personal extra, y a los usuarios con la mejora de atención y reducción de tiempo en sus transacciones.

### D. Objetivos

### $1$ . **Objetivo General**

Propuesta de elaboración y simulación de una aplicación móvil para dispositivos Android para la eliminación de papeletas de transacción de retiro y deposito en entidades financieras.

#### $2$  . Objetivos Específicos

- 1. Realizar un estudio del problema en el uso de las papeletas de transacción de retiro y depósito en entidades financieras.
- 2. Desarrollar una aplicación móvil para dispositivos Android que permita a entidades financieras la eliminación de papeletas de retiro y depósito.
- 3. Simular la implementación de la aplicación móvil utilizando dispositivos Android en una entidad financiera.

### Е. Alcance

Para el desarrollo del presente proyecto de fin de carrera, se han delimitado las siguientes actividades:

Fase 1: Realizar un estudio del problema en el uso de las papeletas de transacción de retiro y depósito en entidades financieras.

- Realizar la observación directa del proceso de retiro y depósito en una entidad financiera.
- Análisis de los datos registrados en la papeleta de retiro y depósito.
- Definir la información necesaria de los clientes de una entidad financiera y conocer la manera de realizar transacciones bancarias.
- Análisis del proceso de retiro y depósito dependiendo si se trata de un cliente o un usuario externo.

**Fase 2:** Desarrollar una aplicación móvil para dispositivos Android que permita a entidades financieras la eliminación de papeletas de retiro y depósito.

- $\blacksquare$  Elaboración de requerimientos.
- Diseño de la planificación.
- Análisis y diseño de la aplicación.
- $\blacksquare$  Codificación.
- $\blacksquare$  Desarrollo de pruebas.

Fase 3: Simular la implementación de la aplicación móvil utilizando dispositivos Android en una entidad financiera.

- Simular la interacción de la aplicación móvil con la entidad financiera.
- $\blacksquare$  Presentar resultados luego de realizar la simulación.

### $\mathbf{F}$ . Metodología

La metodología es el estudio científico que nos enseña a descubrir nuevos conocimientos determinados para ordenar la actividad que desea cumplir.

# Técnicas:

Para la recolección de la información útil se aplicaran las siguientes técnicas.

La observación directa: la técnica de observación es una técnica muy útil para saber cómo se labora en las entidades financieras. El propósito de la observación es múltiple, nos permites determinar ¿Qué se está haciendo?, ¿Cómo se está haciendo?, ¿Quién lo hace?, ¿Cuándo se lleva a cabo?, ¿Cuánto tiempo toma?, ¿Dónde se hace?, ¿Por qué se hace?, las cuales son pautas que nos servirán para el desarrollo del presente proyecto.

# Métodos.

Los Métodos que utilizaremos en el presente trabajo de investigación serán los siguientes:

Método científico: lo utilizaremos como guía principal de toda la investigación, ya que a través de este se planteó el problema, el objetivo general, los objetivos específicos, además nos permitirá la organización, procesamiento, análisis e interpretación de la información obtenida de entidades financieras

Método inductivo – Deductivo: las cuales siguen el proceso de analítico sintético que satisfacen los requerimientos propios de las ciencias informáticas (recolección de datos, análisis de la información e interpretación de los hechos y descubrimientos de nuevos procedimientos).

Método del Ciclo de Vida de un Sistema: comprende las diferentes etapas por la que tiene que pasar un sistema o una aplicación, este método guía a los desarrolladores establecer los principales elementos que intervendrán en el desarrollo, las mejores guías de implementar y las tácticas que se tomarán en las diferentes etapas, para esta aplicación móvil utilizaremos las siguientes:

- **Análisis:** Se trata de utilizar las distintas técnicas existentes para la recolección de información, seleccionar y categorizar la misma para continuar en la siguiente etapa de la planificación prevista y no tener complicaciones a futuro.
- Diseño: con la información seleccionada de la etapa de análisis se elabora el prototipo de la aplicación que permitirá definir la apariencia principal que tomará el Software y forjar una idea rápida de las prestaciones que brindara.
- Desarrollo: Para empezar con la parte de codificación es necesario seguir las especificaciones del prototipo final que se realizó en la etapa de diseño, de esta manera disminuimos conflictos no esperados.
- Pruebas: una vez terminada la codificación de la aplicación, realizamos las respectivas pruebas para comprobar que la aplicación está realizando lo deseado y que los resultados sean los correctos.

Cada una de estas etapas, serán adaptadas para el desarrollo de la aplicación móvil.

## Metodología para el proceso de desarrollo de software

Para el desarrollo de la presente aplicación se utilizara la metodología de desarrollo ágil, la cual para el desarrollo de aplicaciones para dispositivos móviles se utiliza cuatro distintas metodologías las cuales son: XP (Programación Extrema), MOOMH (Metodologías Orientada a Objetos para la producción de software Multimedia e Hipermedia), UWE (Based Web Engineering) y OOHDM (Método de Diseño Hipermedia Objeto Orientado), agarrando características relevantes que ayudan a concretar los objetivos y a facilitar el trabajo de desarrollo y diseño de la aplicación en dispositivos móviles, en varios sistemas operativos.

### G. Cronograma

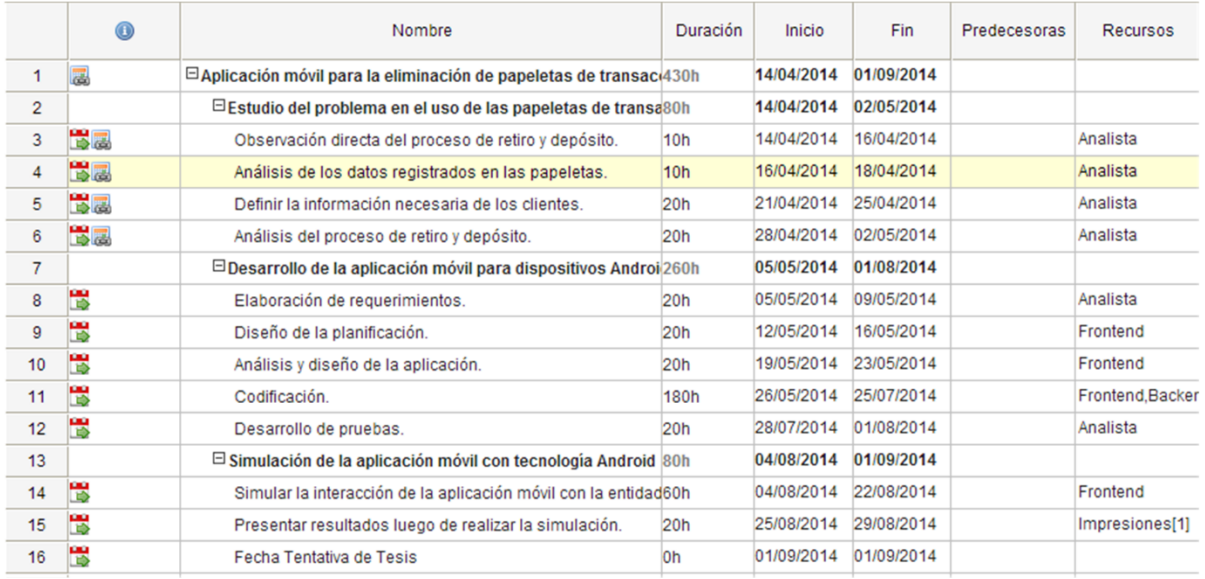

## Figura 1: Cronograma en base a actividades

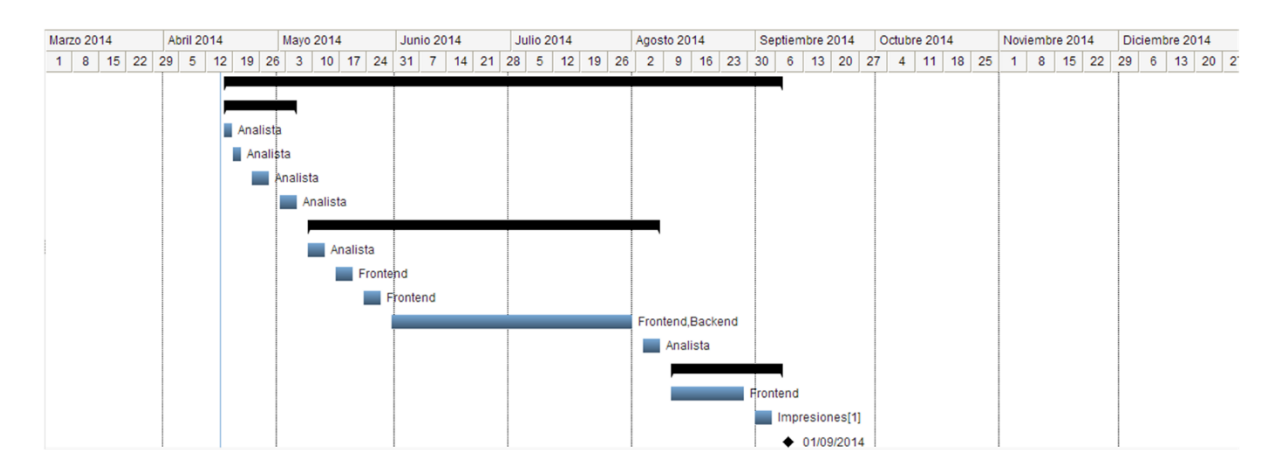

Figura 2: Cronograma en meses

### H. Presupuesto y Financiamiento

### $1.$ Talento Humano:

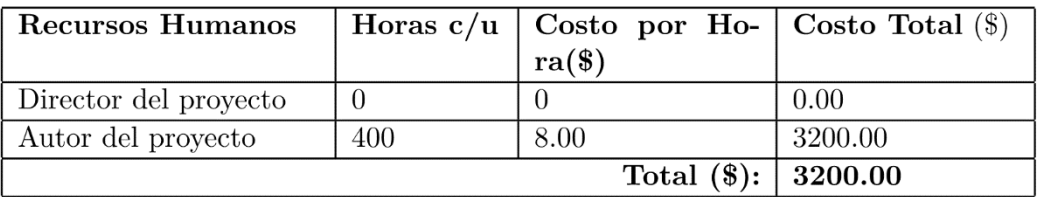

Tabla 1: Talento humano a disponer para el desarrollo del Proyecto de Fin de Carrera

# 2. Recursos Técnicos:

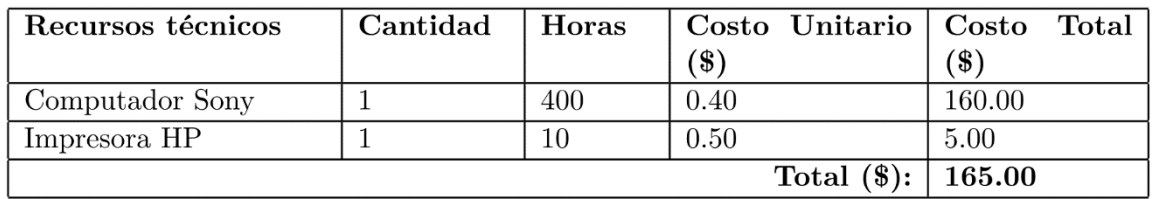

Tabla 2: Recursos técnicos a disponer para el desarrollo del Proyecto de Fin de Carrera

# 3. Recursos Materiales:

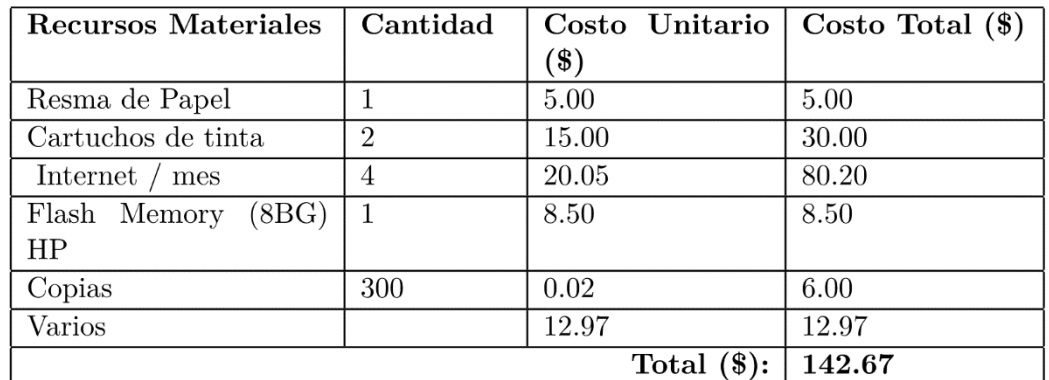

Tabla 3: Recursos materiales a disponer para el desarrollo del Proyecto de Fin de Carrera

### Recursos Tecnológicos:  $4$ .

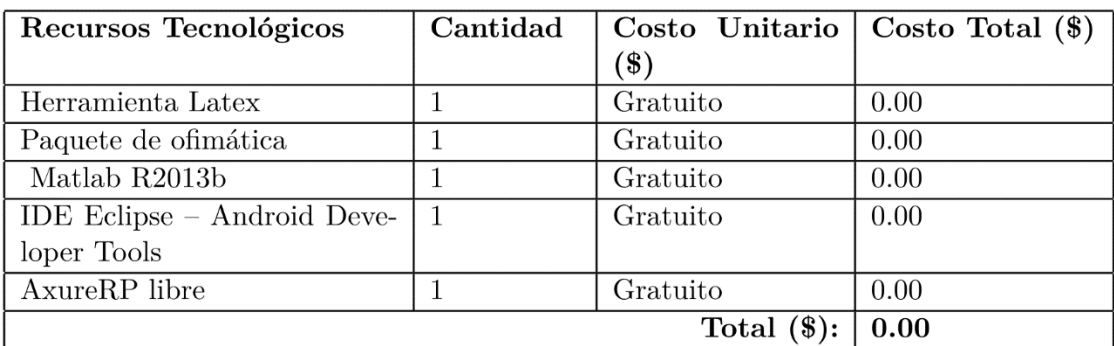

Tabla 4: Recursos Tecnológicos a disponer para el desarrollo del Proyecto de Fin de Carrera

### Total de Recursos:  $5$ .

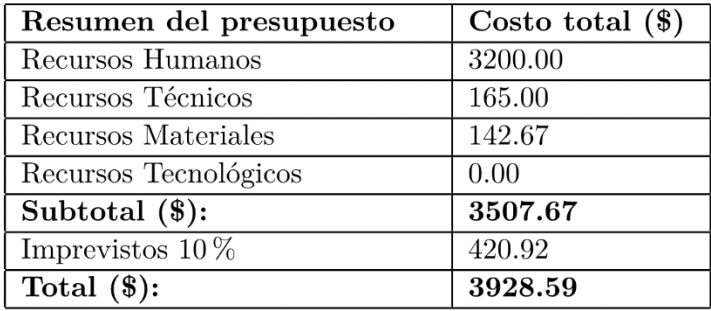

Tabla 5: Presupuesto general a disponer para el desarrollo del Proyecto de Fin de Carrera

### $6$ . Financiamiento:

El desarrollador del proyecto asumirá todos los gastos que involucra el Trabajo de titulación, ya que es un proyecto de carácter académico.

### Bibliografía I.

# Referencias

- [1] Bancos Ecuador, toda la información de los bancos en Ecuador. [En línea]. 17 de Abril del 2012. [Consultado el 31 de Marzo del 2014]. http://credito.com.ec/bancos/papeleta-de $deposito/$
- [2] Organización GreenPeace. Guías para un consumo responsable de productos forestales. El papel [En línea]. Octubre del 2004. [Consultado el 31 de Marzo del 2014]. http://www.greenpeace.org/espana/Global/espana/report/other/el-papel.pdf

# **Anexo 4. Artículo Científico**

# Eliminación de Papeletas de Transacción Bancaria en Entidades Financieras mediante Aplicaciones Móviles

B. Lima, and H. Paz.

Abstract—This article discusses a proposal for removing ballots bank transaction in financial institutions by developing a mobile application on the Android technology and the use of Mobile -D approach, providing security to the user with data encryption. It is intended to provide solutions to major problems such as loss of time in the ranks and complete data generating ballots upset customers. The results obtained from the simulation of the application have been favorable, can finally conclude that this proposal would enhance customer positively to financial institutions and the environment.

Index Terms-Mobile application, Barcodes, Financial institutions, Android, Mobile-D, Eclipse, RestFul, Web service.

## **I. INTRODUCCIÓN**

a tecnología ha llegado a ser fundamental en el ahorro<br>de tiempo y recursos actualmente, surgiendo así la necesidad inmediata de desarrollar sistemas que optimicen los procesos realizados en la vida cotidiana. En pleno siglo XXI aún se utilizan procesos obsoletos en entidades financieras para la realización de transacciones, muchos de estos causan malestar en los clientes tanto por la pérdida de tiempo como por el molesto proceso para realizar una transacción, en donde se deja de lado el brindar una oportuna y eficaz atención al cliente.

Varios de los procesos que abarcan las transacciones bancarias son el uso de las papeletas para depósito y retiro de dinero, que sirven también para generar autorizaciones de retiro a terceros. A partir de estos surgen varios inconvenientes al usuario, costos innecesarios para las entidades financieras con la adquisición de papeletas y contratación de personal extra para su almacenamiento. Además, con el consumo excesivo de papel se afecta en gran parte al medio ambiente.

Mediante la creación de una aplicación móvil se pretende reemplazar el uso de las papeletas para la optimización de tiempo, reduciendo costos a las entidades financieras y protegiendo al medio ambiente. La solución es generar códigos de barras desde un dispositivo móvil para ser usados posteriormente en la entidad financiera, estos serán generados por el cliente para realizar depósitos, retiros, autorizar retiros

B. Lima, Universidad Nacional de Loja, Loja, Ecuador, E-mail: bylimar@unl.edu.ec

a invitados y que los invitados puedan generar códigos de depósitos y visualizar autorizaciones de retiro con el fin mejorar este servicio.

La principal aportación en este artículo, es brindar una solución a este problema mediante del desarrollo de la aplicación con el sistema operativo Android, uso de servicios web, base de datos y códigos de barras. Con el fin de cumplir los objetivos propuestos se ha seguido las fases de la metodología para desarrollo de aplicaciones móviles Mobile-D.

El presente artículo, se encuentra estructurado del estado del arte donde se menciona los conceptos y herramientas necesarias que se debe tener en cuenta antes de crear la aplicación, en el caso de estudio se menciona lo necesario para cumplir ese propósito, y finalmente en los resultados se podrá observar el funcionamiento de la aplicación.

## **II. ESTADO DEL ARTE**

## A. Entidades Financieras

Las entidades financieras desde siempre han estado orientadas a mantener una buena relación con el cliente. La naturaleza de las actividades bancarias está basada en esta relación, puesto que existe un contacto directo con el cliente. Este contacto hace posible la creación de una relación estable, mientras ambas partes se interesan en mantener intercambios y relaciones a largo plazo, a partir de esto viene el éxito o fracaso de la entidad financiera.[1].

Entendiendo ya de manera general que son las entidades financieras, es necesario conocer como está conformado el sistema financiero en nuestro país.

1) Sistema Financiero Ecuatoriano: Es el conjunto de instituciones que tiene como objetivo manejar el ahorro de las personas. Este manejo de recursos permite el desarrollo de la actividad económica haciendo que los fondos lleguen desde las personas que tienen recursos monetarios excedentes hacia las personas que necesitan estos recursos. Los intermediarios financieros crediticios se encargan de captar depósitos del público y, por otro, prestarlo a los demandantes de recursos. Este es el proceso que permite mantener en auge a las entidades financieras.[2].

H. Paz, Universidad Nacional de Loja, Loja, Ecuador, E-mail: hpaz@unl.edu.ec

Entre las principales instituciones que están dentro del sistema financiero ecuatoriano son las siguientes:

- Bancos Privados y Públicos.
- Cooperativas de Ahorro y Crédito.
- Mutualistas.
- Casas de Cambio.
- Sociedades Financieras.
- Compañías de Servicios.

Estas instituciones que forman el sistema financiero del Ecuador se caracterizan por ser las encargadas de la intermediación financiera entre el público y la entidad, captando recursos del público a través del ahorro, para luego utilizar dichas captaciones en operaciones de crédito e inversión en los pueblos más olvidados [3].

2) Estructura del Sistema Financiero Ecuatoriano: Principalmente se encuentra estructurado de una manera capaz de llegar a controlar los bancos, las mutualistas, las cooperativas de ahorro y crédito, así como también las compañías de servicio como podemos apreciar en la fig.1.

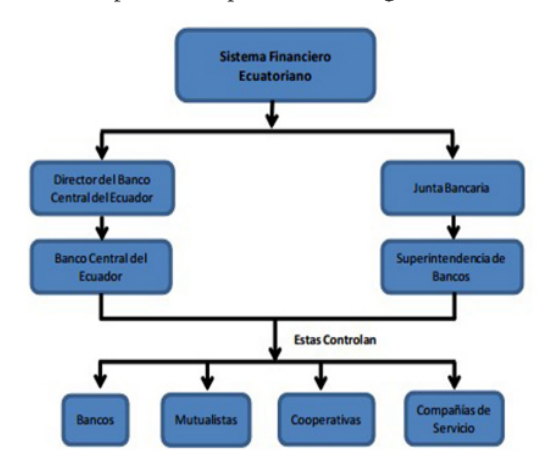

Fig.1. Estructura del Sistema Financiero Ecuatoriano [4].

Esta estructura sirve principalmente para determinar los roles que cumple cada una de estas entidades financieras y como se encuentran divididas, estas a sus vez llegan a controlar todo tipo de entidad financiera existente en nuestro país.

3) Uso de Papeletas de retiro y depósito en el país: Es el formato que sirve en un banco para la realización de movimientos en una cuenta de cheques, de ahorros o de inversión. El nombre especifica: de depósito es para ingresar más dinero en la cuenta y retiro es para obtener dinero de la cuenta. Cada movimiento de estos requiere que se llene un formato cada vez [5].

Generalmente los bancos tienen una papeleta única, en donde se debe seleccionar la opción requerida, además de especificar la forma de pago con que se realiza el depósito (puede ser efectivo o documentos), se identifica el monto y el desglose que se depositara. En esta papeleta deben ir los datos de la persona a la cual se le realizara el depósito.

En general, las papeletas de depósito son utilizadas por un banco o cooperativa de ahorro y crédito para realizar un seguimiento del dinero depositado en el transcurso de un día hábil, y para asegurar que los fondos no pasen desapercibidos. Para los clientes, una papeleta de depósito brinda de una u otra forma una protección, lo que indica que los fondos fueron contados y aceptados por el banco. Si el depósito se procesa correctamente, el comprobante de depósito proporcionará un rastro de papel.

### **B.** Aplicaciones Móviles

Luego de analizar detenidamente como funciona una entidad financiera es necesario dar solución a este problema con el uso de la tecnología, el gran auge de las aplicaciones móviles ha revolucionado el mercado, tanto así que podemos encontrarlas para distintas versiones de sistemas operativos móviles, siendo pago o gratuitas donde una parte del costo de la aplicación se destina a la tienda virtual que la distribuye y el resto para el desarrollador.

Las aplicaciones pueden ser instaladas en una tableta, smartphone y hasta en un reloj inteligente, donde se permite a los usuarios tener casi todo al alcance de su mano, ayudando mucho en el ahorro de tiempo para la realización de determinadas actividades, algunas aplicaciones móviles han sido pensadas para colaborar con el medio ambiente reduciendo el uso del papel.

1) Desarrollo de aplicaciones móviles: El desarrollo de aplicaciones móviles ofrece aplicaciones y contenido específico propiamente del tipo de aplicaciones, para esto se requiere tener en cuenta las limitaciones que presenta los dispositivos, por ejemplo que estos funcionan mediante una batería y sus procesadores son limitados, debemos tomar en cuenta el tamaño de la pantalla, los datos específicos del software en el que vamos a instalar la aplicación y las configuraciones necesarias para su funcionamiento.

En la actualidad, los desarrolladores de aplicaciones móviles crean aplicaciones con funciones específicas para aprovechar al máximo la flexibilidad y las distintas características que poseen los dispositivos móviles. Este desarrollo tiene planes específicos tales como conseguir una interfaz agradable al usuario, se ajuste al tamaño de la pantalla y conseguir que se ejecute sin problemas en todos los dispositivos.[6].

2) Sistema Operativo Android: Para el desarrollo de la aplicación, lo que se pretende es que sea nativa del sistema operativo, por lo cual será desarrollada en Android. Este es el sistema operativo para móviles más famoso del mundo, más de mil millones de teléfonos y tabletas de todo el mundo utilizan Android, es un sistema operativo personalizable, fácil de utilizar y que funciona a la perfección con tus aplicaciones favoritas de Google [7]. Actualmente ya se cuenta con la versión 5.0 (Lollipop).

Android es una pila de software de código abierto creado para una amplia gama de dispositivos con diferentes factores de forma. Los propósitos principales de Android son la creación de una plataforma de software abierto disponible para los transportistas, fabricantes de equipos originales y desarrolladores para hacer que sus ideas innovadoras se conviertan en realidad y para introducir un producto de éxito, en el mundo real que mejora la experiencia móvil para los usuarios [8].

## C. Encriptación de claves

En una aplicación que maneja datos confidenciales es necesario brindar una seguridad elevada, a partir de esto surge la necesidad de encriptar la información. El sistema de encriptación de MD5 utiliza un algoritmo criptográfico de tipo hash que genera como salida 128 bits. Este algoritmo tiene como principal utilidad la de generar 128 bits como resumen de un conjunto de caracteres, independientemente del número de caracteres de entrada que se pasen al algoritmo.

El mayor uso que se le da a este algoritmo es el de aplicaciones de firmas digitales. El procedimiento es coger un documento y resumirlo utilizando MD5 antes de pasar a encriptarlo utilizando una clave privada. Con la clave pública luego se puede desencriptar el documento, con lo que conocemos su origen, y podemos comprobar que el MD5 del documento coincide con el que acompaña al documento [9].

## D. Códigos de Barras

Es necesario crear un mecanismo de autenticación para el cliente de manera eficiente, por lo cual el uso de códigos de barra contribuiría de manera, va que permiten resolver eficientemente las oportunidades de identificación en la cadena logística, así como también en los activos o documentos relevantes de la empresa.

El Código de Barras es la representación de un número de identificación asociado a una simbología compuesta por barras verticales de distinto grosor que representan dicho número. Se utiliza para identificar cualquier ítem sobre el cual existe la necesidad de obtener información predefinida y a la cual se le debe asignar un precio, y necesite ser pedido o facturado en cualquier punto de la cadena de abastecimiento [10].

## E. Metodología Mobile-D

De las distintas metodologías de desarrollo para aplicaciones móviles, esta metodología es la que mejor se adapta a las necesidades del programador y al desarrollo de esta aplicación en específico, ya que está basada en la combinación de la programación extrema en términos de práctica, Cristal Family en términos de escalabilidad y RUP (Proceso unificado racional) como cobertura de ciclo de vida.

La metodología Mobile-D consta de cinco fases descritas a continuación:

- · Exploración e Iniciación: En estas dos primeras fases se establecen los requerimientos iniciales, los clientes potenciales de la aplicación, los prototipos de pantalla con ilustraciones y notas sobre cada requerimiento, sin olvidar las pruebas de aceptación de cada uno de los requerimientos.
- Producción, Estabilización y Prueba del sistema: En estas tres últimas fases ya se empieza con el desarrollo del producto, al igual que se van verificando que cumpla con cada uno de los requerimientos iniciales, para posteriormente realizar las pruebas necesarias para determinar si la aplicación móvil cumple con todo lo requerido por los usuarios finales.

## **III. CASO DE ESTUDIO**

Para brindar un rápido servicio al cliente, se ha desarrollado una aplicación móvil con la utilización de tecnología Android, servicios Rest y la librería GZxing para la generación de códigos de barra en Android a partir de información ingresada por el usuario. La importancia de esta aplicación es que servirá como un valor agregado a las aplicaciones bancarias existentes, permitiendo al usuario interactuar mucho más rápido con la aplicación.

Con el objetivo principal de eliminar las papeletas de transacciones bancarias, la aplicación permite al cliente de una entidad financiera:

- Realizar consulta de saldos.
- Generar códigos de barras para realizar depósitos personales.
- Generar códigos de barras para realizar retiros personales.
- Generar códigos de barras para autorizaciones de retiro a invitados.
- Cambios de contraseña.
- Visualizar el historial de códigos generados.

Para la generación de códigos de barras en la parte de autorizaciones de retiro, se ha permitido el ingreso a la aplicación de usuarios invitados, los cuales deben registrarse con su datos personales y su ingreso a la aplicación es mediante su número de cédula o pasaporte, para lo cual la aplicación les permite:

- · Generar códigos de barras para realizar depósitos a clientes.
- Visualizar las notificaciones que contienen los códigos de barras generados para depósitos y las autorizaciones

## A. Generación de códigos de barras

Para la generación de códigos de barras, se deben ingresar los datos requeridos por la entidad financiera para completar la transacción, una vez revisados si son correctos en la base de datos, se procede a generar un código de barras único para cada usuario. Para completar esta acción se utiliza la clase GZxingEncoder de la librería GZxing, la cual realiza la graficación [11].

## **B.** Seguridad en el acceso

Al trabajar con la Banca Móvil, es importante tener en cuenta la seguridad de la aplicación, para lo cual se debe trabajar con seguridad interna en los parámetros de usuario y contraseña siendo encriptada esta información para ser comparada en la base de datos. En la fig.2 se puede observar el código para encriptación de información.

```
tryMessageDigest md = MessageDigest.getInstance
        ('MD5");
    md. update (original.getBytes());
    byte[] \text{ digest} = md \text{. digest}();
    StringBuilder sb = new StringBuilder();
    for (byte b : digest) {
        sb. append (String. format ("02x", b & 0xff
             ):
    return sb.toString();
 catch (NoSuchAlgorithmException ex) {
    return null;
```
Fig.2. Encriptación de información mediante MD5.

## C. Tiempo de uso de Códigos de barras

Los códigos de barras tendrán un tiempo de vigencia de 6 horas, después de este tiempo ya no aparecerán en el listado de códigos del invitado, para realizar este proceso de invalidación de códigos de barras se creó un "demonio" que cada 5 segundos verifica la fecha y hora que fue generado el código con la fecha y hora actual del sistema para saber si se cumplió el tiempo de validez.

```
Connection conexion = DriverManager.
    getConnection ("jdbc:mysql://
    localhost/bvecologica",
    byecologicarest", "byecologicarest")
Statement s = conexion. createStatement ()
ResultSet rs = s. executeQuery ("call_
    demonio()");
conexion.close();
sleep(5000);
```
Fig.3. Tiempo de vigencia de códigos de barras

En la fig.3 se puede visualizar la implementación del "demonio" en el sistema.

## **IV. RESULTADOS**

Se pretende que la aplicación sea fácil de utilizar por los usuarios, para lo cual al momento de ingresar a la aplicación deberá ingresar los mismos datos para acceder a la banca virtual. Existen 2 tipos de usuarios como es el cliente e invitado, para ingresar al sistema como cliente debe ingresar con su nombre de usuario y contraseña, mientras que como invitado con su número de cédula y contraseña.

En el caso de acceder como cliente, podemos observar en la fig. 4. las opciones que puede realizar son consulta de saldos, depósito, retiro personal, generar autorizaciones de retiro a invitados; todas estas opciones generan códigos únicos para cada transacción reemplazando así el uso de papeletas.

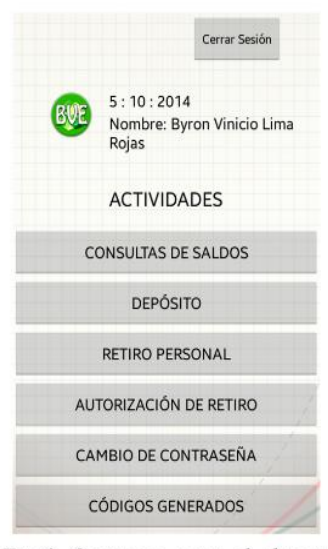

Fig.4. Opciones para el cliente.

Para realizar cualquier tipo de transacción, se requerirán los mismos datos que deben ingresar en las papeletas, pero está aplicación nos ayudará a evitar errores en el ingreso de datos. Al momento de seleccionar una de las opciones de retiro o depósito, se deben llenan todos los campos, en caso de estar correctos los datos ingresados como se puede observar en la fig. 5 el código de barras se generado, este debe ser presentado en ventanilla para realizar la transacción.

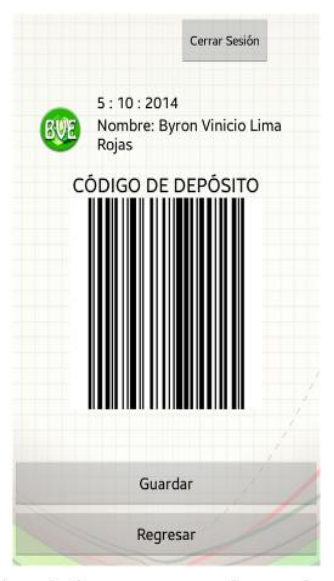

Fig.5. Código de barras generado por la aplicación.

En toda entidad financiera, al momento de realizar una autorización de retiro, se requieren datos tanto del cliente como del usuario, se ha solucionado esto en la aplicación mediante la creación de un usuario invitado. Este tipo de usuario se deberá previamente registrar en la aplicación, podemos observar en la fig.6 las opciones que puede realizar como es depósitos, visualizar notificaciones y realizar el cambio de la contraseña.

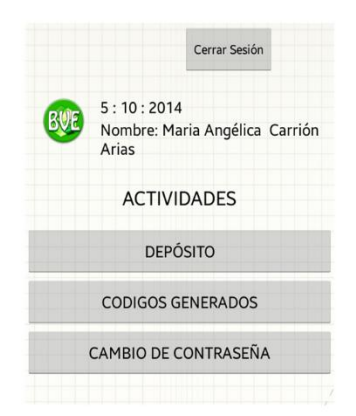

Fig.6. Opciones para el invitado

En caso de acceder un usuario invitado a la opción de códigos generados, se le presentará un listado de las notificaciones válidas como se puede apreciar en la fig. 7, que puede utilizar para realizar depósitos o retirar dinero de la cuenta de un cliente. Los códigos de autorización tienen una validez de 6 horas, al momento de presentar un código de autorización de retiro en una entidad financiera también se debe presentar ambos documento de identidad para mayor seguridad.

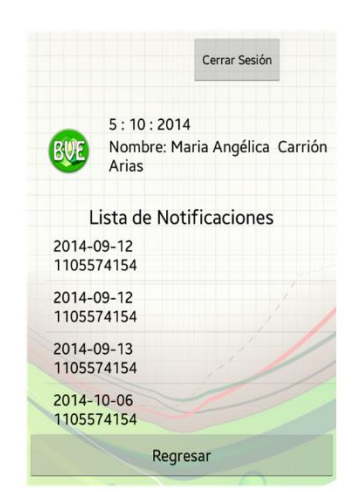

Fig.7 Lista de códigos generados y autorizaciones

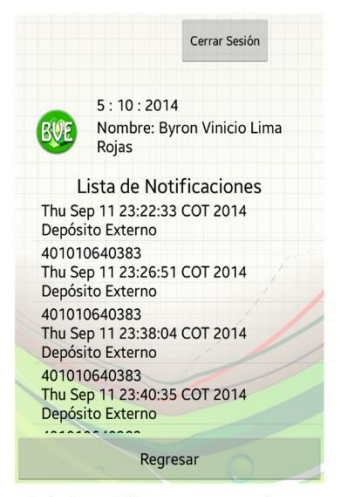

Fig.8. Historial de códigos generados por el cliente.

Esta aplicación móvil consume recursos de un web service que simula una entidad financiera, la base de datos se ha estructurado para que almacene el historial de códigos generados reemplazando así a las papeletas, y además abarque un usuario de tipo invitado en el sistema.

## **V. CONCLUSIONES**

Una vez concluido el desarrollo de la aplicación se llegó a las siguientes conclusiones:

- Con el uso de dispositivos móviles, esta aplicación evitará el consumo de papel, reducirá los tiempos de espera en las filas, reducirá costos de adquisición de papeletas, al igual que gastos en contratación de personal extra que realice la clasificación y almacenamiento de papeletas.
- •Al momento de utilizar servicios web se agregó complejidad a la aplicación móvil, como los problemas de conexión al utilizar internet para realizar la generación de códigos de barras, pero esto facilita al usuario obtener información actualizada directamente desde la entidad financiera.
- Al reducir el consumo de papel estamos colaborando de manera positiva al medio ambiente reduciendo la tala de árboles, y dando un uso extra a las nuevas tecnologías.

## VI. TRABAJOS FUTUROS

Se pretende utilizar algoritmos de encriptación de seguridad de 512 bits para garantizar mayor seguridad en el envío de información para la realización de transacciones mediante la aplicación brindado así seguridad al usuario.

Toda entidad financiera debe tener un almacenamiento de las papeletas para posteriores reclamos, haciendo que se requiera contratar personal extra para su almacenamiento, con la aplicación se pretende que todo cliente lleve un historial de los códigos generados, el mismo que también le servirá a la entidad financiera para auditorias. De la misma manera podemos observar el listado de códigos generados por parte del cliente en la fig.8.

## **REFERENCIAS**

- [1] E. Talaya, A. Millán, A. Molina, D. Navarro, Identificación de los beneficios para el consumidor del marketing relacional: el caso de las entidades financieras, Revista Europea de Dirección y Economía de la Empresa, 2000. [En línea] link:http://europa.sim.ucm.es/compludoc/AA?articuloId=112783
- [2] Superintendencia de bancos seguros del Ecuador,  $\mathbf{V}$ Ecuatoriano, Superintendencia  $F1$ sistema financiero de bancos seguros del Ecuador. [En líneal link:  $\mathbf{v}$ http://portaldelusuario.sbs.gob.ec/contenido.php?id\_contenido=23
- [3] M. Luzuriaga, J. Marcatoma, Diagnóstico del desempeño de la cooperativa de ahorro y crédito "Señor de Girón"  $e<sub>n</sub>$ la inclusión económica y social de los sectores con menos recursos, del periodo 2002-2008., Enero del 2010 [En línea] link: http://dspace.ups.edu.ec/bitstream/123456789/86/15/UPS-CT001664.pdf
- [4] D. Aguirre, S. Andrango, Preferencias en el uso de productos servicios financieros que ofrecen las instituciones del Sistema Financiero Regulado ecuatoriano, 2011 [En línea] link: http://dspace.utpl.edu.ec/bitstream/123456789/3019/1/Aguirre%20Gudino %20Diana%20Alexandra%20%26%20Andrango%20Anrango%20Susana %20dcl%20Rocio.pdf
- [5] Bancos de Ecuador, Papeletas de depósito, 17 de Abril, 2012. [En línea] link: http://credito.com.ec/bancos/papeleta-de-deposito/
- $[6]$  IBM. **Detalles**  $del$ desarrollo aplicaciones de móviles. Página Oficial [En líneal link: http://www-03.ibm.com/software/products/es/category/mobile-applicationdevelopment
- [7] Android, *Descubre Android*, Página Oficial [En línea] link: http://www.android.com/meet-android/
- [8] Android, *The Android Souce Code*, Página Oficial [En línea] link: http://source.android.com/source/index.html
- [9] Criptografía Mono.  $MD5$ :  $de$ en Encriptación claves  $e<sub>n</sub>$ MSN, Entorno de ACS **IEn** líneal link: http://acsblog.es/articulos/trunk/Varios/MonoMD5/x18.html
- [10] Etigraf, Código de Barras, Página Oficial [En línea] link: http://etigraf.com.ec/interna.aspx?idPag=5
- [11] CodePlex, ZXing, Project Description, Abril 2014. [En línea] link: https://zxingnet.codeplex.com/

## **Byron Lima**

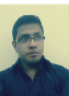

Egresado de la Carrera de Ingeniería en Sistemas de la Universidad Nacional de Loja, Desarrollador Front-end y Android, analista de sistemas, conocedor de redes y telecomunicaciones, Provincia de Loja, Ciudad Loja, Ecuador, 2014.

## **Henry Paz**

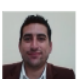

Recibió el grado de Ingeniero en Sistemas en la Universidad Nacional de Loja - Ecuador en el 2010, contando con un grado de Maestro en Ciencias Computacionales en el 2012 en la Universidad Autónoma del Estado de Hidalgo - México en la especialidad de Computación Inteligente. Su interés por la investigación actual es el desarrollo y experimentación con técnicas de inteligencia artificial y visión artificial

# Anexo 4. Certificación traducción Summary

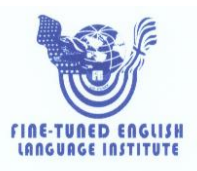

Lic. Liliana Celi Celi PROFESORA DEL INSTITUTO "FINE-TUNED ENGLISH"

CERTIFICA:

Que el documento aquí compuesto es fiel traducción del idioma español al idioma inglés del resumen para el trabajo de titulación denominado: "DISEÑO DE UNA APLICACIÓN MÓVIL PARA LA ELIMINACIÓN DE PAPELETAS DE TRANSACCIÓN BANCARIA EN ENTIDADES FINANCIERAS", del Sr. BYRON VINICIO LIMA ROJAS, egresado de la carrera de Ingeniería en Sistemas de la Universidad Nacional de Loja.

Lo certifica en honor a la verdad y autoriza al interesado hacer uso del presente en lo que a sus intereses convenga.

Loja, 10 de noviembre de 2014

Likang eli Celi PROFESORA DE F.T.E.

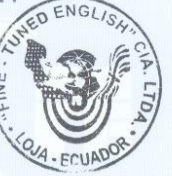

ine-Tuned English Cía. Ltda. ish Cia: Etua.<br>Itre Miguel Riofrío y Rocafuerte \* 2578899 \* 2563224 \* 2574702 LOJA: Macará www.finetunedenglish.edu.ec

CATAMAYO: Av. 24 de Mayo 08-21 y Juan Montalvo \* 2678442<br>ZAMORA: García Moreno y Pasaje 12 de Febrero \* 2608169